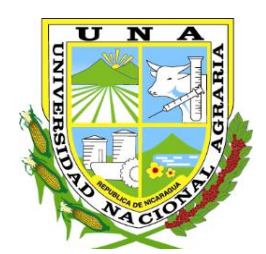

**"Por un Desarrollo**  Agrario<br>**Integral y Sostenible**"

# **UNIVERSIDAD NACIONAL AGRARIA FACULTAD DE AGRONOMÍA**

### **Integral y Sostenible***"* **Trabajo de Pasantía**

**Uso de software de simulación de sistemas productivos y Sistemas de Información Geográfica aplicado a la agrometeorología, INETER, 2022**

### **Autor**

### **Br: Isaac Antonio González Obando**

### **Asesores**

**Ing. Elvin Antonio Lagos Pineda Ing. William Antonio Barrios Bell**

> **Managua, Nicaragua Marzo, 2023**

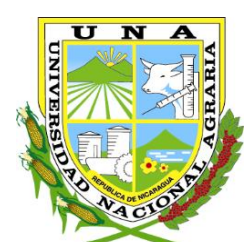

**"Por un Desarrollo**  Agrario<br>**Integral y Sostenible**"

# **UNIVERSIDAD NACIONAL AGRARIA FACULTAD DE AGRONOMÍA**

### **Integral y Sostenible***"* **Trabajo de Pasantía**

**Uso de software de simulación de sistemas productivos y Sistemas de Información Geográfica aplicado a la agrometeorología, INETER, 2022**

### **Autor**

## **Br: Isaac Antonio González Obando**

### **Asesores**

### **Ing. Elvin Antonio Lagos Pineda Ing. William Antonio Barrios Bell**

Presentado a la consideración del Honorable Comité Evaluador como requisito final para optar al grado de Ingeniero Agrícola

> **Managua, Nicaragua Marzo, 2023**

#### Hoja de aprobación del Comité Evaluador

Este trabajo de graduación fue evaluado y aprobado por el Honorable Comité Evaluador designado por el Decanato de la Facultad de Agronomía como requisito final para optar al título profesional de:

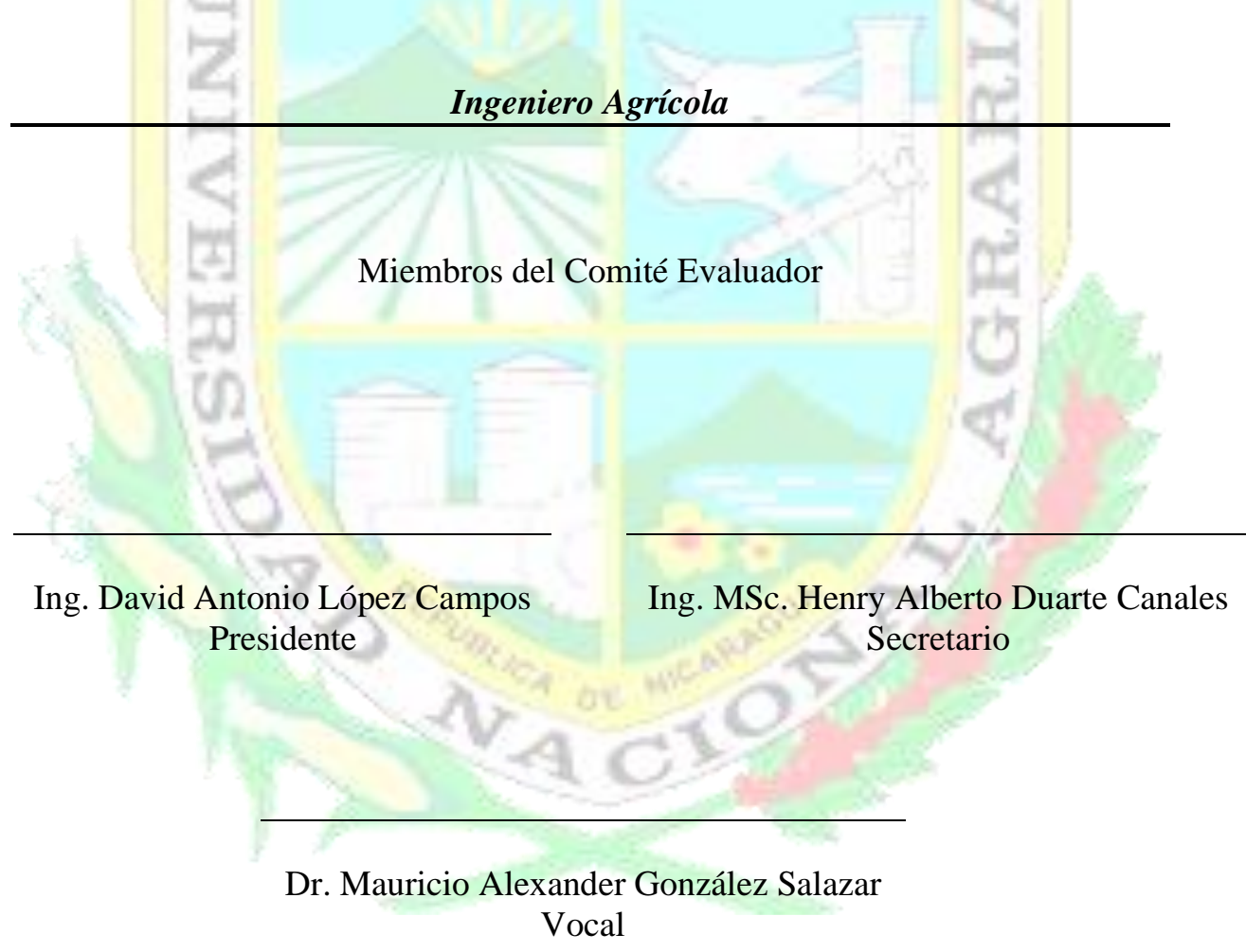

Lugar y Fecha: Sala Magna 29 de Managua, Nicaragua marzo 2023.

#### **DEDICATORIA**

Dedico este trabajo de graduación:

A:

El Rey de Reyes y señor de señores Jehová, por haberme brindado la sabiduría espiritual e intelectual, fortaleza y salud de haber culminado con éxito mi primaria, secundaria y estudios superiores en la Universidad Nacional Agraria.

A:

Mi madre Ernestina Del Carmen Obando Solano, mi padre Francisco Antonio González Corea por su amor, consejos, enseñanzas, ánimos y apoyo incondicional que me brindaron durante los años que llevo de vida, esto conllevó a motivarme de culminar con éxito mis estudios y formarme profesionalmente. Estoy más que complacido y agradecido por todo, infinitamente gracias.

A:

Todos mis familiares y amigos que de cierto modo están siempre apoyándome e impulsándome a mejorar cada día.

*Br: Isaac Antonio González Obando*

#### **AGRADECIMIENTO**

Agradezco a mis asesores y amigos el Ing. Elvin Lagos e Ing. William Barrios, por brindarme de su apoyo, tiempo, observaciones y correcciones durante el transcurso de mis pasantías, lo cual, por todo ese asesoramiento, consejos que enriquecieron para lograr culminar con éxito este trabajo de graduación.

Agradezco a los Ing. Marcio Baca e Ing. Mariano Gutiérrez por haberme brindado de su apoyo en aceptar de realizar mis pasantías en el área de Agrometeorología en tan prestigiosa institución como lo es el Instituto Nicaragüense de Estudios Territoriales, agradezco toda la atención, la retroalimentación de conocimientos e información, ya que me permitió desarrollar más habilidades y ponerlas en práctica durante el transcurso de mis pasantías. De igual manera estoy muy agradecido con los Ing. Douglas Castellón e Ing. German Orozco que me brindaron de sus conocimientos, habilidades, consejos, correcciones lo cual me forjaron aún más para culminar con éxito las actividades del área agrometeorológica y pasantías.

Agradezco a Dios por permitirme haber conocido a todas las personas que ahora son mis amigos que estuvieron conmigo en los momentos de mi vida. Agradezco en especial a Edwin Josué Castillo, Danilo José Hernández, Ricardo Jesús González, Douglas Efraín Castellón por todo el apoyo moral, consejos, alentándome a seguir siendo mejor persona y profesional durante el transcurso de la Universidad.

Agradezco a todos los docentes de la prestigiosa Universidad Nacional Agraria que me brindaron sus enseñanzas, gratitud, cooperación, momentos compartidos durante las clases, de todos ellos llevo lo mejor. En especial agradezco al Dr. Mauricio González, MSc. Ing. Henry Duarte, MSc. Ing. Norlan Méndez por haberme brindado de su dedicación, consejos de superación, enseñanzas y correcciones.

*Br: Isaac Antonio González Obando*

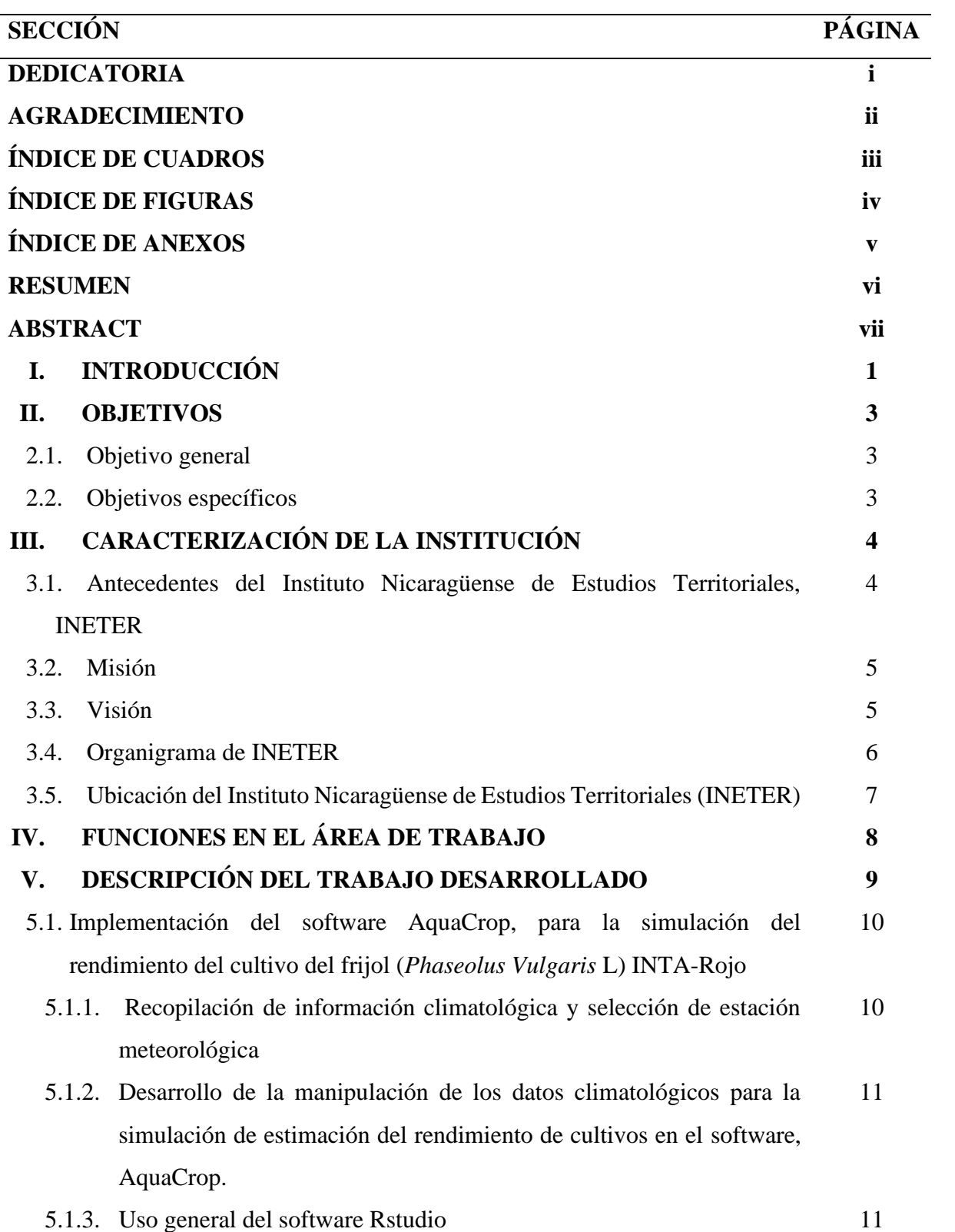

#### **INDICE DE CONTENIDO**

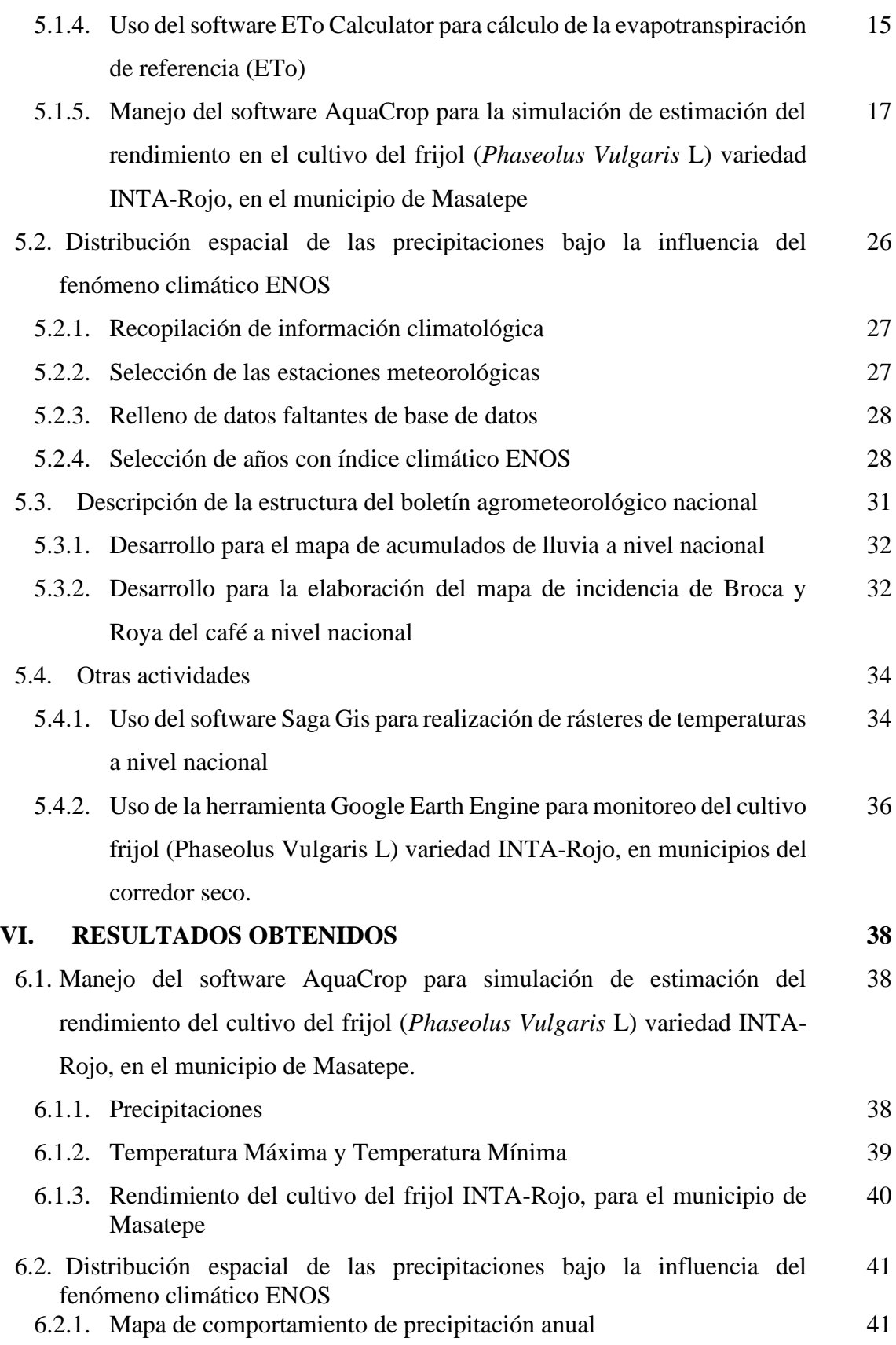

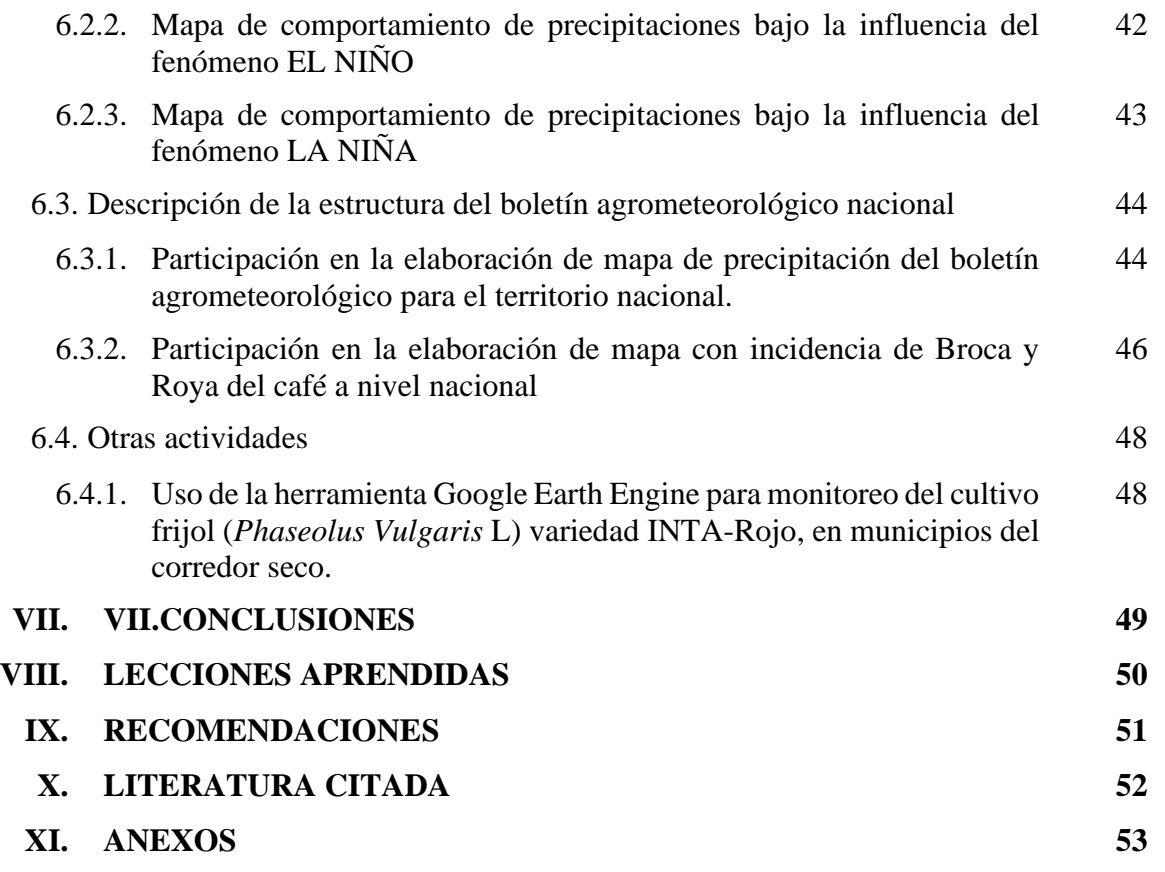

#### **INDICE DE CUADROS**

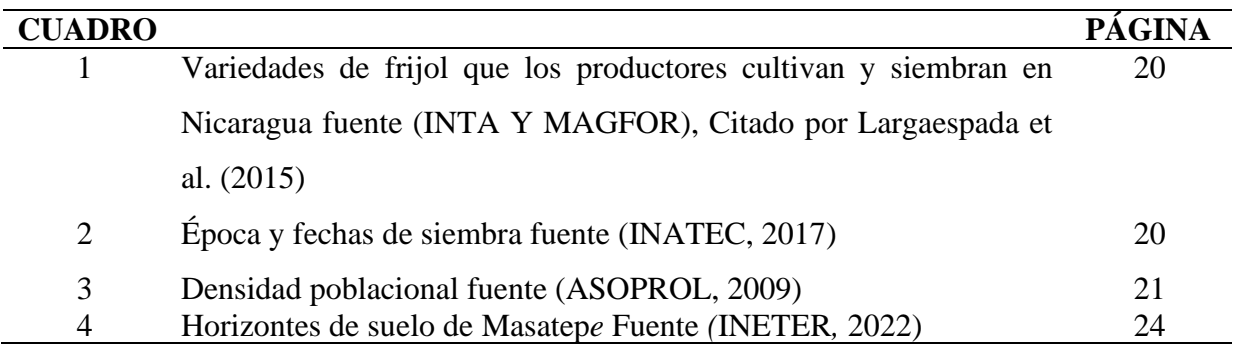

#### **INDICE DE FIGURAS**

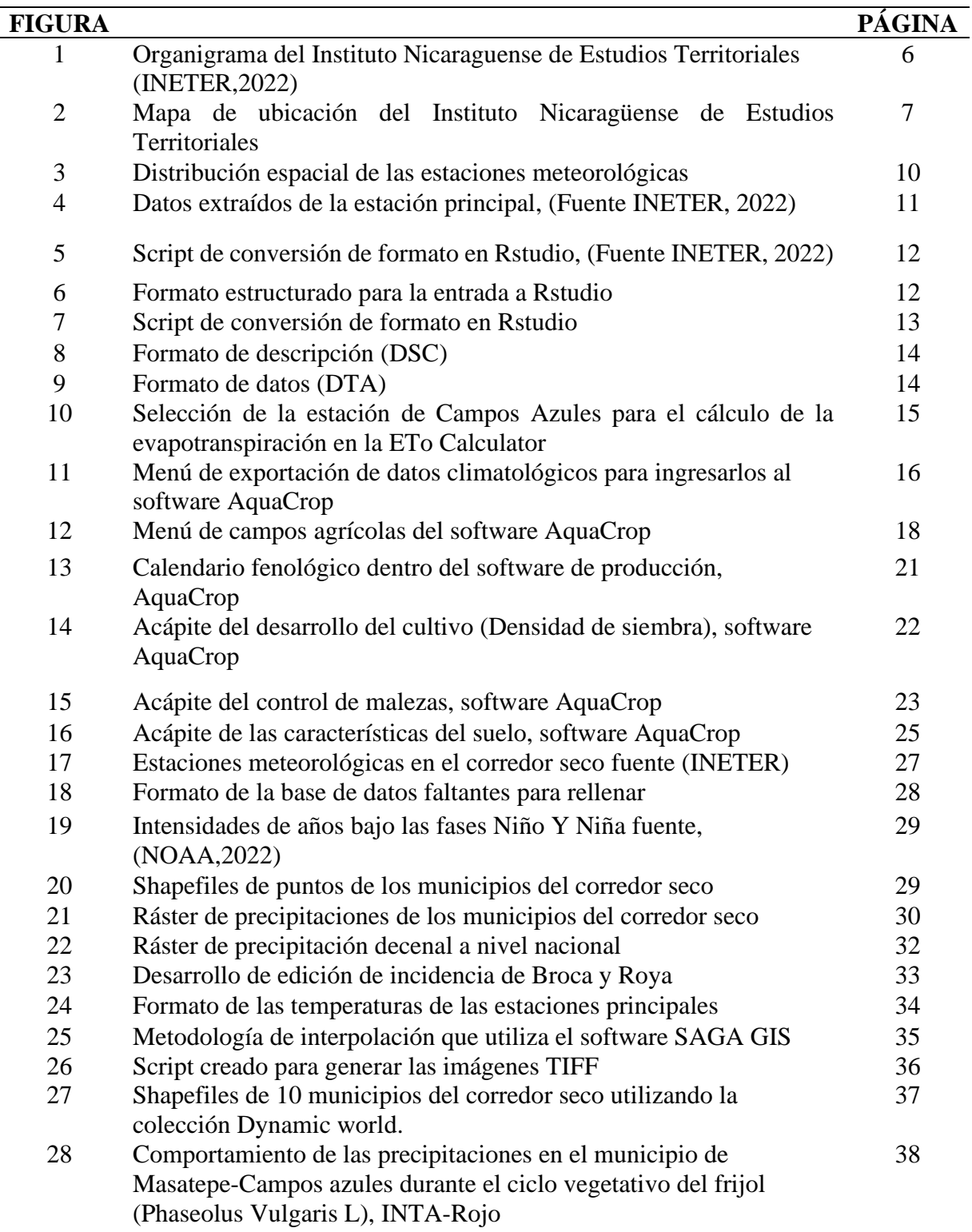

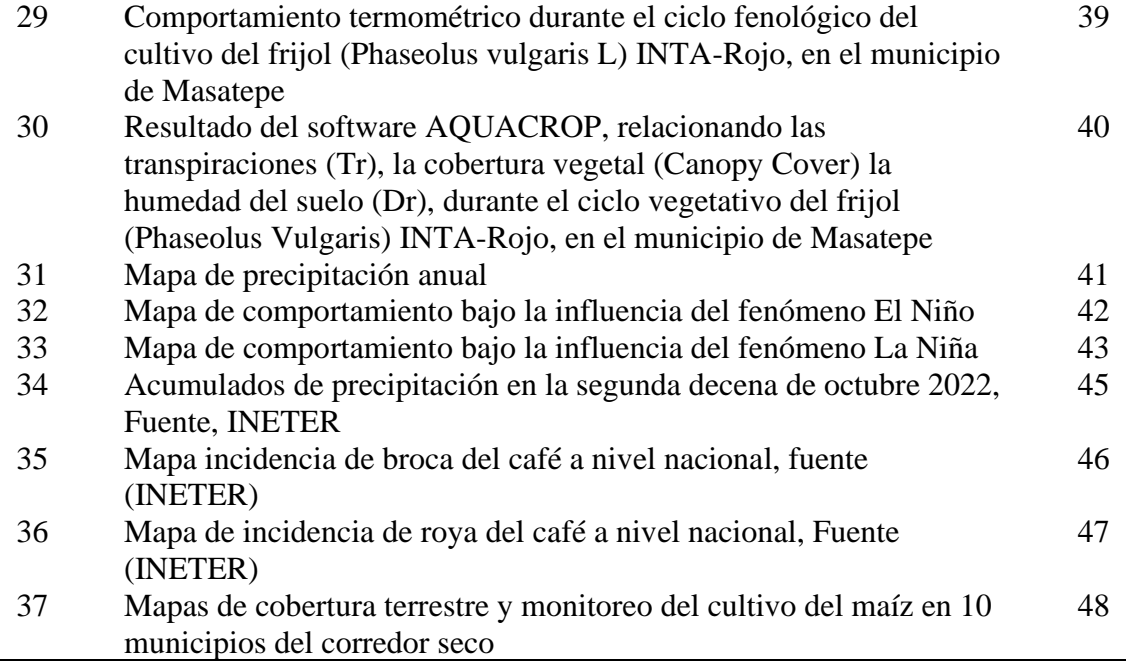

#### **INDICE DE ANEXOS**

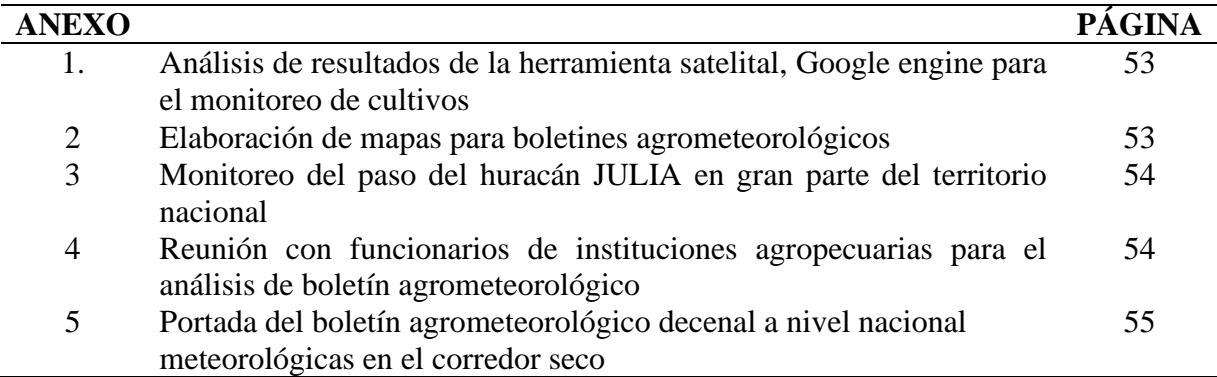

#### **RESUMEN**

Las pasantías como forma de culminación de estudios orientan al egresado hacia al entorno laboral donde dispone a realizar las prácticas. Asimismo, las pasantías contribuyen al pasante a fortalecer los conocimientos y habilidades para el desarrollo profesional donde pondrá en práctica en actividades que le brindará experiencia laboral. Esta pasantía se realizó en la unidad de agrometeorología, propiedad del Instituto Nicaragüense de Estudios Territoriales (INETER), durante un periodo de seis meses comprendido de mayo a noviembre del 2022; El actual informe de pasantía describe las actividades donde se utilizaron diferentes software como; Excel, Rstudio, ETo Calculator, AquaCrop, ArcGIS, Google Earth Engine, SAGAGIS para lograr la simulación del rendimiento del cultivo del frijol "*Phaseolus Vulgaris* L" INTA-Rojo, en el municipio de Masatepe, distribución espacial de precipitaciones bajo fenómeno climático El Niño/ Oscilación del Sur en 10 municipios del corredor seco y descripción del diseño boletín agrometeorológico a nivel nacional. Los principales resultados están relacionados a la simulación de estimación y rendimiento del cultivo del frijol, variedad INTA-Rojo donde se obtuvo un rendimiento de 2,916 kg. ha, para la distribución espacial de precipitaciones bajo el fenómeno El Niño oscilaron rangos de precipitaciones entre 600 mm a 1400 mm en los municipios con acumulados menores a 1000 mm del corredor seco, de igual manera para la descripción del boletín agrometeorológico se generaron mapas bajo incidencia de broca, roya del café y mapas de precipitación para el territorio nacional.

Palabras Claves: Fortalecer los conocimientos, prácticas, agrometeorología, fenómeno climático.

#### **ABSTRACT**

Internships as a way of completing studies orient the graduate towards the work environment where he/she will perform the internship. Likewise, internships contribute to strengthen the intern's knowledge and skills for job development where he/she will practice in activities that will give him/her work experience. This internship was carried out in the agrometeorology unit, property of the Nicaraguan Institute of Territorial Studies (INETER), during a period of six months from May to November 2022; The current internship report describes the activities where different software were used such as; Excel, Rstudio, ETo Calculator, AquaCrop, ArcGIS, Google Earth Engine, SAGAGIS to achieve the simulation of estimation and yield of the bean crop "*Phaseolus Vulgaris* L" INTA-Rojo, in the municipality of Masatepe, spatial distribution of precipitation under climatic phenomenon El Niño/ Southern Oscillation in 10 municipalities of the dry corridor and description of the agrometeorological bulletin design at national level. The main results are related to the simulation of estimation and yield of the bean crop, INTA-Red variety where a yield of 2,916 kg. ha was obtained, for the spatial distribution of precipitation under the El Niño phenomenon, precipitation ranges between 600 mm to 1400 mm in the municipalities with accumulated rainfall of less than 1000 mm in the dry corridor, likewise for the description of the agrometeorological bulletin, maps were generated under incidence of broca, coffee rust and precipitation maps for the national territory.

*Key words:* Strengthen knowledge, practices, agrometeorology, climatic phenomena

#### **I. INTRODUCCIÓN**

La pasantía como método de culminación de estudios dirige y orienta al estudiante a incrementar habilidades profesionales en el desempeño de tareas del perfil de carrera a través de actividades relacionadas con la formación teórica-práctica. Por consiguiente, el objetivo principal del actual informe es el manejo de software de producción y sistemas de información geográfica en la unidad agrometeorológica, INETER.

La Universidad Nacional Agraria (UNA), se preocupa por la formación de profesionales en el campo de la agricultura, lo cual, prepara a los estudiantes con enseñanzas teóricas y prácticas que les ayuda a desarrollar conocimientos y habilidades en las pasantías. Por tanto, las capacidades implementadas en la Unidad Agrometeorológica ayudaron a mejorar y perfeccionarse como profesional en el perfil agrícola.

Según Masanganise *et al.* (2012) enfatiza que:

"Los modelos de simulación del crecimiento son herramientas valiosas para estimar el rendimiento del cultivo, considerando varias combinaciones de entrada del cultivo, factores ambientales y prácticas de manejo" (Citado por Olivera et al. 2016, p. 24).

Según SGM (2017), añade que:

Se entiende por "Sistema de Información" al conjunto de información con herramientas informáticas, es decir, con programas informáticos o software. Si el objeto concreto de un sistema de información (información+software) es la obtención de datos relacionados con el espacio físico, entonces hablamos de un Sistema de Información Geográfica o SIG (GIS en su acrónimo inglés, Geographic Information Systems). Así pues, un SIG es un software específico que permite a los usuarios crear consultas interactivas, integrar, analizar y representar de una forma eficiente cualquier tipo de información geográfica referenciada asociada a un territorio, conectando mapas con bases de datos (párr. 1 y 2).

Las actividades desarrolladas durante las pasantías en la Unidad Agrometeorológica fueron las siguientes; simulación de estimación y rendimiento de cultivos, manejo de Sistemas de Información Geográfica ( QGIS, ArcGIS, SAGA GIS) para la elaboración de mapas de incidencia de Broca y Roya del café, mapas de precipitaciones, para el desarrollo del boletín agrometeorológico a nivel nacional, mapas de la distribución espacial de precipitaciones bajo el fenómeno EL Niño/Oscilación del Sur , uso general de la ETo Calculator para el Cálculo de la evapotranspiración de referencia, Monitoreo de cultivo con imágenes satelitales, por consiguiente, esto acrecentó las capacidades y la experiencia durante las pasantías.

La finalidad de este informe es resumir las características específicas de la institución y las capacidades alcanzadas con respecto a la práctica, experiencia y lecciones aprendidas durante las pasantías en la Unidad Agrometeorológica de INETER.

#### **II. OBJETIVOS**

#### **2.1. Objetivo general**

Aplicar software de simulación de sistemas productivos y Sistemas de Información Geográfica, en la agrometeorología nacional.

#### **2.2. Objetivos específicos**

- Implementación del software AquaCrop para la simulación de estimación del rendimiento del cultivo del frijol (*Phaseolus Vulgaris* L) variedad INTA-Rojo, en el municipio de Masatepe.
- Determinar la distribución espacial de las precipitaciones bajo la influencia del fenómeno EL Niño-Oscilación del Sur (ENOS), a través de mapas modelados en el programa SIG (ArcGIS) para municipios con acumulados menores a los 1000 mm anuales (Conocido como corredor seco de Nicaragua), 1971-2015.
- Describir la estructura del boletín agrometeorológico a nivel nacional.

#### **III. CARACTERIZACIÓN DE LA INSTITUCIÓN**

#### **3.1. Antecedentes del Instituto Nicaragüense de Estudios Territoriales, INETER**

Según Ley orgánica del Instituto Nicaragüense de Estudios territoriales (1981), enfatiza que:

El Instituto Nicaragüense de Estudios Territoriales (INETER) fue creado mediante Decreto N° 830, publicado en La Gaceta, Diario Oficial N° 224 del 5 de octubre de 1981, pasando a formar parte del mismo, las siguientes dependencias estatales (El Instituto Geográfico Nacional, El Servicio Meteorológico nacional y el Instituto de Investigaciones Sísmicas).

Es el órgano encargado de la investigación, inventario y evaluación de los recursos físicos del país; de ejecutar los estudios de ordenamiento territorial; de realizar los estudios para la prevención y mitigación de los efectos provocados por fenómenos naturales peligrosos; de realizar los estudios meteorológicos y geofísicos; de regular y efectuar los trabajos cartográficos y geodésicos; y de normar, regular, operar, actualizar y ejecutar el catastro físico nacional.

Opera el sistema de redes básicas, geodésico, meteorológico, hidrológico, hidrogeológico, mareográfica, acelerográfica y sismológica, así como las redes gravimétricas y geomagnéticas y, en consecuencia, organiza las bases de datos especializadas con la información generada por estas redes, así como promover su difusión y aprovechamiento (párr. 1y 2).

#### **3.2. Misión**

INETER como el organismo técnico y científico relevante del Estado, generando y poniendo a disposición de toda la sociedad, información básica (Cartográfica, Catastral, Meteorológica, Hidrológica, Geológica y otras) y los estudios e investigaciones del medio físico que contribuyan al desarrollo socioeconómico y vigilando permanentemente a los fenómenos naturales peligrosos.

#### **3.3. Visión**

INETER es un catastro físico moderno y con cobertura nacional; con un sistema de alerta temprana ante fenómenos naturales peligrosos y con mapificación de multiamenazas para la reducción de la vulnerabilidad ante desastres naturales; con sistemas altamente tecnificados suministrando la información que requiere el desarrollo económico; produciendo la mapificación cartográfica y temática actualizada; pronosticando el tiempo atmosférico con alta eficacia; contribuyendo a una gestión óptima de los recursos hídricos y estableciendo el ordenamiento territorial para apoyar el desarrollo sostenible.

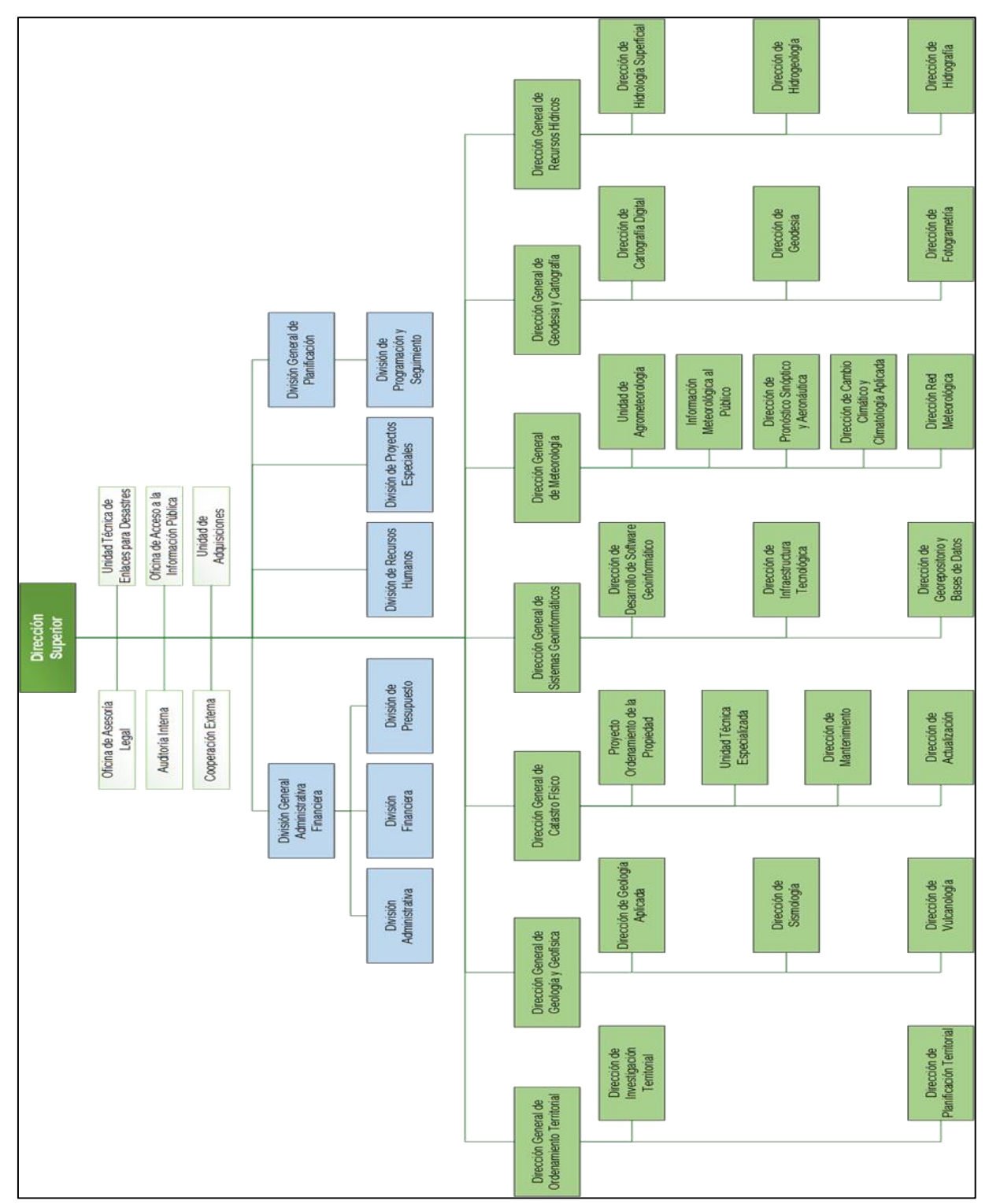

### Figura 1. Organigrama del Instituto Nicaragüense de Estudios Territoriales (INETER,2022).

#### **3.4. Organigrama de INETER**

#### **3.2 Ubicación del Instituto Nacional de Estudios Territoriales (INETER)**

El Instituto de Estudios Territoriales INETER está ubicado de la carretera norte 2c al Sur frente al Hospital Solidaridad; Av. Xolotlán, Managua, con coordenadas 12.14938366402482 latitud, y -86.24789336442568 longitud, altitud media de 83 m.s.n.m.

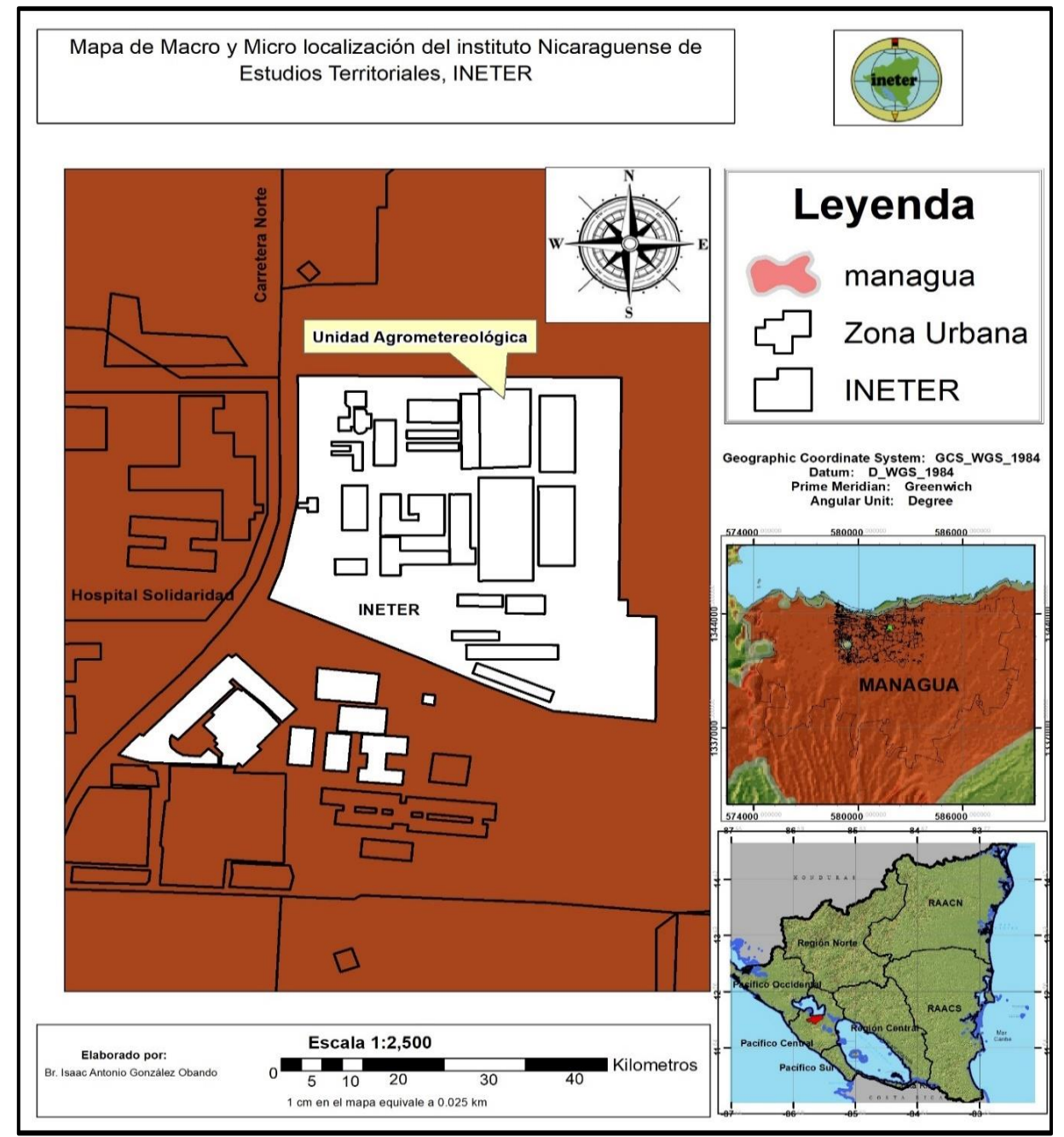

Figura 2. Mapa de ubicación del Instituto Nicaragüense de Estudios Territoriales.

#### **IV. FUNCIONES EN EL ÁREA DE TRABAJO**

Las principales actividades que se realizaron en la unidad de Agrometeorología durante el período de prácticas son:

- Generar la línea base de las condiciones agroclimáticas de amenazas y vulnerabilidad actual para el sistema agropecuario considerando para tal fin la información climática, agropecuaria, estadística y socioeconómica disponible.
- Colaboración en la actualización de la base de datos, conteniendo las series de precipitación diaria, mensual y anual, temperatura (máxima, media y mínima).
- Calcular las anomalías de las series de datos climáticos históricos (temperatura) y analizar sus tendencias, aplicando diferentes técnicas estadísticas (análisis de regresión, modelación dinámica, etc.).
- Recopilar información acerca de estudios climáticos/meteorológicos realizados en 10 municipios del corredor seco, orientados a los diferentes sectores productivos, en particular sobre los granos básicos.
- Brindar apoyo en la elaboración de mapas para el boletín agrometeorológico decenal de la Unidad de Agrometeorología.

#### **V. DESCRIPCIÓN DEL TRABAJO DESARROLLADO**

- 1. Implementación y manipulación del software AquaCrop para la simulación de estimación del rendimiento del cultivo del frijol (*Phaseolus Vulgaris* L) INTA-Rojo, para el municipio de Masatepe.
- 2. Elaboración de mapas bajo la influencia del fenómeno climático EL Niño/Oscilación del Sur (ENOS) para el corredor seco, 1971-2015.
- 3. Apoyo a la realización de mapa de precipitación e incidencia de Broca y Roya del café a nivel nacional para el boletín agrometeorológico.
- 4. Uso y manejo del software SAGA GIS para la elaboración de rásteres termométricos (TMÁX, TMED, TMÍN), 1971-2015.
- 5. Uso del software Google Earth Engine y ArcGIS para monitoreo en el cultivo del frijol (*Phaseolus Vulgaris* L), INTA-Rojo, en 10 municipios del corredor seco.

**5.1. Implementación del software AquaCrop, para la simulación del rendimiento del cultivo del frijol (***Phaseolus Vulgaris* **L) INTA-Rojo.**

#### **5.1.1. Recopilación de información climatológica y selección de estación meteorológica**

- 1. Se recopiló información climatológica de las 16 estaciones hidrometeorológicas principales para el año 2011, estas estaciones principales cuentan con registros de las variables como precipitación (mm), temperatura máxima (°C), temperatura mínima (°C), Velocidad de viento (m/s), humedad relativa (%), brillo solar (horas/diarias), de forma horario y diaria.
- 2. En base al análisis de la información climatológica facilitada por INETER y en referencia al área de estudio; se seleccionó la estación meteorológica de campos azules, con código (69129), con coordenadas 11,899722 latitud y -86,149722 longitud, considerando que esta estación contiene las variables climatológicas requeridas y se encuentra en el área de estudio, facilitando la información para llevar a cabo la simulación de crecimiento y rendimiento del cultivo del frijol, utilizando el software AquaCrop, (Figura 3).

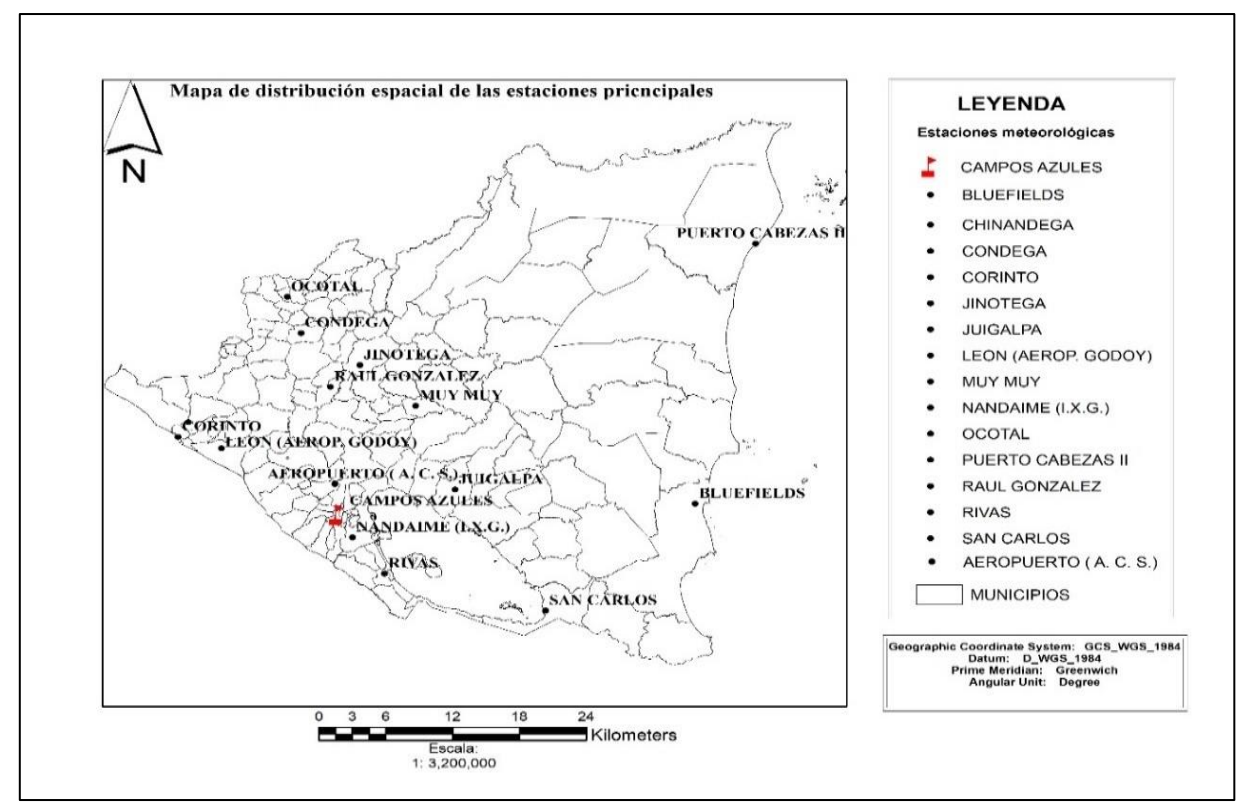

Figura 3. Distribución espacial de las estaciones meteorológicas.

#### **5.1.2. Desarrollo de la manipulación de los datos climatológicos para la simulación de estimación del rendimiento de cultivos en el software, AquaCrop.**

1. Una vez recopilados y analizados los datos con las variables climatológicos a nivel diario de la estación hidrometeorológica principal de campos azules, se utilizó el software Excel para ordenar los datos climatológicos (Figura 4).

|           |                 |                            | Estación: - LEC Latitud: 12' 25' 36" N |       |              |      |        |       |        |            |         |           |           |        |
|-----------|-----------------|----------------------------|----------------------------------------|-------|--------------|------|--------|-------|--------|------------|---------|-----------|-----------|--------|
|           |                 |                            | Código: 64043 Longitud: 86' 54' 48" W  |       |              |      |        |       |        |            |         |           |           |        |
| Año: 2011 |                 | Elevación: 60 msnm         |                                        |       |              |      |        |       |        |            |         |           |           |        |
|           |                 | Parametro:                 |                                        |       |              |      |        |       |        |            |         |           |           |        |
|           |                 | Temperatura<br>Máxima (°C) | Tipo: HMP                              |       |              |      |        |       |        |            |         |           |           |        |
| lDí a     | Enero           |                            | Febrero                                | Marzo | Abril        | Mayo | Junio  | Julio | Agosto | Septiembre | Octubre | Noviembre | Diciembre | Media  |
|           |                 | 33.1                       | 33.7                                   | 36.3  | 33.8         | 36.7 | 32.4   | 31.6  | 31     | 33.6       | 32.8    | 29.6      | 31.5      | 396.10 |
|           |                 | 33.7                       | 34.5                                   | 35.6  | 34.4         | 37.5 | 29.6   | 32.4  | 31.8   | 30.6       | 31.1    | 32        | 32.4      | 395.60 |
|           | ٠               | 33.2                       | 35.6                                   | 35.7  | 37.5         | 37.7 | 32.8   | 30.8  | 32.6   | 29.2       | 32.2    | 31.5      | 32.5      | 401.30 |
|           |                 | 32.5                       | 34.8                                   | 34.8  | 36.8         | 38.2 | 31     | 30.6  | 33.6   | 31.4       | 32.8    | 32.4      | 32.8      | 401.70 |
|           | Б               | 32                         | 34.9                                   | 33.8  | 35.8         | 38.2 | 31.4   | 30.4  | 34     | 31         | 33.3    | 31.6      | 33.2      | 399.60 |
|           |                 | 33                         | 34.6                                   | 34.8  | 36.8         | 37.4 | 28.4   | 31.4  | 33.7   | 31.8       | 32.5    | 32.8      | 32.9      | 400.10 |
|           |                 | 32.7                       | 33.7                                   | 34.8  | 35.8         | 37.9 | 30.8   | 32.5  | 34     | 33.4       | 32.4    | 32.1      | 33.5      | 403.60 |
|           | 81              | 31.4                       | 33.7                                   | 34.6  | 36.9         | 36.6 | 32.7   | 33.4  | 33.4   | 32.4       | 31      | 32.4      | 33.5      | 402.00 |
|           | s.              | 32.5                       | 33.7                                   | 34.8  | 36.5         | 36.6 | 31.6   | 33.9  | 33.1   | 32.6       | 30.6    | 32.1      | 32.6      | 400.60 |
|           | 10 <sup>1</sup> | 32.9                       | 34.3                                   | 34.8  | 36.1         | 36   | 32.2   | 33.4  | 34.6   | 32.6       | 29.9    | 32.4      | 33.6      | 402.80 |
|           | 11              | 34.4                       | 34.9                                   | 33.9  | 36.4         | 37   | 34.1   | 32.4  | 34.7   | 31.4       | 24.9    | 31.6      | 32.4      | 398.10 |
|           | 12              | 34.6                       | 36.6                                   | 34.6  | 36.6         | 34.6 | 34.4   | 31.3  | 32.6   | 29.9       | 27      | 32        | 33        | 397.20 |
|           | 13              | 34.4                       | 36.2                                   | 34.9  | 35.9         | 33.3 | 34.4   | 30    | 33     | 31.8       | 27.5    | 32.3      | 33.5      | 397.20 |
|           | 14              | 34                         | 36                                     | 34.5  | 35.4         | 32.7 | 34     | 31.1  | 31.6   | 33.3       | 25.5    | 31.6      | 33.6      | 393.30 |
|           | 15              | 34.7                       | 34.8                                   | 34.8  | 35.4         | 32.7 | 32     | 31    | 34.5   | 33.9       | 27.8    | 32.3      | 33.5      | 397.40 |
|           | 16              | 34                         | 34.8                                   | 34.8  | 35.4         | 33   | 32.4   | 29    | 33.1   | 32.8       | 27.2    | 31.8      | 33.9      | 392.20 |
|           | 17              | 33                         | 35.7                                   | 36.2  | 36           | 33.1 | 32.6   | 30.5  | 34.6   | 32         | 27.9    | 31.8      | 30.5      | 393.90 |
|           | 18              | 33.5                       | 35.1                                   | 35.4  | 36           | 32.6 | 30.6   | 32.6  | 33.7   | 31.4       | 27.4    | 32        | 32.5      | 392.80 |
|           | 19              | 34.4                       | 35.5                                   | 34.8  | 35.3         | 33.7 | 32.7   | 33    | 32.9   | 31.1       | 25.6    | 31.6      | 32        | 392.60 |
|           | 20              | 33.9                       | 35.6                                   | 35.7  | 35.4         | 33.1 | 33.3   | 33.8  | 31.4   | 32         | 29.6    | 31.8      | 33.8      | 399.40 |
|           | 21              | 33.1                       | 34.2                                   | 35.4  | 34.5         | 31.6 | 33.4   | 34.4  | 33.6   | 33.1       | 28.6    | 32.1      | 32.5      | 396.50 |
|           | 22              | 34.1                       | 34.6                                   | 34.4  | 35.5         | 29.9 | 32.6   | 33.4  | 34.4   | 32.6       | 30.5    | 32.2      | 32.1      | 396.30 |
|           | 23              | 34                         | 35.4                                   | 33.7  | 34.5         | 33.4 | 33.8   | 33.7  | 32.4   | 33.8       | 29.9    | 33.1      | 33.4      | 401.10 |
|           | 24              | 33.7                       | 35.4                                   | 35.3  | 35.7         | 31.6 | 30.8   | 33.6  | 31.1   | 33.1       | 30.6    | 32.7      | 32.4      | 396.00 |
|           | 25              | 33.6                       | 35.6                                   | 35.4  | 34.9         | 32.8 | 26.6   | 34.7  | 30.1   | 32.4       | 31.9    | 32.2      | 34.8      | 395.00 |
|           | 26              | 33.9                       | 35.5                                   | 36.2  | 35.6         | 32.4 | 28.2   | 32.4  | 30.6   | 32         | 31.6    | 32.8      | 33.6      | 394.80 |
|           | 27              | 32.8                       | 35.6                                   | 35.7  | 35.6         | 34   | 34.1   | 34    | 31.8   | 31.8       | 31      | 32.7      | 34.3      | 403.40 |
|           | 28              | 34.3                       | 35.8                                   | 34.5  | 35.8         | 32.4 | 33.9   | 32    | 31.9   | 33.4       | 32      | 33        | 34.4      | 403.40 |
|           | 29              | 34.6                       | ÷                                      | 36.6  | 37.1         | 33.7 | 33     | 32.4  | 30     | 30.8       | 31.4    | 32        | 33.5      | 365.10 |
|           | 30 <sub>1</sub> | 32.1                       |                                        | 35.6  | 36.6         | 32.7 | 33     | 30.7  | 31.2   | 30         | 31      | 31        | 34        | 357.90 |
|           | 31              | 33.7                       | $\sim$                                 | 34.7  | $\mathbf{r}$ | 34.4 | $\sim$ | 30.4  | 31.7   | $\sim$     | 31      | $\sim$    | 34.1      | 230.00 |
| Suma      |                 |                            |                                        |       |              |      |        |       |        |            |         |           |           |        |
| Media     |                 |                            |                                        |       |              |      |        |       |        |            |         |           |           |        |
| Máximo    |                 |                            |                                        |       |              |      |        |       |        |            |         |           |           |        |
| Mínimo    |                 |                            |                                        |       |              |      |        |       |        |            |         |           |           |        |

Figura 4. Datos extraídos de la estación principal, Fuente (INETER, 2022).

#### **5.1.3. Uso general del software Rstudio**

Según (Santana & Farfán, 2014) expresa que:

R es un lenguaje de programación y se mantiene en un ambiente para cómputo estadístico y gráfico Permite al usuario (o programador) escribir una serie de instrucciones u órdenes de manera organizada, concentrándose en el manejo, análisis, procesamiento y visualización de datos (Citado por Vargas y Fuquen, 2021, p. 1).

1. En la Unidad Agrometeorológica me asignaron a un técnico especialista que me brindó asesoramiento general del software Rstudio. Se utilizó script de conversión de formato en el software Rstudio (Figura 5), este script hizo posible la conversión de formatos xls a csv dando como resultados de salidas a un formato apilado en columnas con código de la estación, fecha, días y las variables climáticas de la estación hidrometeorológica principal de Campos Azules para el año 2011 (Figura 6).

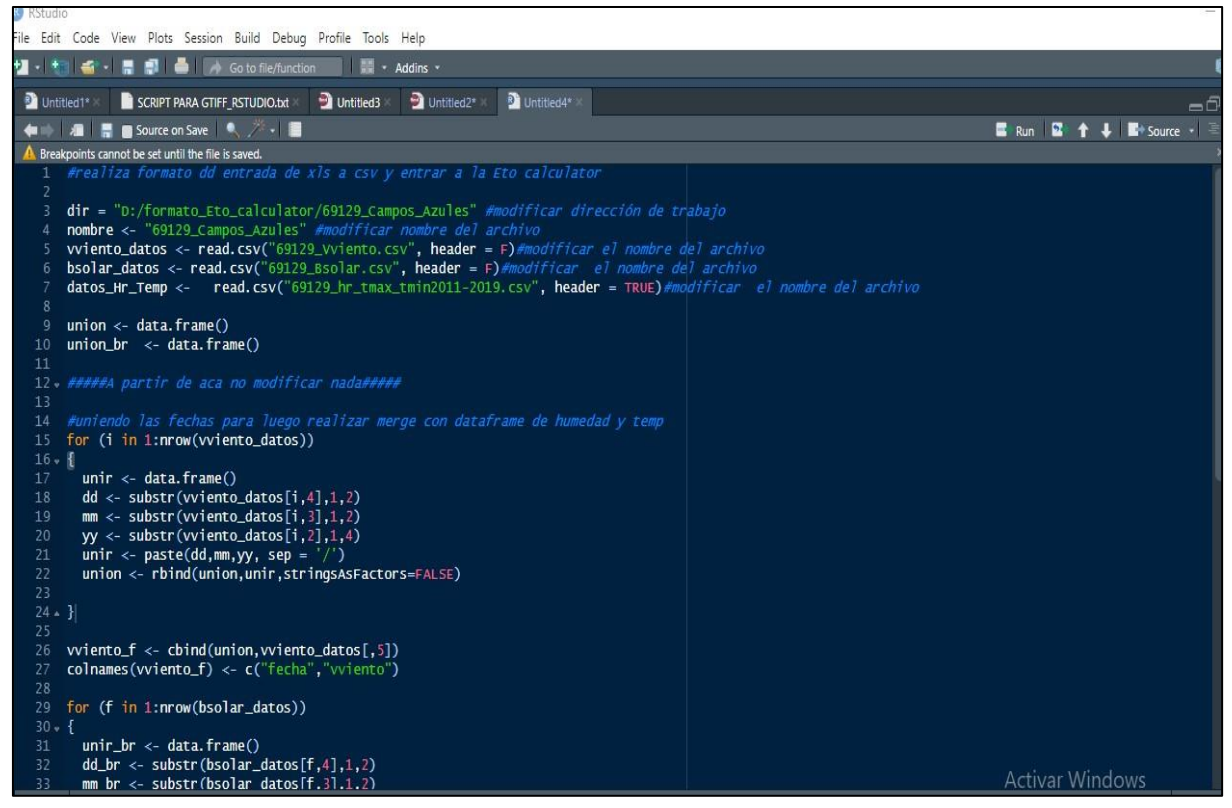

Figura 5. Script de conversión de formato en Rstudio, Fuente (INETER, 2022).

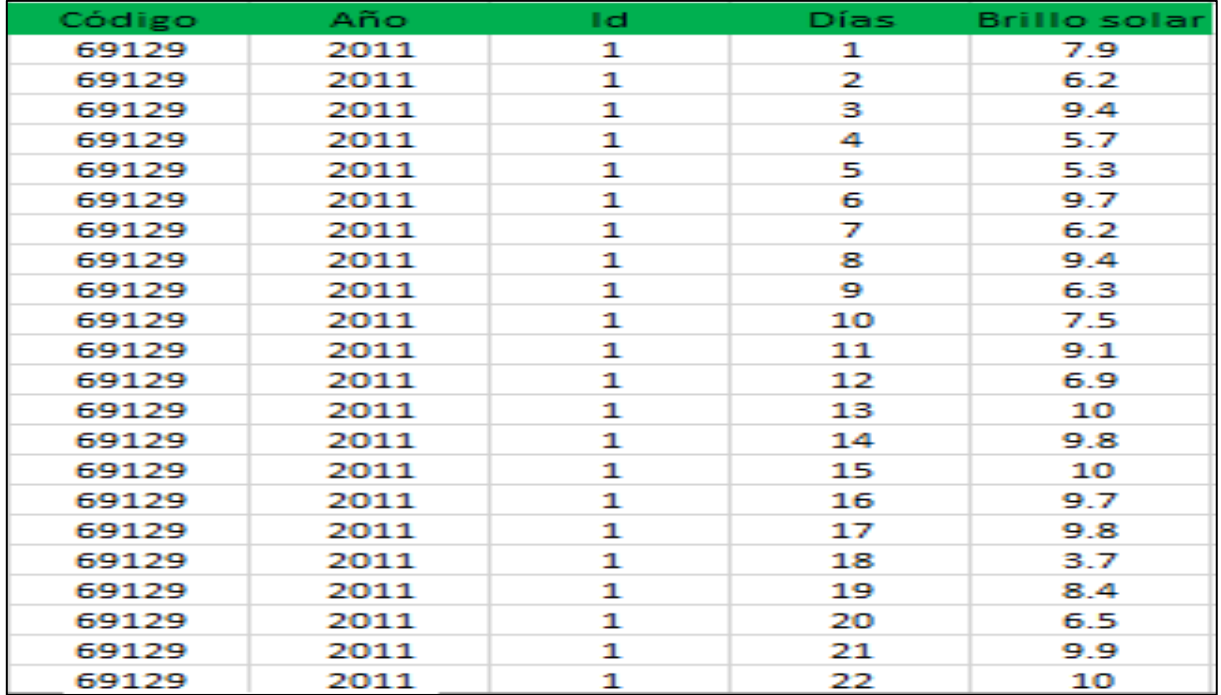

Figura 6. Formato estructurado para la entrada a Rstudio.

2. Luego de haberse convertido los formatos de Excel xls a CSV, se utilizó otro script que unifica 5 columnas (ID, FECHA, TMÁX, TMIN, HR) para el año 2011 (Figura 7), que brindó salida a dos formatos que permitieron el cálculo de la evapotranspiración de referencia en el software ETo Calculadora. El formato de descripción climatológica se representa como (DSC), ya que brinda detalladamente los parámetros climatológicos de los formatos de entrada (Figura 8).

El formato DTA posee información de las variables agroclimáticas y vienen con un código registrado, este permite identificar las variables en el software ETo calculadora, lo cual se representa como (temperatura máxima (101), temperatura mínima (103), humedad relativa (202), radiación solar (401), velocidad de viento (301) y evapotranspiración de referencia (501) se obtiene una vez que se corre el programa ETo Calculator (Figura 9).

|                | File Edit Code View Plots Session Build Debug Profile Tools Help                                                                                                    |                                                                          |  |
|----------------|----------------------------------------------------------------------------------------------------|--------------------------------------------------------------------------|--|
|                | <b>コ - 特 イ - 日 県 - 日</b> A Go to file/function<br><b>Addins</b> *                                                                                                    |                                                                          |  |
|                | <b>D</b> Untitled2*<br><sup>8</sup> realiza_formato_dd_entrada_para_Eto_c* X<br>$\blacktriangleright$ cambiando formato salida Etocalculad $\times$<br><b>B</b> dare-es.R | Parealiza_formato_dd_entrada_para_Eto_c* >> -<br>69129 CamposAzules.REP* |  |
|                | ◆■ ■ ■ Source on Save ● <sup>※</sup> → ■                                                                                                    | <b>Example 2</b> Source $\mathbf{v}$ =                                   |  |
| 29             | for (f in 1:nrow(bsolar_datos))                                                                                                    |                                                                          |  |
| $30 - 1$<br>31 | $unir\_br \leftarrow data.frame()$                                                                                                    |                                                                          |  |
| 32             | $dd_br <$ substr(bsolar_datos[f,4],1,2)                                                                                                    |                                                                          |  |
| 33             | $mm_b$ r <- substr(bsolar_datos[f,3],1,2)                                                                                                    |                                                                          |  |
| 34<br>35       |                                                                                                    |                                                                          |  |
| 36             | yy_br <- substr(bsolar_datos[f,2],1,4)                                                                                                    |                                                                          |  |
| 37             | unir_br <- paste(dd_br,mm_br,yy_br, sep = '/')                                                                                                    |                                                                          |  |
| 38<br>39       | union_br <- rbind(union_br,unir_br,stringsAsFactors=FALSE)                                                                                                    |                                                                          |  |
| $40 - 3$       |                                                                                                    |                                                                          |  |
| 41             |                                                                                                    |                                                                          |  |
| 42<br>43       | $br_f \leftarrow \text{cbind(union.br}, \text{bsolar}_data \left[ , 5 \right] )$<br>colnames $(br_f$ <- c ("fecha", "br")                                                 |                                                                          |  |
| 44             |                                                                                                    |                                                                          |  |
| 45<br>46       | Hr_Temp_final <- data.frame(1:14610,datos_Hr_Temp\$Fecha, datos_Hr_Temp\$TempMax,<br>datos_Hr_Temp\$TempMin,datos_Hr_Temp\$HumRelativa)                                   |                                                                          |  |
| 47             |                                                                                                    |                                                                          |  |
| 48             | names(Hr_Temp_final) <- c("id","fecha","tmax","tmin","hr")                                                                                                    |                                                                          |  |
| 49<br>50       | final_union_all <- merge(Hr_Temp_final,vviento_f,by.x = "fecha",by.y = "fecha",                                                                                           |                                                                          |  |
| 51             | $all.x = T)$                                                                                                    |                                                                          |  |
| 52<br>53       | final_union_all_f <- merge(final_union_all,br_f,by.x = "fecha",by.y = "fecha",                                                                                            |                                                                          |  |
| 54             | all. $x = T$                                                                                                    |                                                                          |  |
| 55<br>56       |                                                                                                    |                                                                          |  |
| 57             | final_union_all_f <- final_union_all_f[with(final_union_all_f, order(final_union_all_f\$id)), ]                                                                           |                                                                          |  |
| 58             | datos_final <- data.frame(final_union_all_f\$id, final_union_all_f\$tmax,                                                                                                 |                                                                          |  |
| 59<br>60       | final_union_all_f\$tmin,final_union_all_f\$hr,final_union_all_f\$vviento,final_union_all_f\$br)                                                                           |                                                                          |  |
| 61             | names(datos_final) <- c("Nr", "101","103","202", "301","401", "501")                                                                                                    |                                                                          |  |
| 62<br>63       | write.table(datos_final,paste(dir, '/', nombre,'.DTA', sep = ''),dec='.', sep =  '                                                                                        |                                                                          |  |
| 64             | row.names = FALSE, col.names = TRUE, quote = FALSE, na = $"$ -999.0")                                                                                                    |                                                                          |  |
| 65             |                                                                                                    |                                                                          |  |
| 66             |                                                                                                    |                                                                          |  |

Figura 7. Script de conversión de formato en Rstudio.

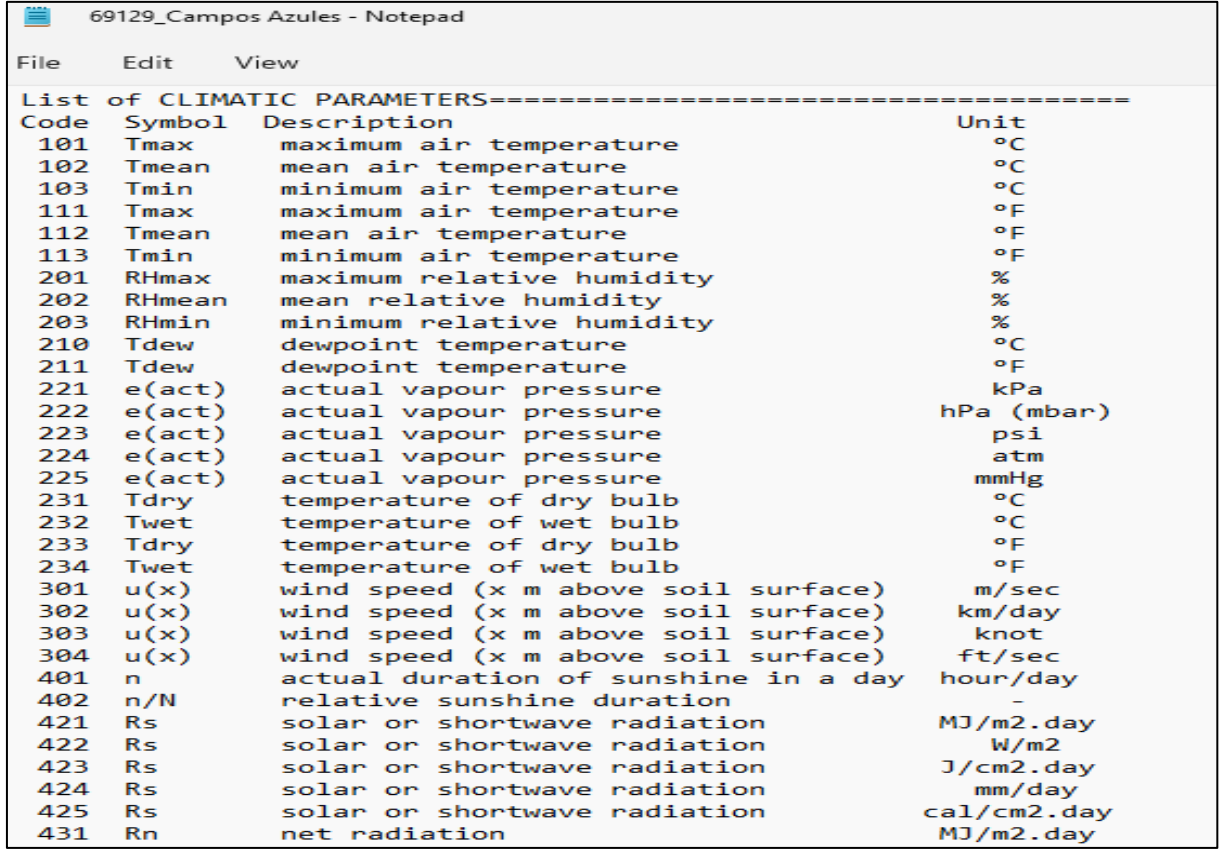

Figura 8. Formato de descripción (DSC).

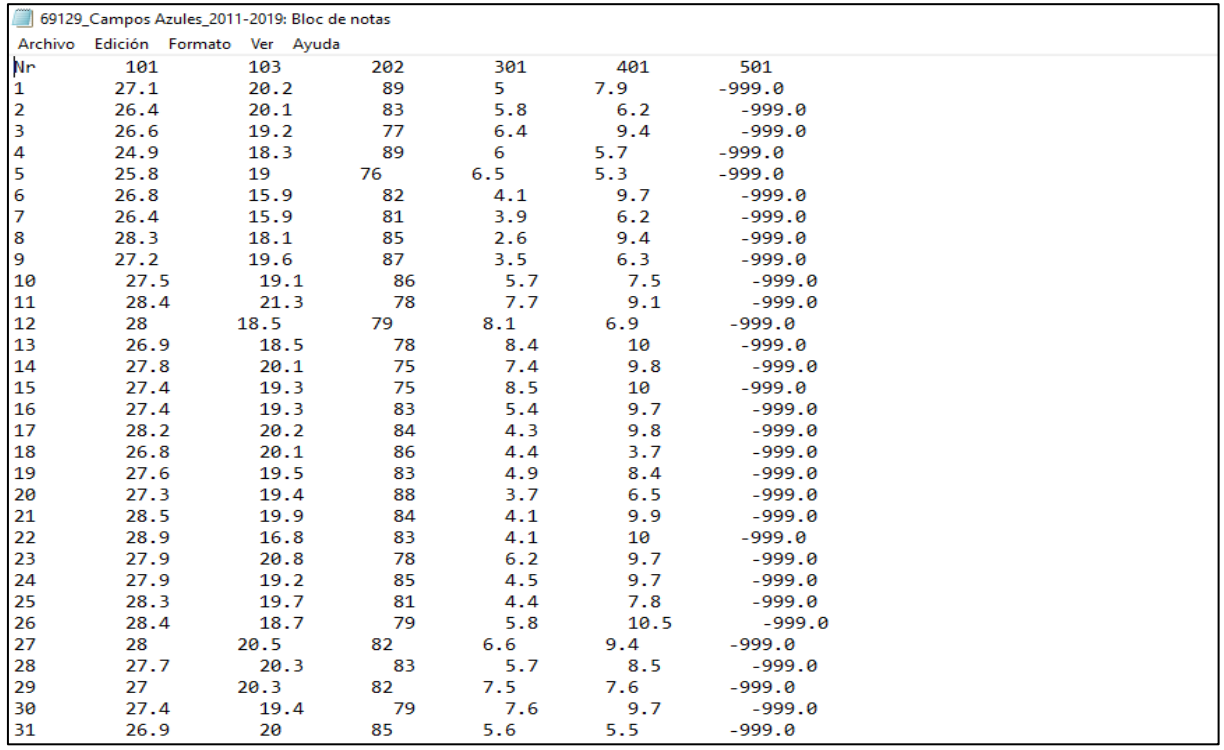

Figura 9. Formato de datos (DTA).

#### **5.1.4. Uso del software ETo Calculator para cálculo de la evapotranspiración de referencia (ETo)**

#### Según (FAO, 2022) enfatiza que:

La calculadora ETo es un software desarrollado por la División de Tierras y Aguas de la FAO. Su función principal es calcular la Evapotranspiración de Referencia (ETo) según los estándares de la FAO. ETo representa la tasa de evapotranspiración de una superficie de referencia, no sin agua. Un gran campo de hierba uniforme se considera en todo el mundo como la superficie de referencia. El cultivo de referencia cubre completamente el suelo, se mantiene bajo, bien regado y crece activamente en condiciones agronómicas óptimas.

- 1. Los formatos de entrada (DTA Y DSC) con sus variables climáticas se ingresaron en el "Data base management" de la ETo calculadora.
- 2. En el menú se le dió clic al botón "Select a data file" y se seleccionó la estación del área de estudio (Campos Azules) para estimar la evapotranspiración de referencia (ETo), para el año 2011 (Figura 10).

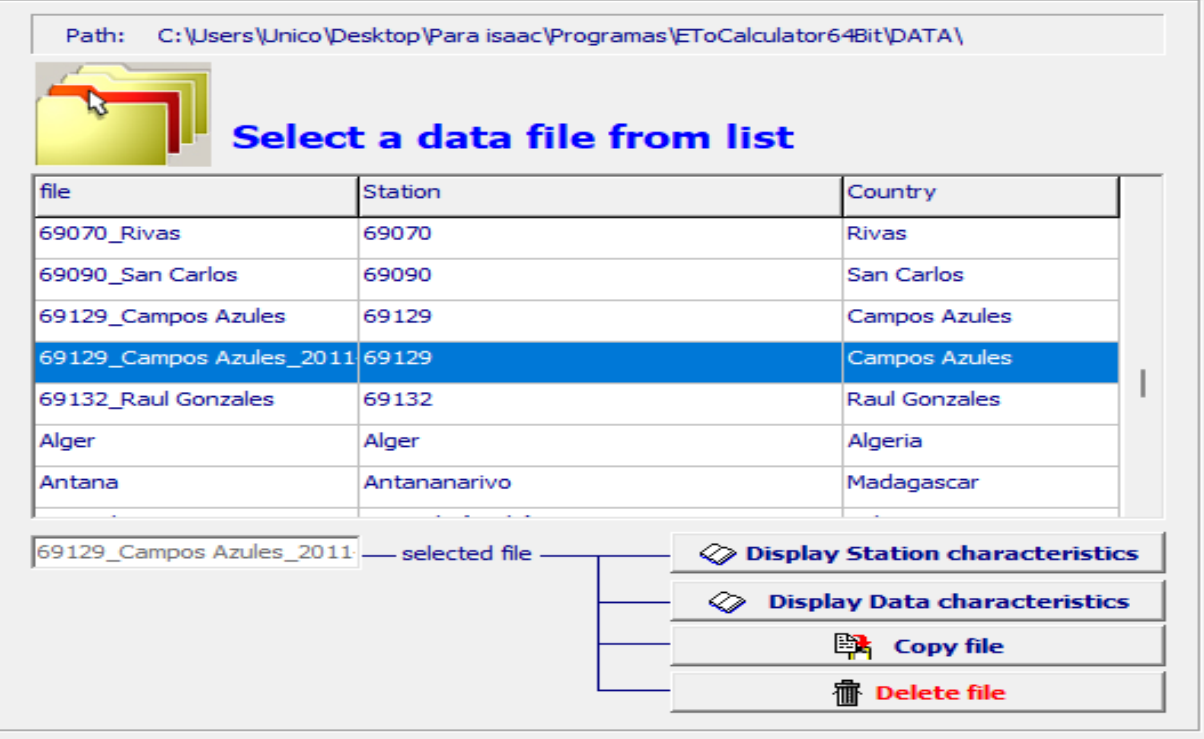

Figura 10. Selección de la estación de Campos Azules para el cálculo de la evapotranspiración en la ETo Calculator.

#### *Metodología que emplea el software ETo Calculator.*

La ETo calculadora selecciona la metodología de la (FAO PENMAN-MONTEITH METHOD), para la determinación de la evapotranspiración de una zona evaluada, a partir de las variables de temperatura Máxima (°C), temperatura Mínima (°C), Humedad relativa (%), velocidad de viento (m/s), brillo solar (horas/diarias).

3. Una vez calculada la evapotranspiración de referencia (ETo) para el año 2011, se exportaron los resultados de la Evapotranspiración de referencia (ETo) al software AquaCrop, para la simulación de rendimiento del cultivo del frijol (*Phaseolus Vulgaris*  L) INTA-Rojo (Figura 11).

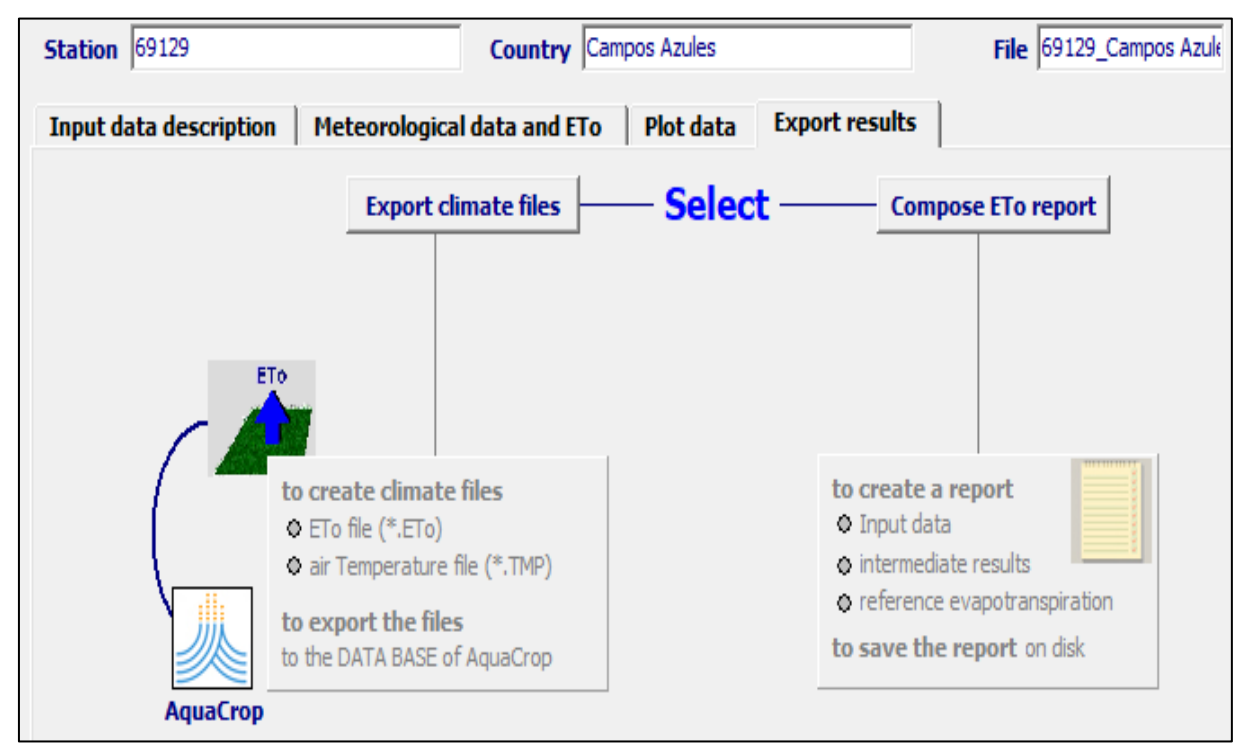

Figura 11. Menú de exportación de datos climatológicos para ingresarlos al software AquaCrop.

#### **5.1.5. Manejo del software AquaCrop para simulación de estimación del rendimiento en el cultivo del frijol (***Phaseolus Vulgaris* **L) variedad INTA-Rojo, en el municipio de Masatepe.**

#### Según (FAO, 2022) expresa que:

AquaCrop es un modelo de simulación de crecimiento de los cultivos desarrollado por la División de Tierras y Aguas de la FAO para abordar la seguridad alimentaria y evaluar el impacto del medio ambiente y la gestión de los cultivos sobre la producción. AquaCrop simula la respuesta del rendimiento de los cultivos herbáceos al agua y es particularmente adecuado para las condiciones en las que el agua es un factor limitante en la producción de cultivos. AquaCrop equilibra precisión, simplicidad y robustez. Utiliza un número relativamente pequeño de parámetros y variables que requieren métodos simples para su determinación, lo que simplifica su utilización en diferentes condiciones y localizaciones.

- 1. Los datos de la ETo calculadora se exportaron hacia la data del software de crecimiento y rendimiento de cultivo (AquaCrop) así como también, se ingresaron los datos de precipitaciones del año 2011.
- 2. Para la simulación se tomó como referencia el cultivo del frijol (*Phaseolus Vulgaris* L) variedad INTA-Rojo en el municipio de Masatepe, para época de postrera en el año 2011.

El software AquaCrop posee campos agrícolas en los cuales se ingresan datos edafoclimáticos para obtener una producción y rendimiento óptimo de un cultivo en específico (Figura 12).

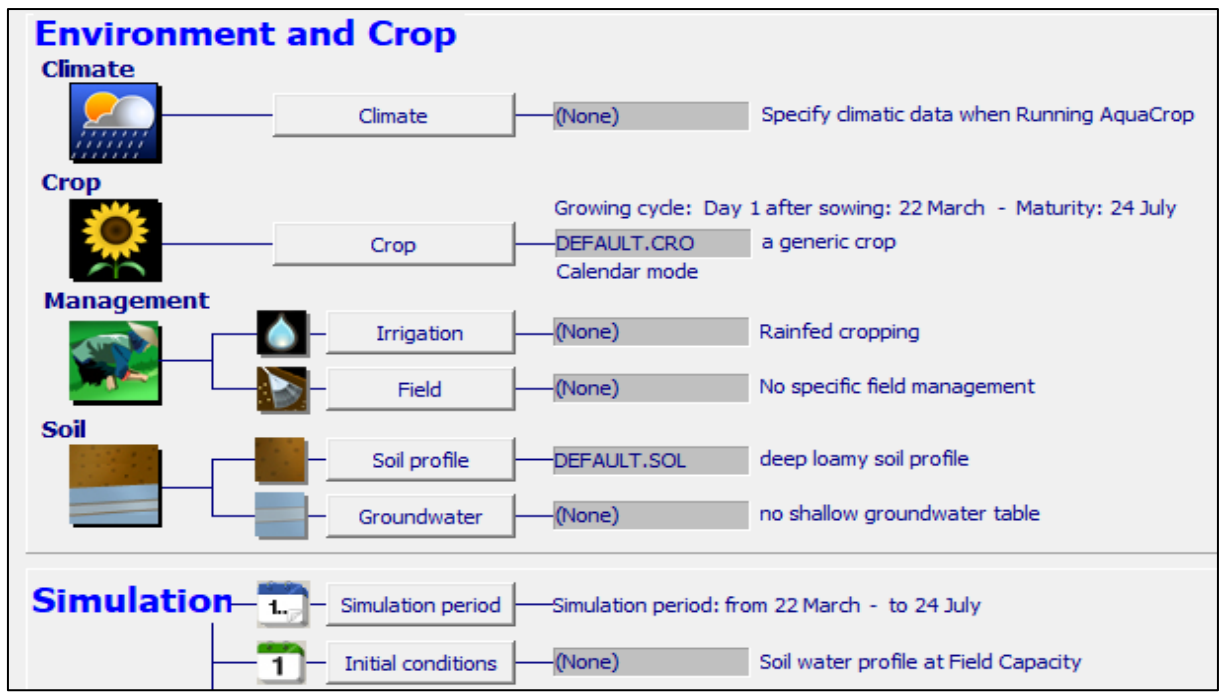

Figura 12. Menú de campos agrícolas del software AquaCrop.

Por lo tanto, se ingresaron algunos datos climáticos, cultivo y suelo en los campos agrícolas del software AquaCrop y se describirá de la siguiente manera:

#### *Clima*

Se insertaron los datos de entrada climatológicos de la estación principal de Campos Azules exportados de la ETo Calculator, a continuación, se describirá el comportamiento de las precipitaciones, temperaturas (Máxima y Mínima). Estas variables son necesarias para empezar la simulación.

#### • **Precipitaciones:**

Según (Berrios y Carvajal, 2005) resaltan que:

"La planta de fríjol requiere de 300-500 mm de agua según la duración del ciclo vegetativo y las características del clima" (p. 18).

Las precipitaciones acumuladas para el periodo de simulación del ciclo vegetativo del frijol en la época de postrara fueron de 811.1 mm. Se elaboró gráfica de comportamiento de las precipitaciones decenales (Figura 28).

#### • **Temperaturas (Máxima y Mínima).**

Según (Berrios y Carvajal, 2005) enfatiza qué:

La temperatura mínima para los frijoles es de 10°C, la máxima es de 27°C. La temperatura óptima diaria promedio es entre 15-20°C. El rango de temperatura al que mejor se adaptan los frijoles nicaragüenses es de 17°C a 24°C, aunque pueden soportar temperaturas de hasta 27°C (p. 17).

Se elaboró gráfica de comportamiento de temperaturas máxima y mínima decenalmente para el periodo de simulación del ciclo vegetativo del frijol en la época de postrera (Figura 29).

#### *Cultivo*

Se crearon las condiciones de archivos del cultivo las cuales son; Variedad del cultivo, calendario fenológico del cultivo y la densidad de siembra del cultivo, por consiguiente, se describirá de la siguiente manera:

#### • **Variedad y característica del cultivo.**

1. Se seleccionó el cultivo del frijol (*Phaseolus Vulgaris* L) variedad INTA-Rojo (Cuadro1).

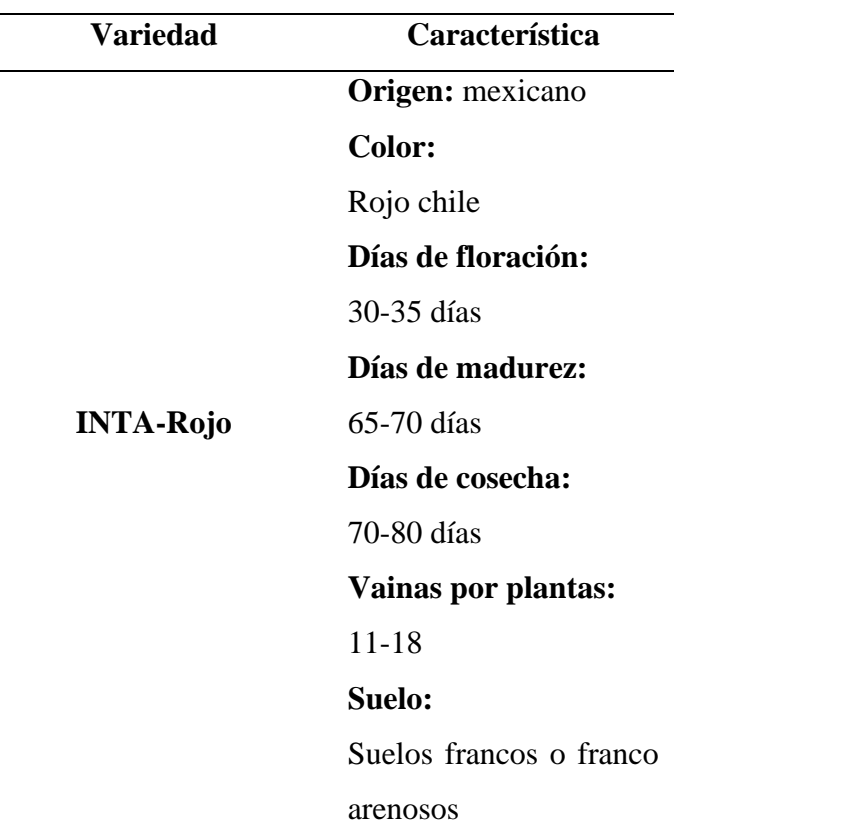

Cuadro 1. Variedades de frijol que los productores cultivan y siembran en Nicaragua fuente (INTA Y MAGFOR), Citado por Estrada et al. (2015).

El rendimiento del frijol INTA Rojo oscila entre 30 y 35 qq/mz, fuente (INATEC, 2017, p. 24).

#### • **Época de siembra**

1. Para calibrar el calendario fenológico, se indagó la época de siembra para el pacífico central (Cuadro 2).

Cuadro 2. Época y fechas de siembra fuente (INATEC, 2017).

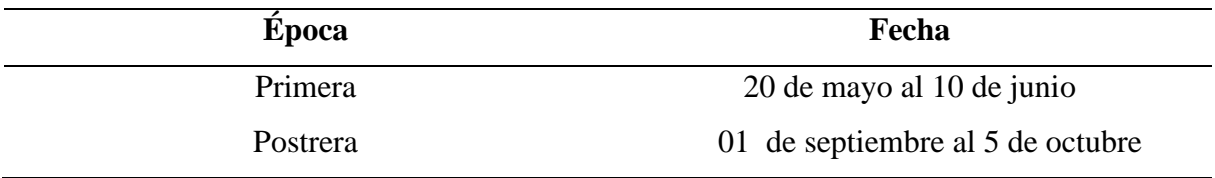

- 2. Se seleccionó la época de postrera, ya que los productores de Masatepe siembran frijol en los primeros 20 días de septiembre.
- 3. Los días de cosecha del frijol INTA Rojo oscila entre 70-80 días, por tanto, se referenció con las características del frijol/INTA Rojo al calendario fenológico del software

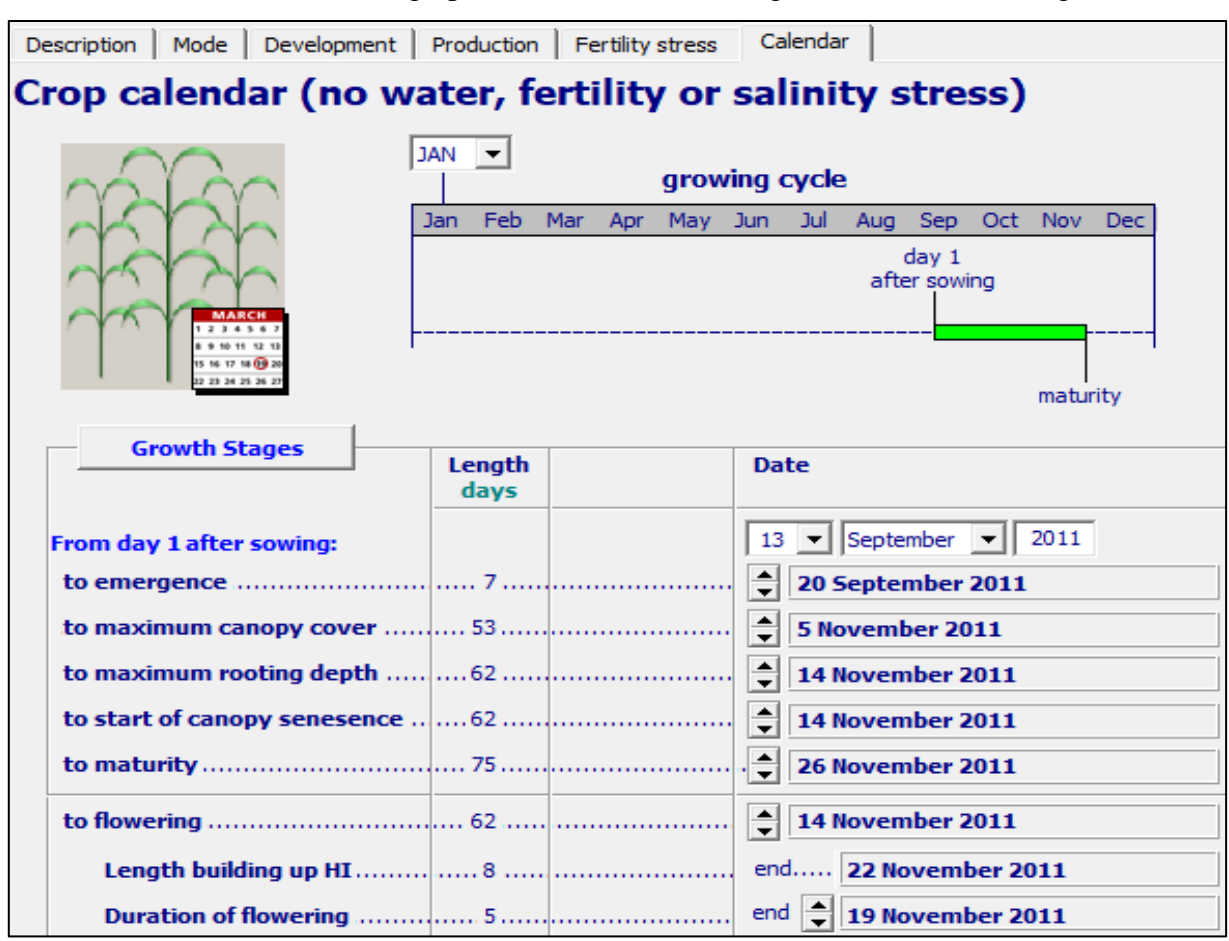

AquaCrop, se le dió la fecha de inicio del 13 de septiembre culminando hasta el 26 de noviembre (75 días) rango promedio de ciclo fenológico de la variedad (Figura 13).

Figura 13. Calendario fenológico dentro del software de producción, AquaCrop.

#### • **Densidad de siembra:**

1. Para el cálculo de la densidad poblacional se tomó el marco de siembra recomendado por el INTA (Cuadro 3).

Cuadro 3. Densidad poblacional fuente (ASOPROL, 2009)

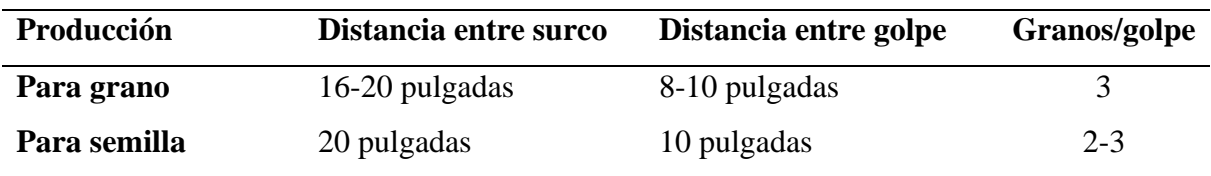

- 2. Se seleccionó la producción de grano para el cultivo del frijol *(Phaseolus Vulgaris*  L)INTA-Rojo, con una distancia entre surco de 0.508m, distancia entre planta de 0.254 m a 3 granos de siembra. Lo cual, la densidad poblacional fue de  $232,854$  plantas ha<sup> $-1$ </sup>.
- 3. Luego de haber calculado el número de plantas por hectárea, se ingresó el resultado en el acápite de "Cobertura vegetal inicial" (Figura 14).

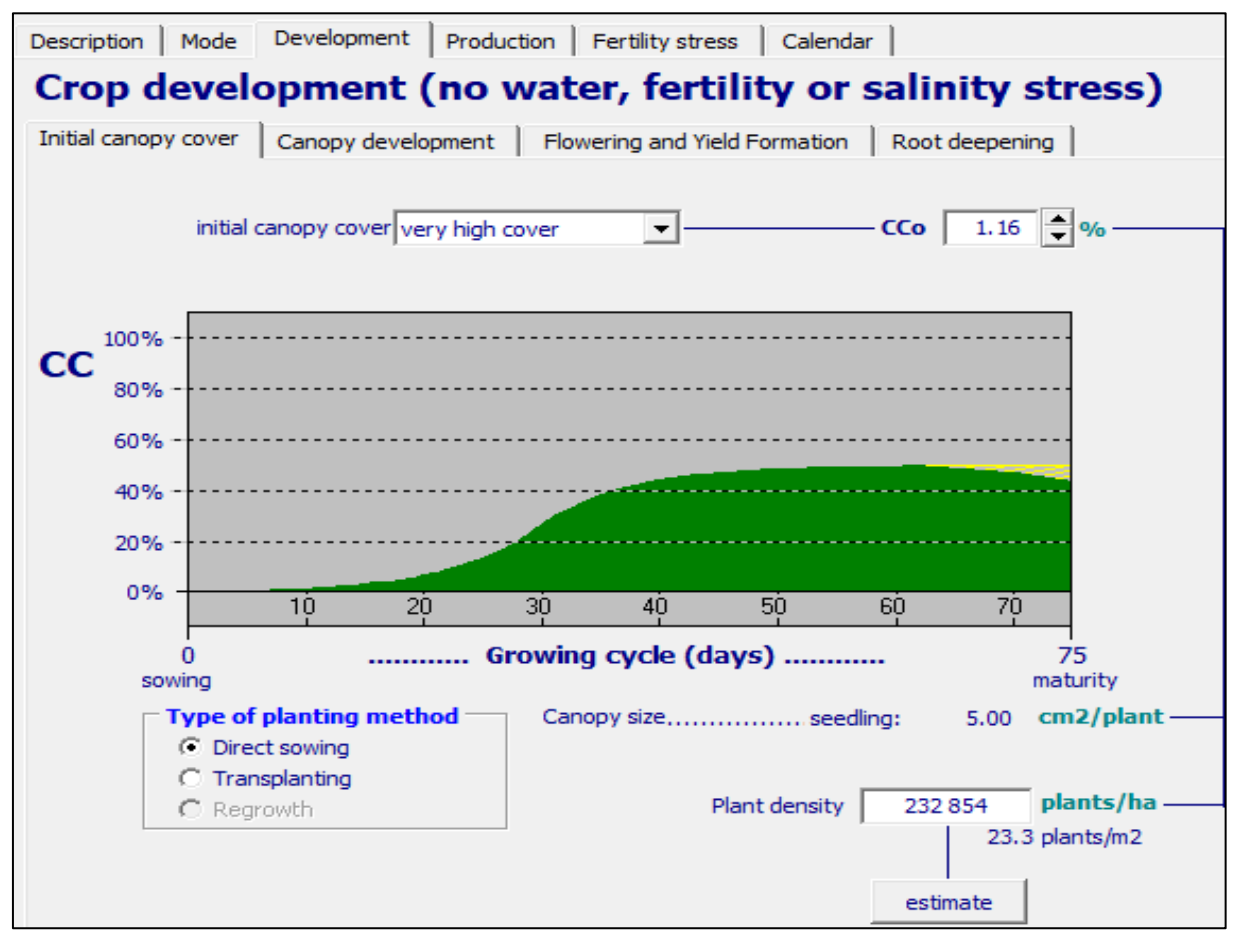

Figura 14. Acápite del desarrollo del cultivo (Densidad de siembra), software AquaCrop.

#### *Prácticas de cultivo*

1. En este acápite se calibró el manejo o control de malezas, obteniendo un control de malezas con calificación "Very good", la cobertura de malezas durante la temporada fue de un 5%, la expansión de la cobertura vegetal debido a la infestación de la maleza estuvo en clasificación "moderate" (Figura 15).

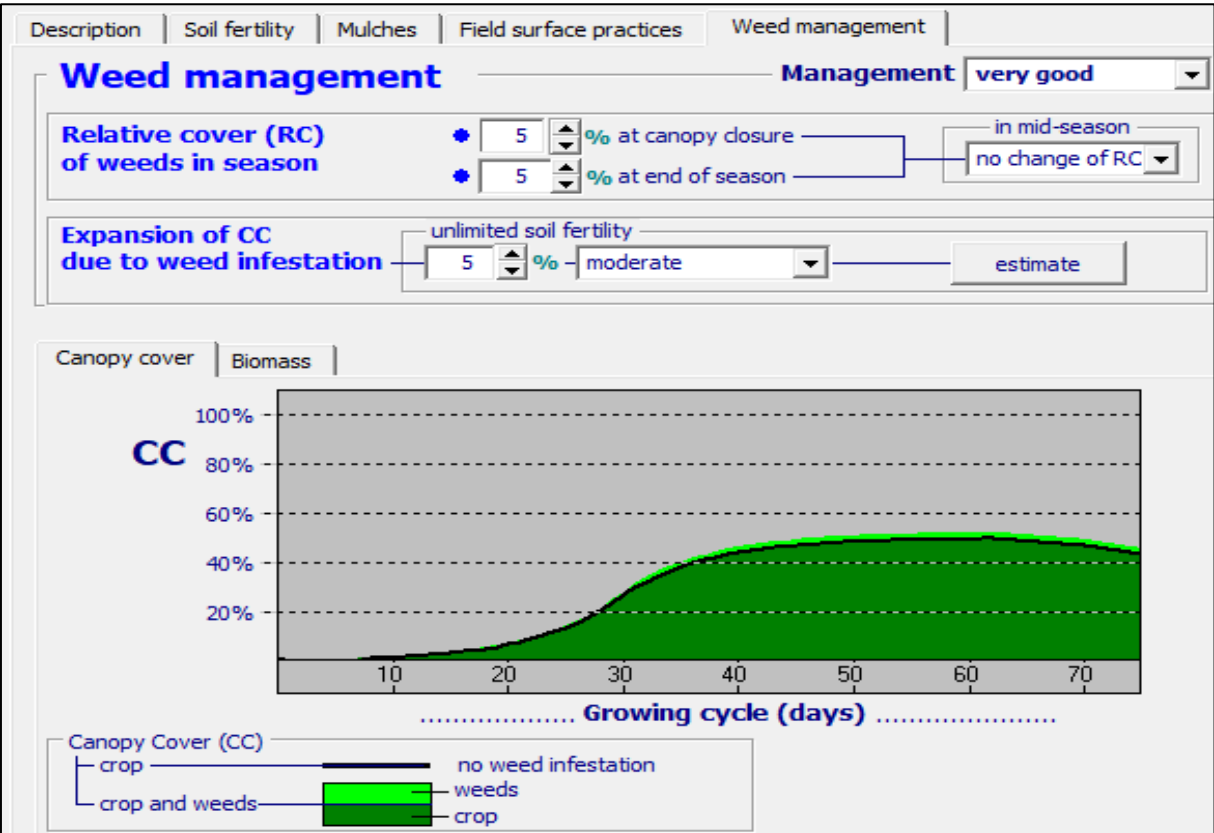

Figura 15. Acápite del control de malezas, software AquaCrop.

#### *Características del suelo*

1. Se tomaron como referencia datos reales de la serie de los suelos de Masatepe proporcionados por INETER (Cuadro 4).

Los suelos de Masatepe son moderadamente profundos a profundos, bien drenados, de texturas medias (franco, franco arenoso muy fino, franco limoso) en todo el perfil, se derivan de ceniza volcánica. Poseen un estrato endurecido o talpetate de espesor variado en la parte inferior del subsuelo, que descansa sobre un substrato grueso, fuertemente cementado en el parte superior y débilmente cementado en su parte media e inferior. Se encuentran en relieve casi plano a moderadamente escarpado en la vecindad de Masatepe, Jinotepe y San Marcos (INETER, 2022).

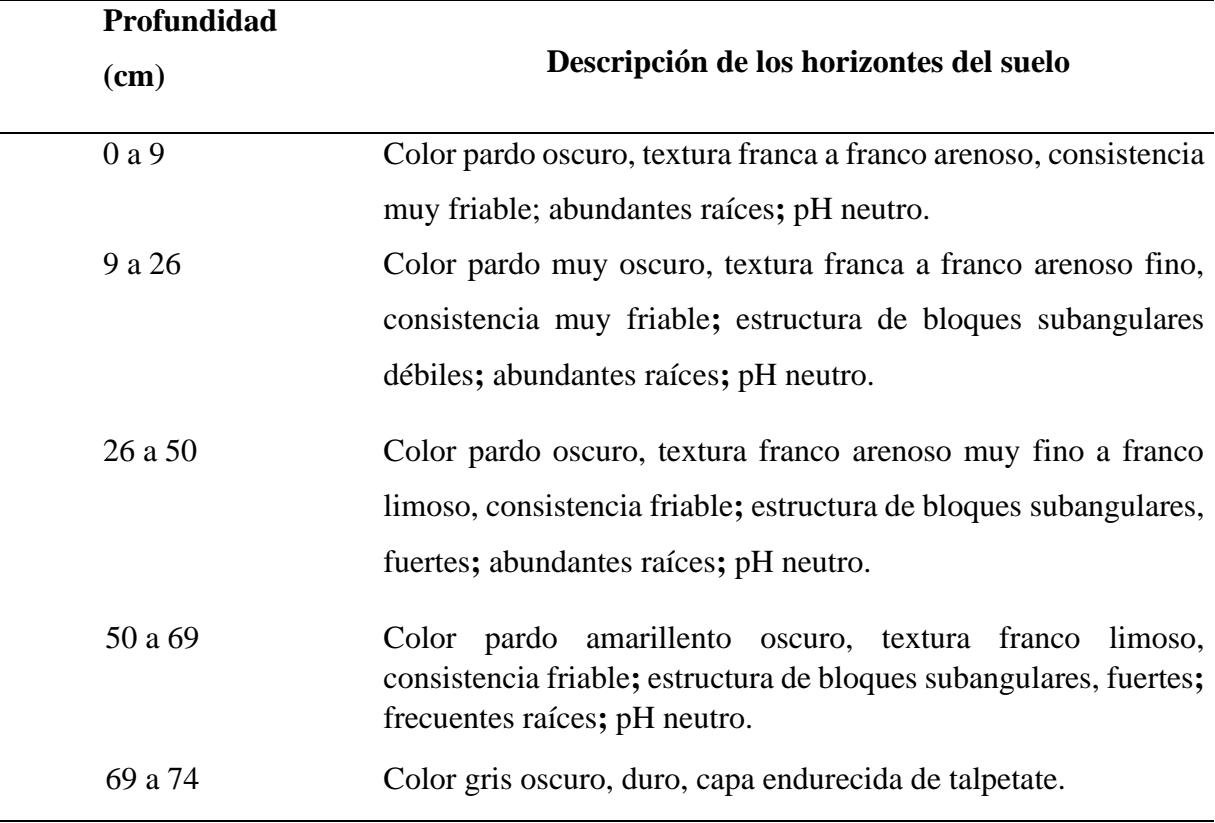

Cuadro 4. Horizontes de suelo de Masatepe Fuente (INETER, 2022).

2. Para completar el penúltimo paso de la simulación de rendimiento en el cultivo del frijol, Se ingresaron los horizontes del suelo con sus espesores (Figura 16).

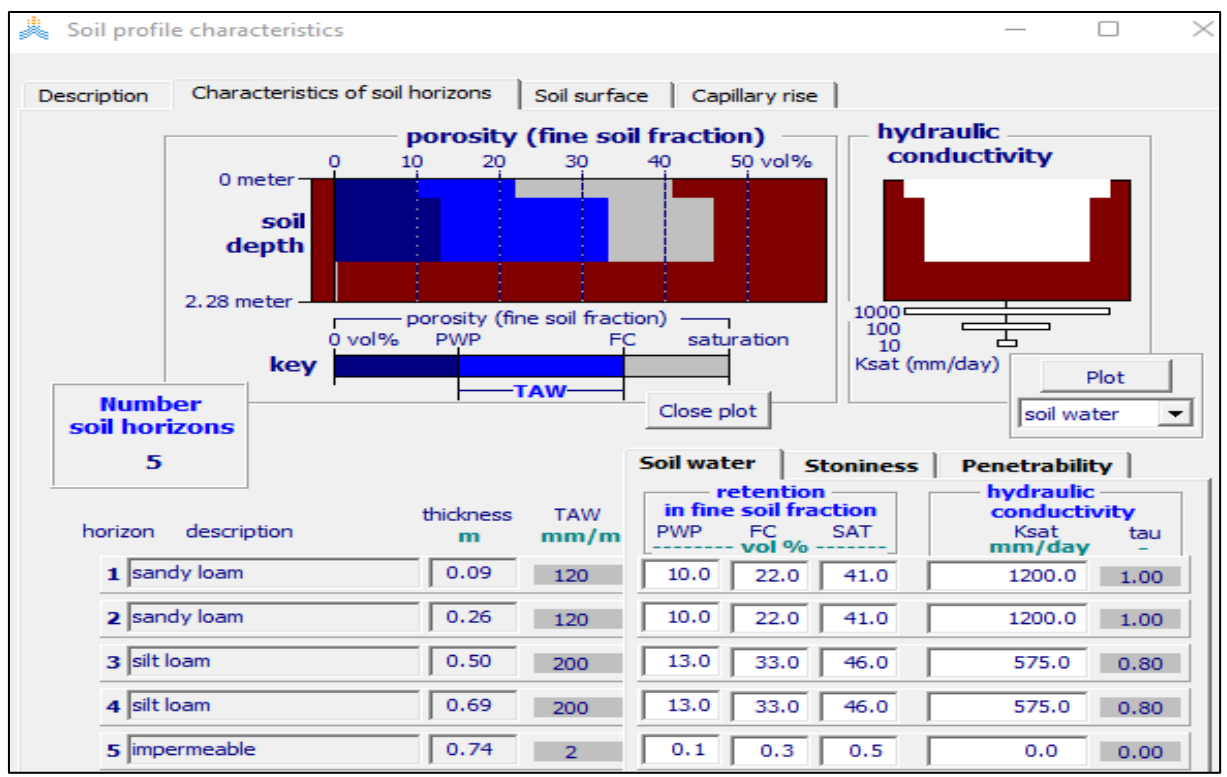

Figura 16. Acápite de las características del suelo, software AquaCrop.

El resultado de producción de la simulación en el software AquaCrop, se mostrará en resultados obtenidos (Figura 30).

#### **5.2. Distribución espacial de las precipitaciones bajo la influencia del fenómeno climático ENOS**

#### • **Fenómeno climático El Niño/ Oscilación del Sur (ENOS)**

Según (OMM, 2016) enfatiza que:

"El Niño/Oscilación del Sur (ENOS) es un fenómeno natural caracterizado por la oscilación de las temperaturas del océano en la parte central y oriental del Pacífico ecuatorial, asociada a cambios en la atmósfera" (p. 2).

#### • **Fase El Niño:**

Según (OMM, 2016) enfatiza que:

"El Niño es un término que usaron por primera vez, en el siglo XIX, los pescadores de Perú y Ecuador para referirse a las aguas inusualmente cálidas, causantes de una reducción de sus capturas, que observaron justo antes de Navidades" (p. 2).

#### • **Fase La Niña**

Según (OMM, 2016) enfatiza que:

"La Niña se trata del enfriamiento a gran escala de las temperaturas de la superficie del océano de la región del Pacífico ecuatorial, sumado a una inversión de las condiciones de la atmósfera" (p. 2).

#### **5.2.1. Recopilación de información climatológica**

1. Se recopiló información de 69 estaciones meteorológicas con un periodo de registro de 44 años (1971-2015), estas estaciones cuentan con registros de las siguientes variables como precipitación (mm), temperatura máxima (°C), temperatura mínima (°C), Velocidad de viento (m/s), humedad relativa (%), brillo solar (horas/diarias), de forma diaria, mensual y anual.

#### **5.2.2. Selección de las estaciones meteorológicas**

1. De acuerdo al análisis de la información climatológica facilitada por INETER y en referencia al área de estudio; se seleccionaron 10 estaciones meteorológicas para el análisis espacial de las precipitaciones en 10 municipios del corredor seco (Macuelizo, Ocotal, Mosonte, Totogalpa, Telpaneca, Somoto, Yalaguina, Palacaguina, Pueblo Nuevo y Condega). (Figura 17).

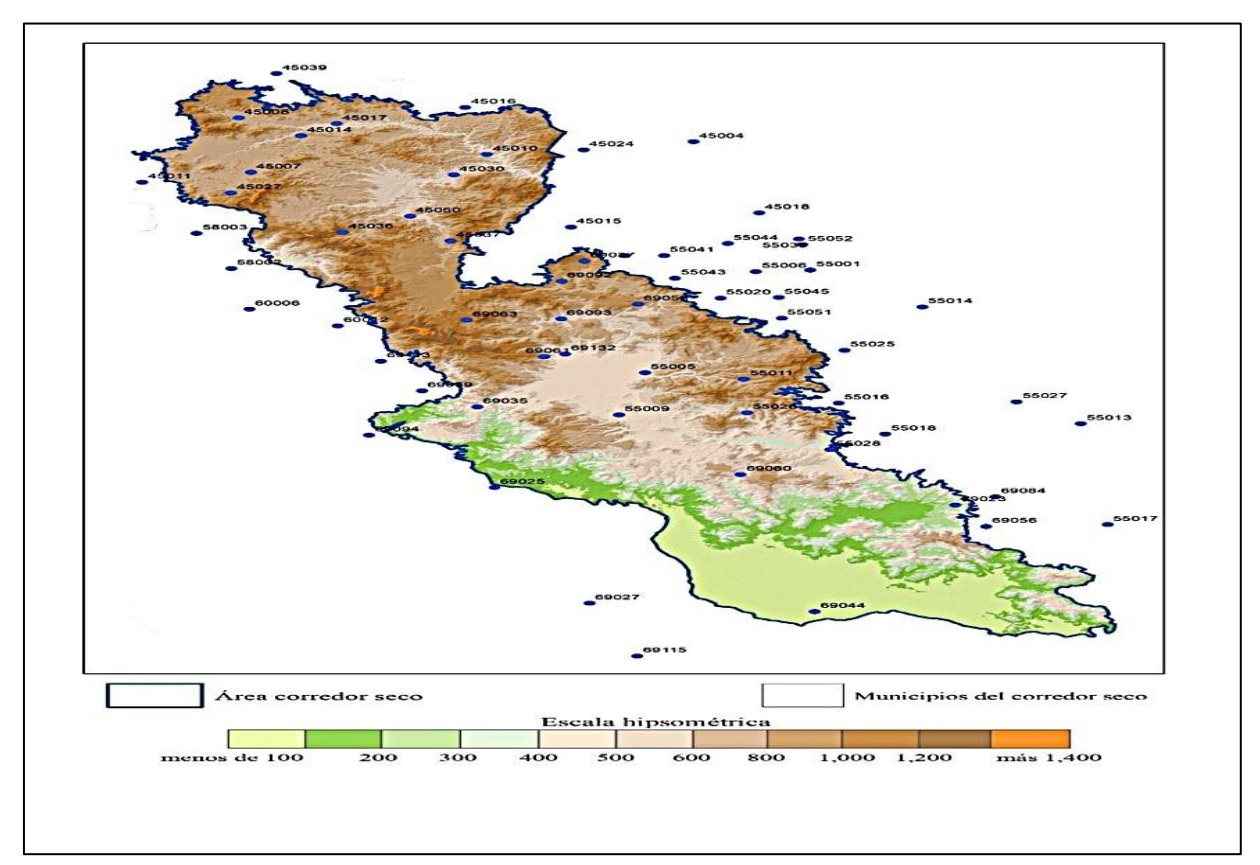

Figura 17. Estaciones meteorológicas en el corredor seco fuente (INETER).

#### **5.2.3. Relleno de datos faltantes de base de datos**

Uno de los mayores inconvenientes de las bases de datos de precipitación es la falta de datos de acumulados de precipitación, lo cual se realizó un proceso de análisis y relleno de valores faltantes (Figura 18).

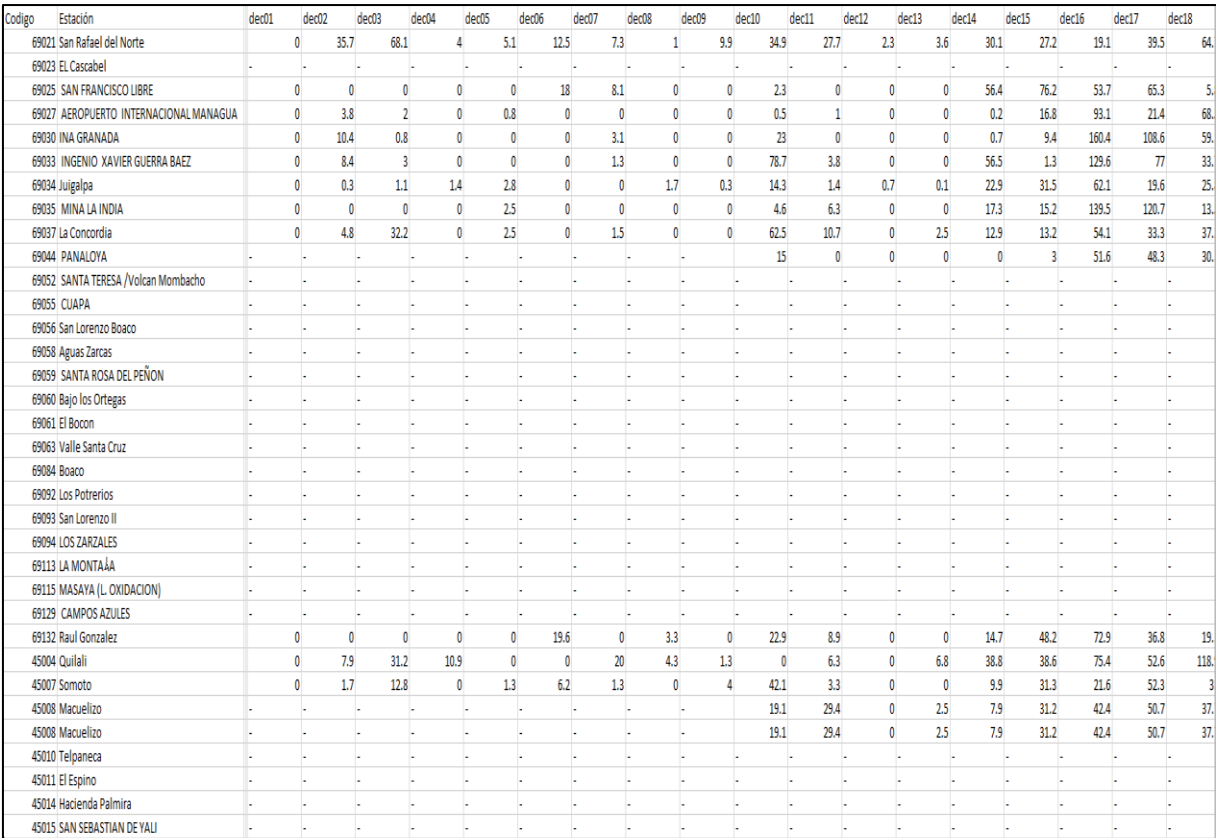

Figura 18. Formato de la base de datos faltantes para rellenar.

#### **5.2.4. Selección de años con índice climático ENOS**

- 1. Para la selección de años Niño, Niña y Normales, se obtuvo la información disponible de la Oficina Nacional de Administración Oceánica y Atmosférica (NOAA).
- 2. Con los datos de precipitaciones de los 44 años (1971-2015) recopilados de las estaciones ubicadas donde se registran acumulados menores de 1000 mm anuales, se clasificaron las intensidades de los componentes climáticos (Niño, Niña y Normales) y anomalías de precipitación para indicar si las lluvias estuvieron por encima o por debajo de lo normal, lo cual, esto permite la determinación de años Niño Y Niña (figura 19).

|             |              | $El Niño - 26$ | La Niña - 25           |             |              |            |
|-------------|--------------|----------------|------------------------|-------------|--------------|------------|
| $Weak - 11$ | Moderate - 7 | Strong - 5     | <b>Very Strong - 3</b> | $Weak - 11$ | Moderate - 6 | Strong - 7 |
| 1952-53     | 1951-52      | 1957-58        | 1982-83                | 1954-55     | 1955-56      | 1973-74    |
| 1953-54     | 1963-64      | 1965-66        | 1997-98                | 1964-65     | 1970-71      | 1975-76    |
| 1958-59     | 1968-69      | 1972-73        | 2015-16                | 1971-72     | 1995-96      | 1988-89    |
| 1969-70     | 1986-87      | 1987-88        |                        | 1974-75     | 2011-12      | 1998-99    |
| 1976-77     | 1994-95      | 1991-92        |                        | 1983-84     | 2020-21      | 1999-00    |
| 1977-78     | 2002-03      |                |                        | 1984-85     | 2021-22      | 2007-08    |
| 1979-80     | 2009-10      |                |                        | 2000-01     |              | 2010-11    |
| 2004-05     |              |                |                        | 2005-06     |              |            |
| 2006-07     |              |                |                        | 2008-09     |              |            |
| 2014-15     |              |                |                        | 2016-17     |              |            |
| 2018-19     |              |                |                        | 2017-18     |              |            |
|             |              |                |                        | 2022-23     |              |            |

Figura 19. Intensidades de años bajo las fases Niña Y Niña fuente, (NOAA,2022).

3. Se utilizó el sistema de información geográfica ArcGIS para la realización de shapefiles de puntos con la variable de precipitaciones bajo influencia del fenómeno climático EL Niño/Oscilación del Sur (ENOS), (Figura 20).

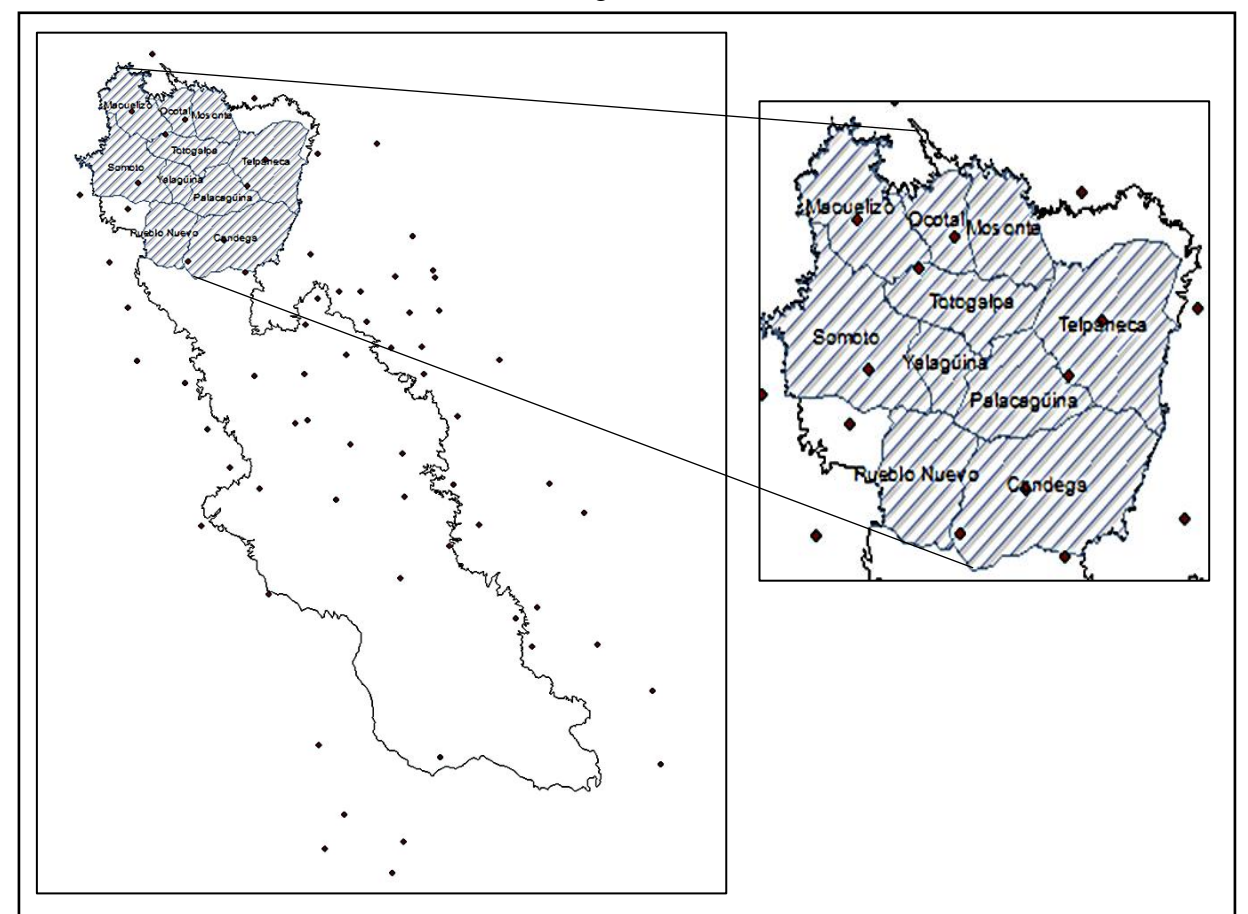

Figura 20. Shapefiles de puntos de los municipios del corredor seco.

4. Para la realización de rásteres, se utilizó la metodología de distancia inversa ponderada (IDW), es el método más utilizado ya que realiza una ponderación de puntos más cercanos a la celda que se le está calculando la precipitación, y le brinda mayor peso a los valores que se ubican más cerca y menos a los lejanos (Figura 21).

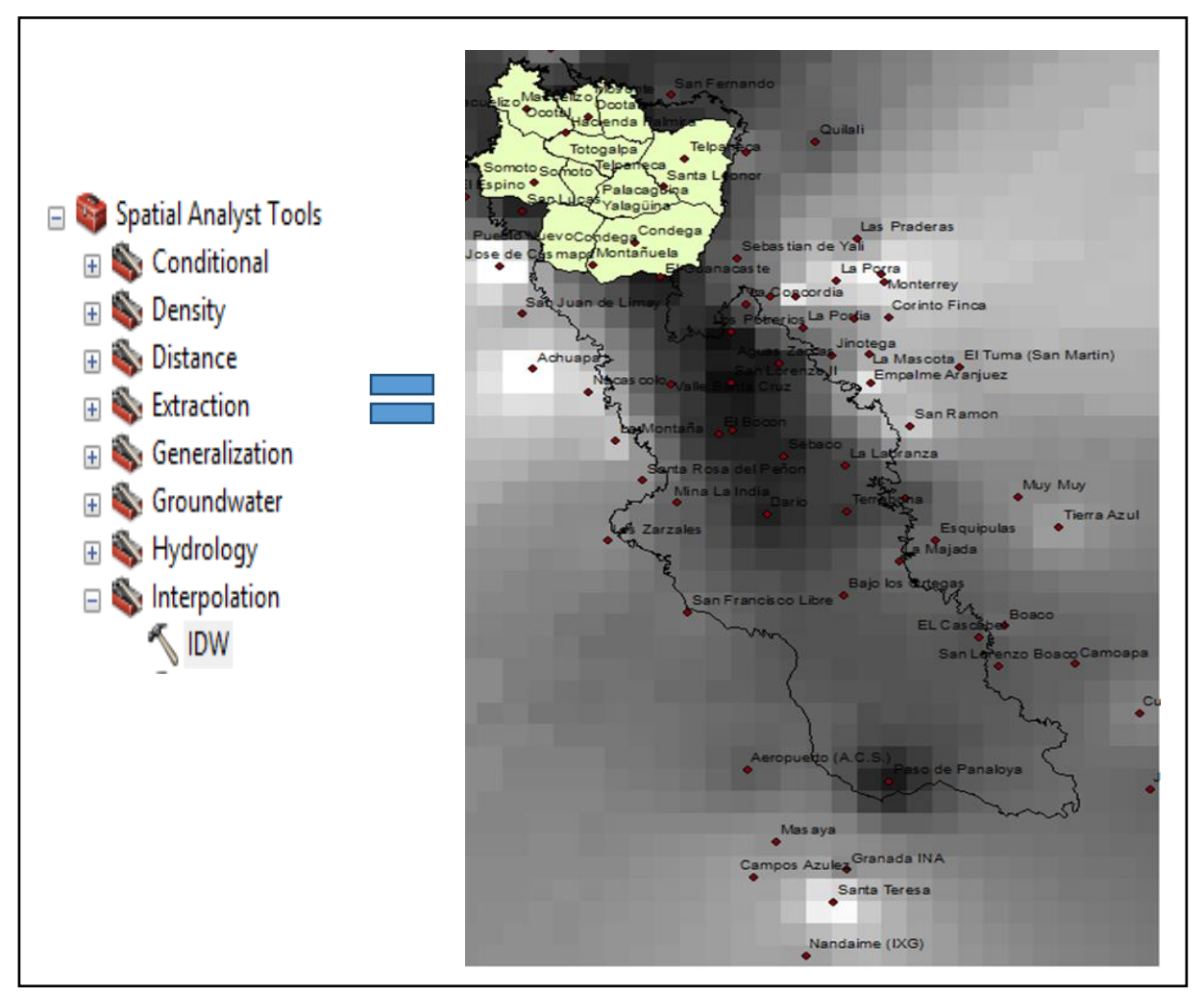

Figura 21. Ráster de precipitaciones de los municipios del corredor seco.

5. Para finalizar se realizaron los mapas de distribución espacial de las precipitaciones bajo el fenómeno de EL Niño/Oscilación del Sur en municipios donde caen acumulados menores a 1000 mm, para el periodo de 1971-2015. (Figura 31, 32 y 33).

#### **5.3. Descripción de la estructura del boletín agrometeorológico nacional**

La Unidad de Agrometeorología en conjunto con instituciones gubernamentales como; INETER, MEFFCA, INTA, MAG e IPSA, realizan boletines agrometeorológicos cada 10 días del mes, a continuación, se describirá de la siguiente manera:

- **Síntesis Climática:** Se describe la distribución de las precipitaciones acumuladas durante los 10 días del mes para el territorio nacional.
- **Disponibilidad de Humedad de los suelos:** En este acápite se describe el comportamiento de la humedad del suelo durante los 10 días del mes para el territorio nacional.
- **Afectaciones Agrometeorológicas en la Producción y Seguimiento Fitosanitario:** En este acápite se describe las afectaciones de plagas y enfermedades en los cultivos para el territorio nacional.
- **Perspectiva Climática y Proyección de Acumulados de lluvia:** Se describe la proyección de precipitaciones para la decena siguiente del mes a nivel nacional.
- **Proyección de Probabilidad de Humedad en los suelos:** En este acápite se describe la proyección del comportamiento de la humedad de los suelos de la siguiente decena del mes a nivel nacional.
- **Recomendaciones:** Se brinda recomendaciones para el control fitosanitario de las plagas y enfermedades en los cultivos.

En la Unidad de agrometeorología se realizan mapas de acumulados de precipitaciones e incidencia de broca y roya del café a nivel nacional. A continuación, se describirá el desarrollo de la realización de los mapas:

#### **5.3.1. Desarrollo para el mapa de acumulados de lluvia a nivel nacional**

- 1. Se recopiló información de precipitaciones de las estaciones meteorológicas del país.
- 2. Se realizaron shapefiles de puntos con las estaciones meteorológicas que brindaron información de precipitación a nivel nacional.
- 3. En el software ArcGIS con los shapefiles de puntos de las estaciones se realizó ráster de la distribución de precipitaciones utilizando la metodología de interpolación Inversa Ponderada (IDW), (Figura 22).

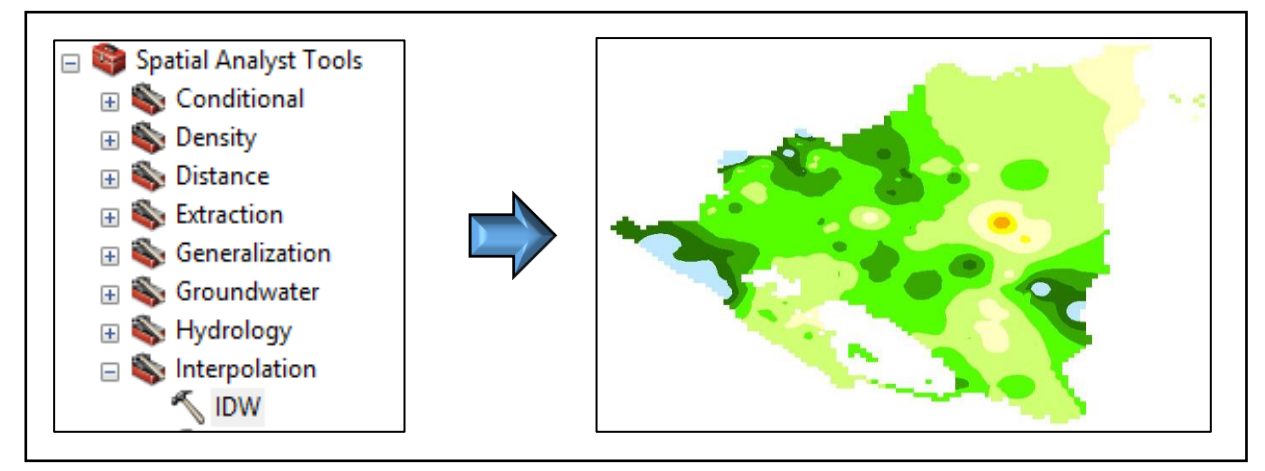

Figura 22. Ráster de precipitación decenal a nivel nacional.

El mapa de distribución de precipitaciones se presentará en resultados obtenidos (Figura 34).

#### **5.3.2. Desarrollo para la elaboración del mapa de incidencia de Broca y Roya del café a nivel nacional.**

- 1. El Instituto de Protección y Sanidad Agropecuaria (IPSA), brinda la información de incidencia a nivel nacional en formato Word.
- 2. Para finalizar se utiliza el software ArcGIS se añade el shapefile de municipios y se activa la herramienta "Editor" para editar los porcentajes de incidencia a los municipios afectados. (Figura 23).

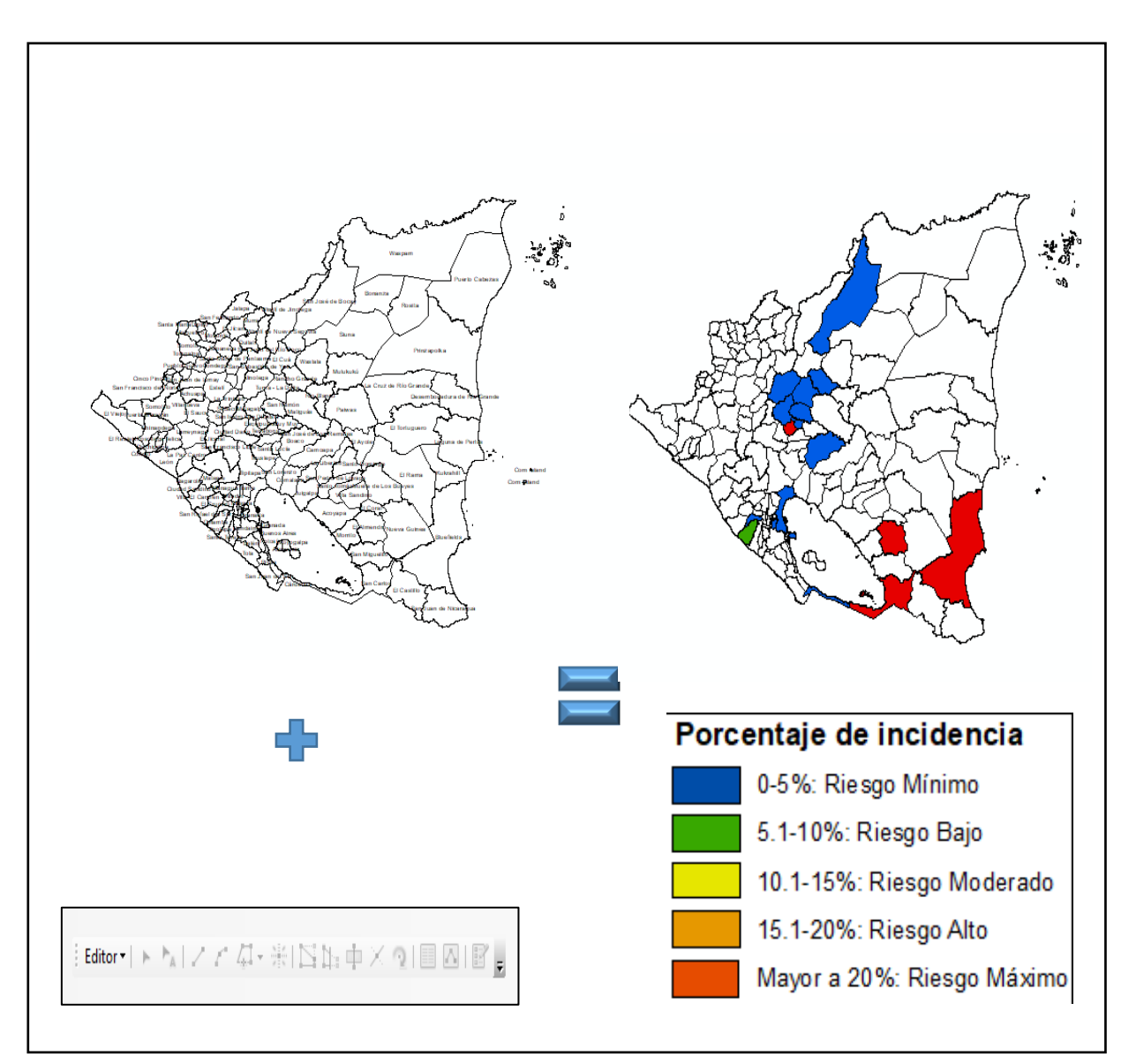

Figura 23. Desarrollo de edición de incidencia de Broca y Roya.

El mapa de incidencia de Broca y Roya del café a nivel nacional se mostrará en resultados obtenidos (Figura 35 y 36).

#### **5.4. Otras actividades**

#### **5.4.1. Uso del software Saga Gis para realización de rásteres de temperaturas a nivel nacional**

Según (SAGA, s.f.) añade que:

SAGA (Sistema para Análisis Geo científicos Automatizados) es un Sistema de Información Geográfica (GIS) de código abierto utilizado para editar y analizar datos espaciales. Incluye una gran cantidad de módulos para el análisis de datos vectoriales (punto, línea y polígono), tabla, cuadrícula e imagen. Entre otros, el paquete incluye módulos para geoestadística, clasificación de imágenes, proyecciones, simulación de procesos dinámicos (hidrología, desarrollo del paisaje) y análisis del terreno. A partir de 2001, SAGA ha estado en desarrollo desde el Instituto de Geografía en la Universidad de Hamburgo, con contribuciones de la creciente comunidad mundial.

En la Unidad Agrometeorológica me brindaron asesoramiento de cómo utilizar el software Saga Gis para la realización de Ráster de temperatura máximas (°C), temperatura Mínimas (°C) Y Temperaturas medias (°C) durante el periodo 1971-2015.

1. Se configuró el formato de Excel con las variables de temperaturas de las estaciones principales (Figura 24)

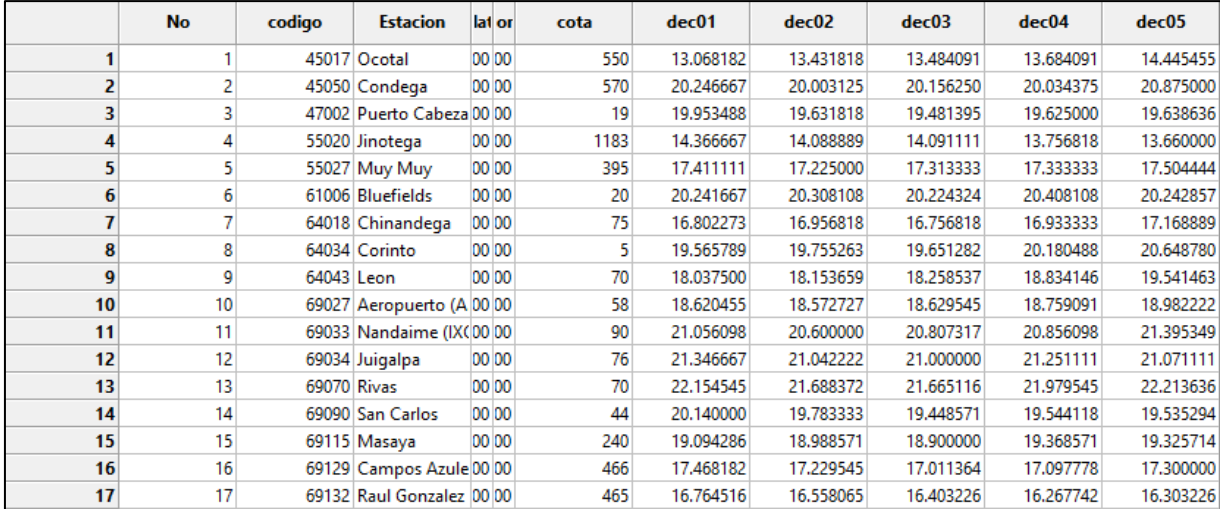

Figura 24. Formato de las temperaturas de las estaciones principales.

- 2. Luego se cargó la tabla de Excel con la variable de temperatura en el programa SagaGis y se realiza los Shapes de puntos.
- 3. Se unió la capa de elevación (DEM 90) del territorio nacional y los shapes de puntos para interpolar, lo cual se utilizó la herramienta llamada modelo de regresión multiple (grids and points) asume la existencia de una relación lineal entre las variables dependientes e independientes, y correlaciona la elevación con el ascenso y descenso de los valores termométricos al momento de crear los rásteres (Figura 25).

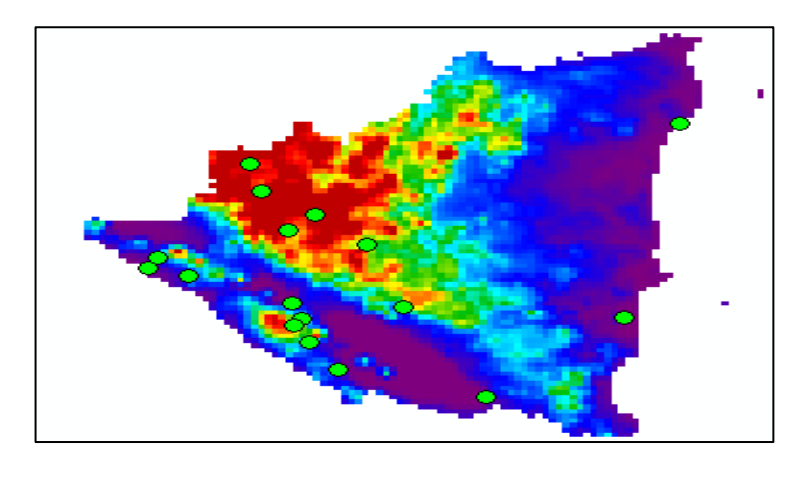

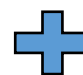

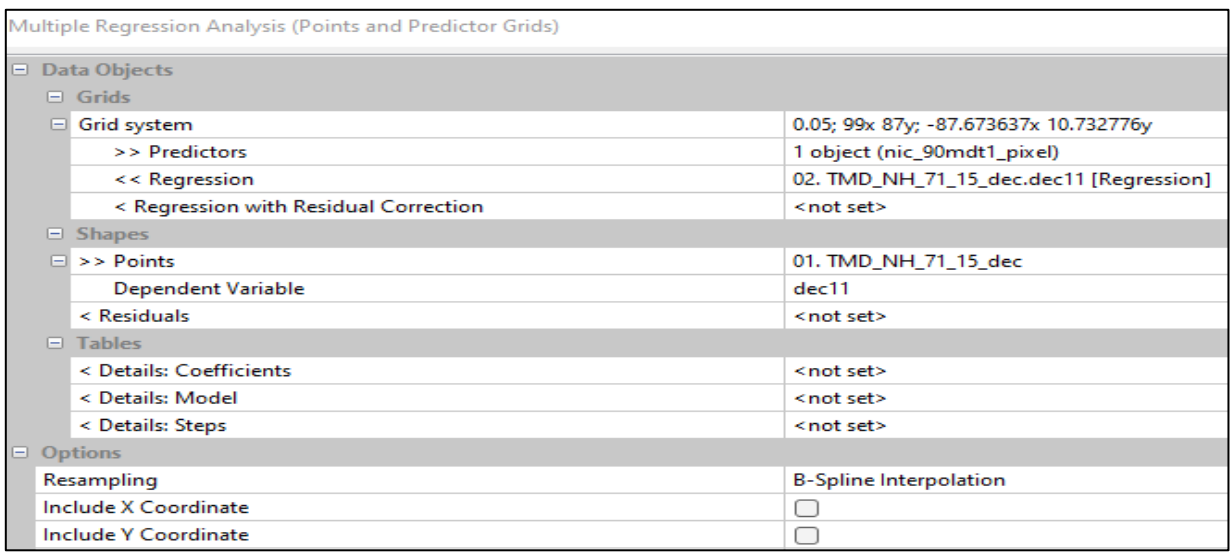

Figura 25. Metodología de interpolación que utiliza el software SAGA GIS.

#### **5.4.2. Uso de la herramienta Google Earth Engine para monitoreo del cultivo frijol (***Phaseolus Vulgaris* **L) variedad INTA-Rojo, en municipios del corredor seco.**

Según Google Earth Engine (s.f.) expresa que:

Es una plataforma para el análisis científico y la visualización de conjuntos de datos geoespaciales para usuarios académicos, sin fines de lucro, comerciales y gubernamentales. Earth Engine aloja imágenes satelitales y las almacena en un archivo de datos público que incluye imágenes históricas de la Tierra que se remontan a más de cuarenta años. Las imágenes, ingeridas diariamente, se ponen a disposición para la extracción de datos a escala global.

En la unidad agrometeorológica se utilizó Google Earth Engine implementando el satélite Sentinel 2, para el monitoreo del cultivo del frijol ciclo corto en 10 municipios del corredor seco los cuales son; Somoto, Ocotal, Telpaneca, Palacagüina, Yalagüina, Pueblo Nuevo, Condega, Mozonte, Macuelizo, utilizando el satélite (Sentinel 2) en época de postrera, durante el año 2021, a continuación, se describirá el desarrollo:

1. En la plataforma Google Earth Engine se creó un script utilizando el satélite SENTINEL 2, este satélite se utilizó para teledectectar la cobertura del cultivo del frijol y posee la extensión Dynamic World, posee nueve bandas multiespectrales probabilísticas que brinda información en tiempo real de; Agua, árboles, pasto, vegetación inundada, cultivos, arbustos, construcción, suelo descubierto, nieve y hielo (Figura 26).

```
corredor_seco
                                                                                   Get Link
       Tomorts (1 entry) \Boxvar corredorseco: Table users/Sputnik24/CORREDOR_SECO
   \overline{1}//Filtrar la colección Dynamic World NRT
       var startDate = '2019-02-01<br>var endDate = '2021-02-10';
   \overline{z}'2019 - 02 - 01 :
   \lambdavar dw = ee.ImageCollection('GOOGLE/DYNAMICWORLD/V1')
   5
                       '2021 - 02 - 10')6
   \overline{\mathcal{R}}// Mask clouds
   \alpha10 -var dw_noclouds = dw.map(function(img) {
             ar dw_nocious = war mask =<br>img.select(['cfmask']).neq(4).neq(1).neq(2).neq(3)
  11sk']).neq(4).neq(1).neq(2).ne<br>return img.updateMask(mask)<br>})
š.
 12131415// Median image
  16
  17var medians = ee.Image(dw_noclouds.median())
  18
 19
            var clipper = medians.clip(corredorseco)
  29//Crear un compuesto de modo<br>var classification = dw.select('label');
  2122var dwComposite = classification.reduce(ee.Reducer.mode());
  2324 //Visualiza el Compuesto Anual<br>25 - var dwVisParams = {
  26min: 0,<br>max: 8,2728 -palette: [
  29
```
Figura 26. Script creado para generar las imágenes TIFF.

2. dentro del script se ingresó el shapefiles de los 10 municipios del corredor seco (Figura 27).

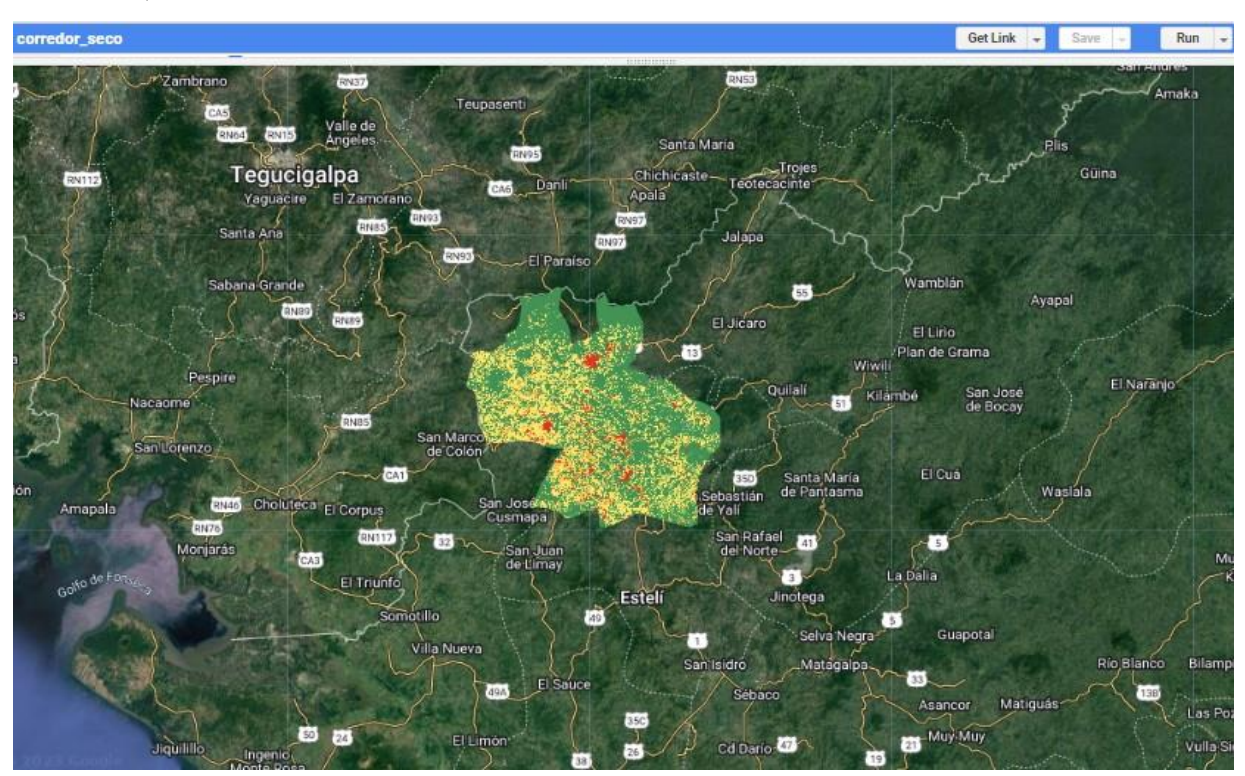

Figura 27. Shapefiles de 10 municipios del corredor seco utilizando la colección Dynamic World.

- 3. Se le dió clic al botón "Run" para obtener como resultado una imagen TIFF.
- 4. Se utilizó la herramienta ArcGIS para cargar la imagen TIFF y realizar el mapa de monitoreo de la cobertura del cultivo del frijol en época de postrera para el año 2021 (Figura 37).

#### **VI. RESULTADOS OBTENIDOS**

#### **6.1. Manejo del software AquaCrop para simulación de estimación del rendimiento del cultivo del frijol (***Phaseolus Vulgaris* **L) variedad INTA-Rojo, en el municipio de Masatepe.**

#### **6.1.1. Precipitaciones**

Según los datos obtenidos de la estación principal, las lluvias durante el ciclo fenológico del frijol se comportaron irregulares, ya que hubo acumulados entre 100 mm a 113 mm desde el comienzo del ciclo fenológico hasta la primera decena de octubre; en la segunda decena de octubre se registró un acumulado mayor a 327 mm; en la tercera decena de octubre se registró un acumulado de 79.3 mm; entre la primera decena de noviembre y segunda decena hubo registro de acumulados entre 20mm a 26 mm; en cambio en la tercera decena de noviembre no hubo registros. (Figura 28).

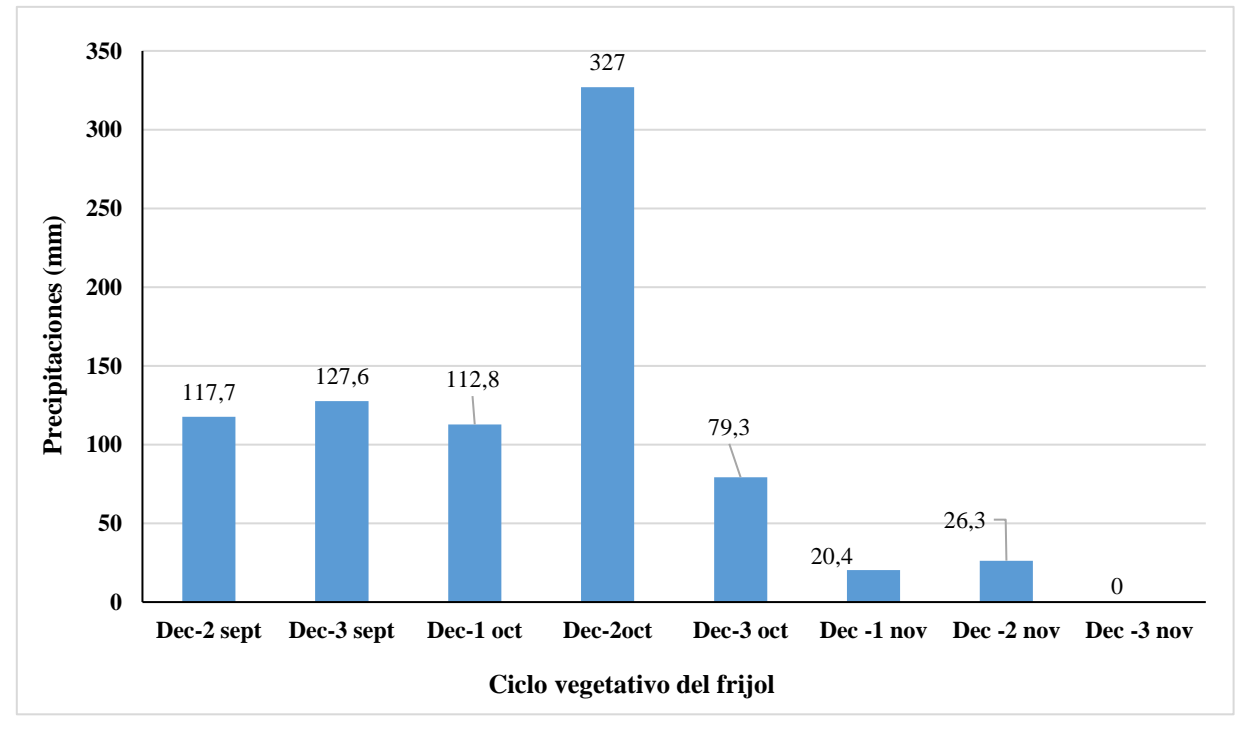

Figura 28. Comportamiento de las precipitaciones en el municipio de Masatepe-Campos azules durante el ciclo vegetativo del frijol (*Phaseolus Vulgaris* L), INTA-Rojo.

#### **6.1.2. Temperatura Máxima y Temperatura Mínima**

Se proyectaron las temperaturas durante el ciclo fenológico del cultivo del frijol INTA-Rojo, lo cual, la estación principal de Masatepe-Campos Azules tuvo registros irregulares de temperatura máxima, los mayores valores se registraron durante la segunda decena de septiembre con 30°C hasta la primera decena de octubre con 29.4°C; los valores medios se registraron en la segunda decena de octubre con 27.8°C hasta la primera decena de noviembre con 28.1°C; los valores mínimos se registraron en la segunda decena de noviembre con 27.5°C y parte de la tercera decena de noviembre con 27.4°C.

Las temperaturas se comportaron irregulares de temperatura mínima, lo cual, en la segunda decena de septiembre se registró valores de 18.8°C incrementando hasta la primera decena de octubre con valores de 20.3°C; desde la segunda decena de octubre hasta la primera decena de noviembre disminuyeron los valores desde 18.9°C hasta 17.7°C; en las últimas dos decenas del ciclo vegetativo incrementaron los valores desde 18.6°C hasta 18.9°C (Figura 29).

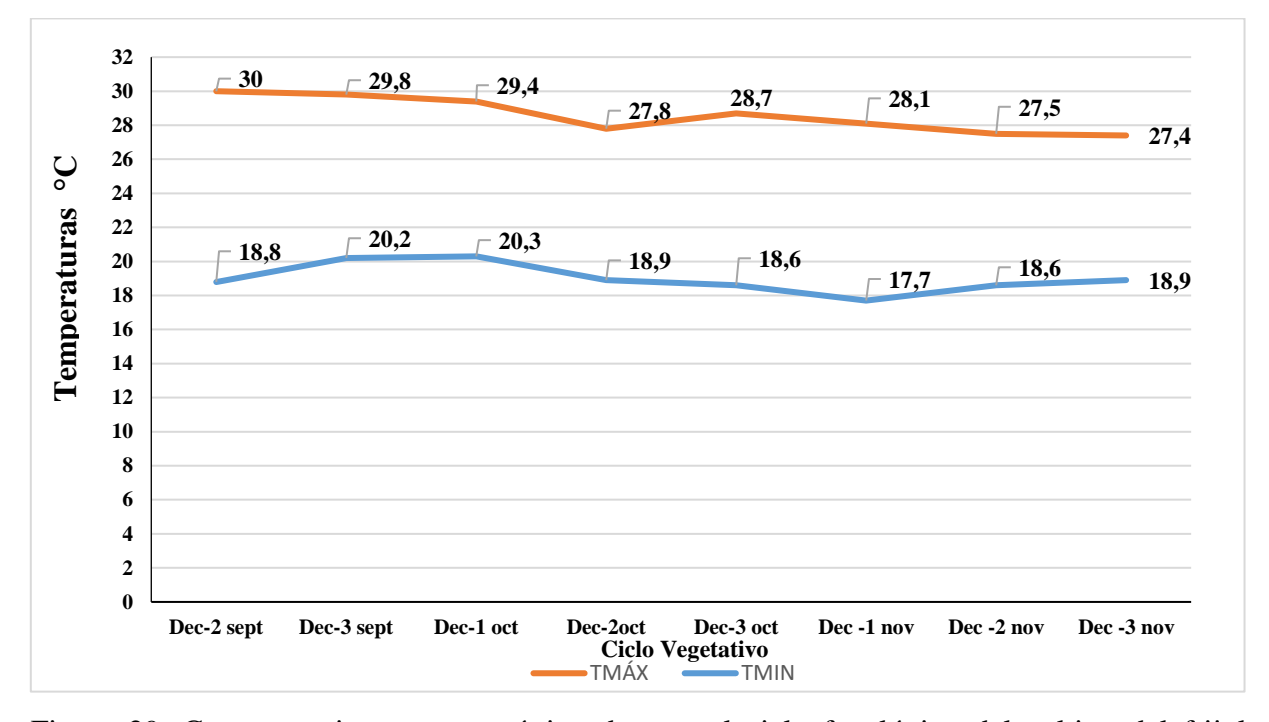

Figura 29. Comportamiento termométrico durante el ciclo fenológico del cultivo del frijol (*Phaseolus vulgaris* L) INTA-Rojo, en el municipio de Masatepe.

#### **6.1.3. Rendimiento del cultivo del frijol INTA-Rojo, para el municipio de Masatepe**

En la figura 30 se muestra la correlación de clima, cultivo y humedad del suelo; donde la transpiración del cultivo no fue mayor a los 10 mm por días, hubo incremento de transpiración de la maleza simulada; El control de maleza se mantuvo en calificación muy buena, hubo presencia mínima de malezas del 5%; los suelos de Masatepe no presentan problemas de salinidad; la producción del cultivo en biomasa fue de 7.596 t./ha. y en grano seco fue de 2.916 t/ha. convertido a producción en kilogramos por hectárea de 2,916 kg/ha.

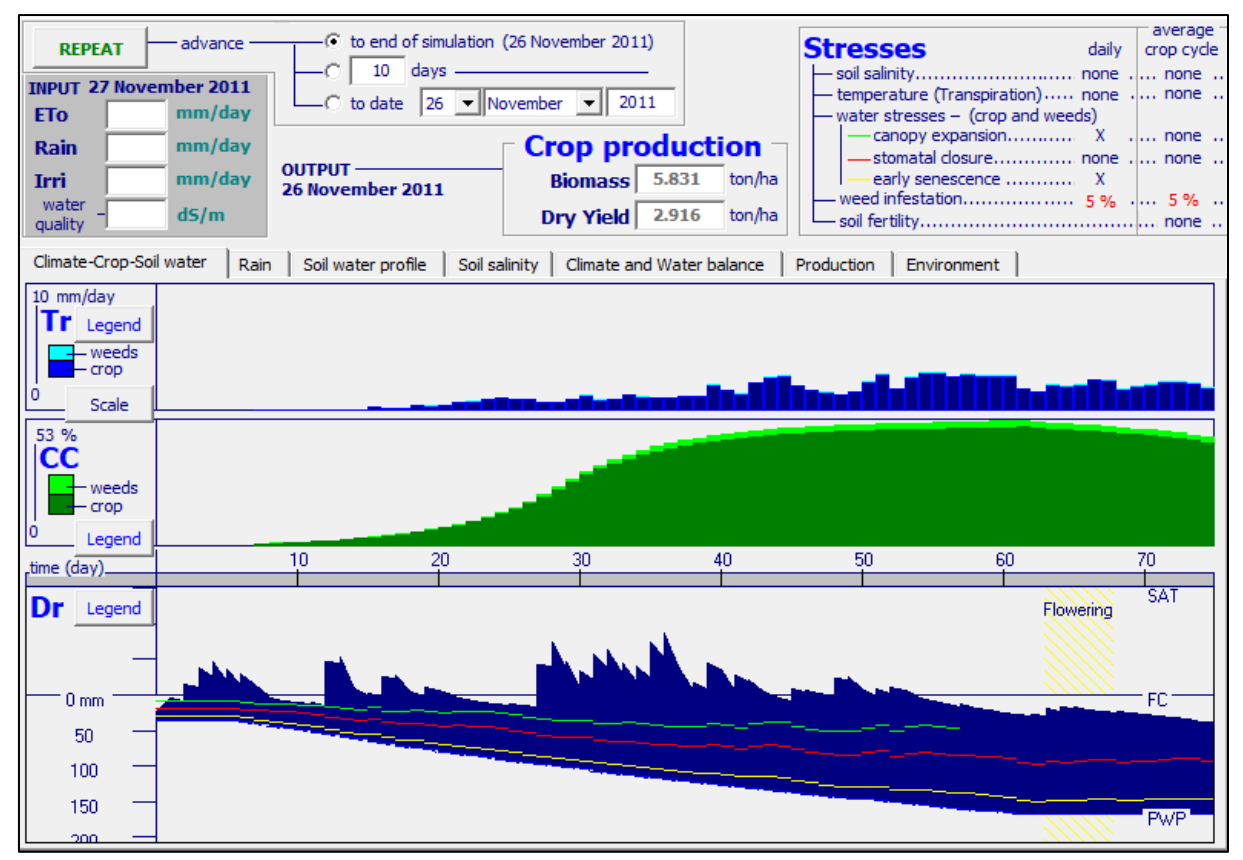

Figura 30. Resultado del software AQUACROP, relacionando las transpiraciones (Tr), la cobertura vegetal (Canopy Cover) la humedad del suelo (Dr), durante el ciclo vegetativo del frijol (*Phaseolus Vulgaris*) INTA-Rojo, en el municipio de Masatepe.

#### **6.2. Distribución espacial de las precipitaciones bajo la influencia del fenómeno climático ENOS**

#### **6.2.1. Mapa de comportamiento de precipitación anual**

La precipitación en el territorio nicaragüense tiene una distribución irregular, en el mapa de precipitación anual de los municipios con precipitaciones menores a 1000 mm del periodo de 1971 – 2015, se registrarón valores de lluvia entre 800 mm a 1000 mm en los municipios de Totogalpa, al Norte de Yalagüina, al Noreste de Palacagüina, al suroeste de Telpaneca, al sur de Ocotal, al sureste de macuelizo, al sureste de Somoto y al sur de Condega

Se observan Valores de precipitaciones entre 1000 mm a 1200 mm al noroeste de Macuelizo, al Norte de Ocotal, al Norte de Mozonte, al Noreste de Telpaneca, al sureste y suroeste de Condega, al suroeste de Palacaguina, al sur de Yalaguina, en todo el Norte de Pueblo Nuevo y al Oeste de Somoto; Hubo valores de lluvias entre 1200 mm a 1400 mm únicamente al Sur de Pueblo Nuevo (Figura 31).

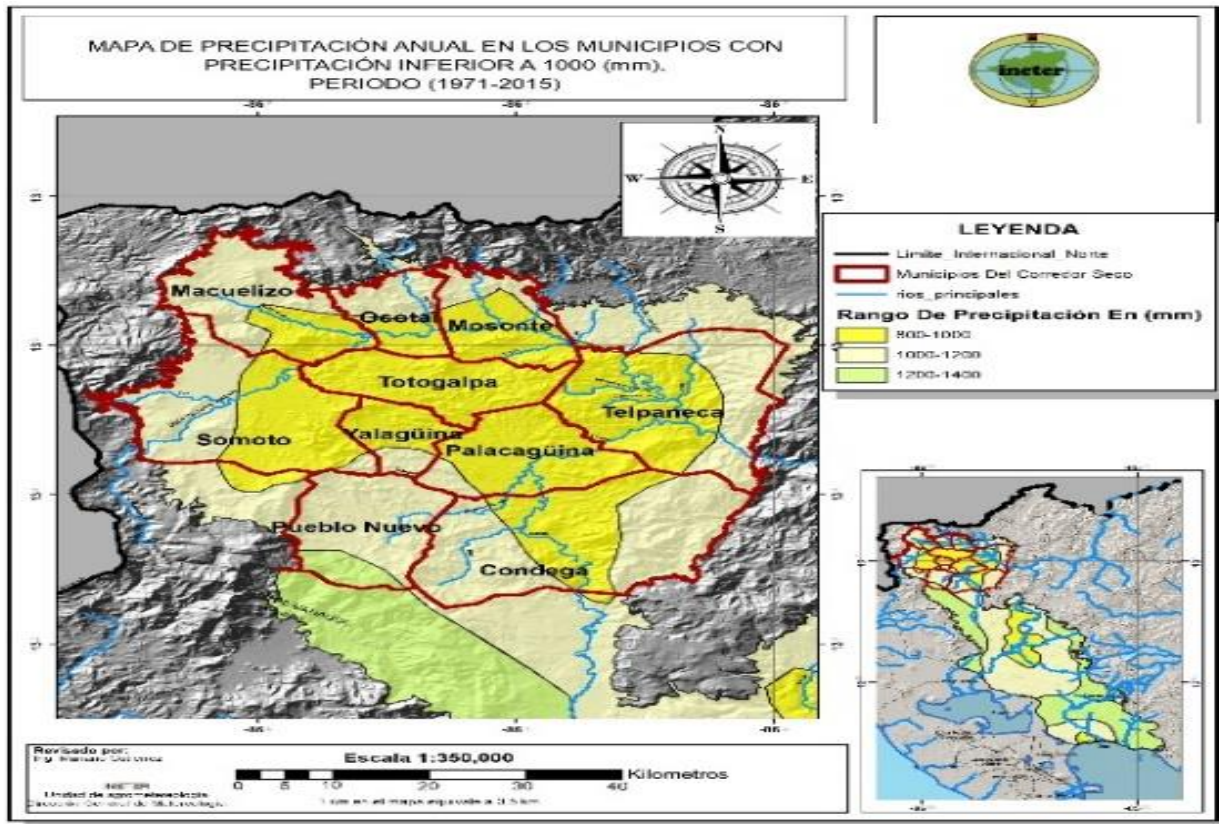

Figura 31. Mapa de precipitación anual.

#### **6.2.2. Mapa de comportamiento de precipitaciones bajo la influencia del fenómeno El Niño**

Durante la influencia de un evento El Niño en los municipios con precipitaciones inferiores a 1000 mm, se presenta una disminución del régimen de lluvia y presenta el siguiente comportamiento.

Los valores mínimos con precipitaciones inferiores entre 600 mm a 800 mm se observan en los municipios de Totogalpa, Yalagüina, Palacagüina, al Sur de Ocotal, Suroeste de Mozonte, Noroeste de Telpaneca, centro de Condega y gran parte de Somoto; acumulados de lluvias que oscilan entre 800 mm y 1000 mm se presentan en los municipios de Macuelizo, Norte de Ocotal, Noreste de Mozonte, al Oeste de Somoto, al Este de Telpaneca, Pueblo Nuevo, al Este y Oeste y de Condega (Figura 32).

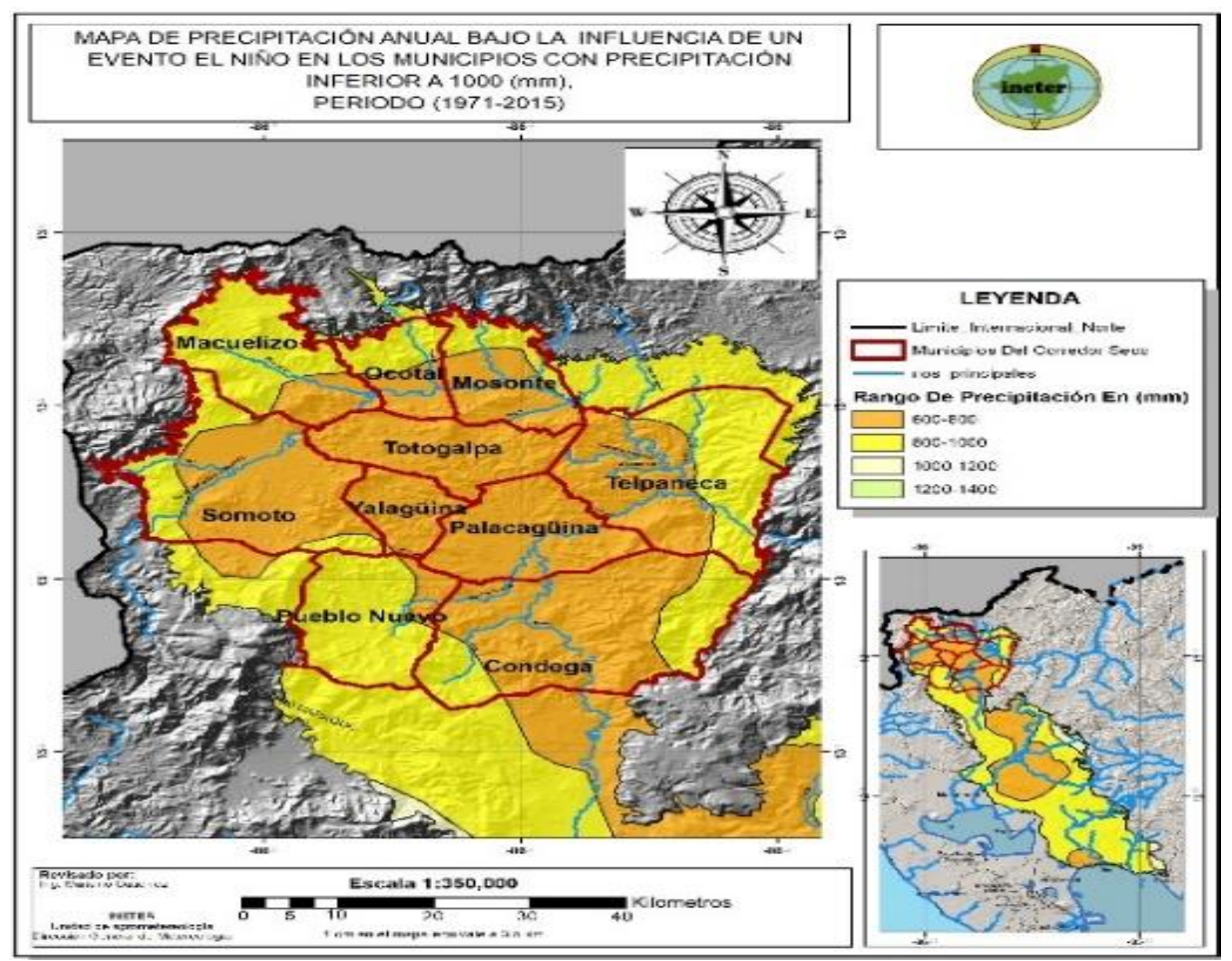

Figura 32. Mapa de comportamiento bajo la influencia del fenómeno EL Niño.

#### **6.2.3. Mapa de comportamiento de precipitaciones bajo la influencia del fenómeno La Niña**

Durante la influencia de un evento LA NIÑA en los municipios con precipitaciones inferiores a 1000 mm, se presenta un incremento del régimen de lluvia y presenta el siguiente comportamiento.

Los valores de precipitación anual que oscilan entre 800 mm a 1000 mm se registran al Sur de Ocotal, al SurOeste de Mozonte, en el municipio de Totogalpa, Al NorEste de Yalagüina, En gran parte de Palacagüina, al SurOeste de Telpaneca y al Norte de Condega; En gran parte de Macuelizo, Somoto, Condega, Yalaguina, al Sur de Ocotal, al SurEste de Mozonte, al SurEste de Telpaneca, y al Norte de Pueblo Nuevo se presentaron lluvias con rangos que oscilaron entre 1000 mm a1200 mm; valores de precipitaciones entre 1200 mm y 1400 mm se registraron al Norte de Macuelizo, al Oeste de Somoto, al Este de Condega y Telpaneca; Hubo acumulados de lluvias entre 1400 mm a 1600 mm al Sur de Pueblo Nuevo (Figura 33).

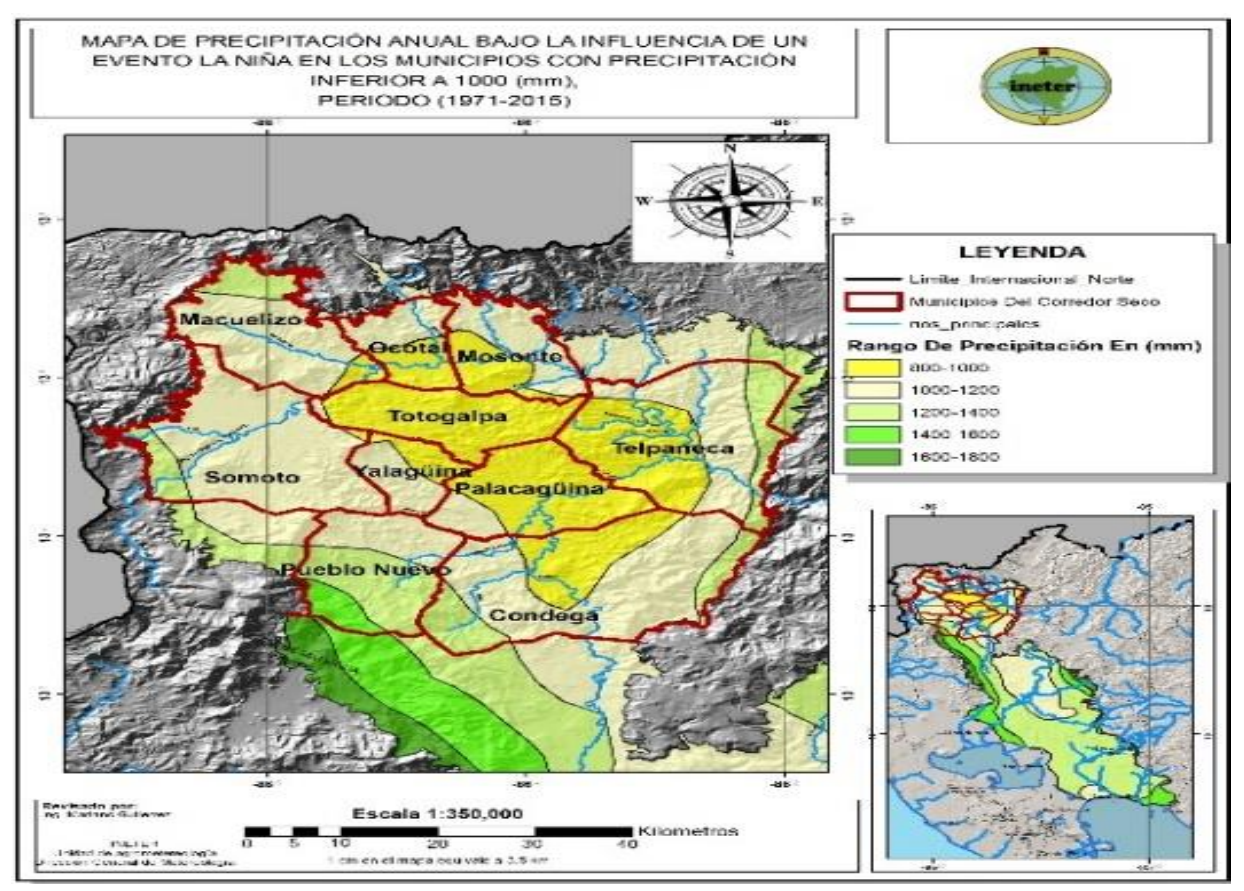

Figura 33. Mapa de comportamiento bajo la influencia del fenómeno La Niña.

#### **6.3. Descripción de la estructura del boletín agrometeorológico nacional**

#### **6.3.1. Participación en la elaboración de mapa de precipitación del boletín agrometeorológico para el territorio nacional.**

En la segunda decena de octubre las precipitaciones se comportaron de la siguiente manera:

En la Zona Pacífico Occidental los mayores acumulados de precipitación entre 75 mm y 150 mm se presentaron en los municipios de San Pedro del Norte, Cinco Pinos, San Francisco del Norte, Santo Tomás del Norte, Somotillo, Villanueva, Puerto Morazán, Chinandega, Chichigalpa, Posoltega, sectores de Achuapa, El Viejo, Quezalguaque, León y Nagarote, en el resto de la zona registros entre 25 mm y 75 mm; en la Zona Pacífico Central predominaron lluvias entre 25 mm y 75 mm; en la Zona Pacífico Sur los mayores acumulados de precipitación entre 50 mm y 100 mm se registraron en los municipios de Moyogalpa y Altagracia, en el resto de la zona registros entre 25 mm y 50 mm.

En la Región Norte los mayores registros de precipitación entre 25 mm y 75 mm se observaron en los municipios de Las Sabanas, San José de Cusmapa, San Juan de Limay, San Nicolás, San Isidro, La Trinidad, Santa María de Pantasma, Jinotega, Sébaco, Matagalpa, Ciudad Darío, Terrabona, San Dionisio, Esquipulas, Muy Muy, San Ramón, El Tuma – La Dalia, Matiguás, Rio Blanco, Rancho Grande y el Cuá, en el resto de la región lluvias entre 1 mm y 25 mm; en la Región Central acumulados de precipitación entre 75 mm y 150 mm se registraron en los municipios de San Lorenzo, Comalapa, sectores de San José de los Remates, Santa Lucia y Juigalpa, en el resto de la región lluvias entre 25 mm y 75 mm.

En la Costa Caribe Norte se registraron acumulados de precipitación entre 10 mm y 50 mm; en la Costa Caribe Sur lluvias entre 50 mm y 75 mm se registraron en los municipios de El Ayote, algunos sectores de Paiwas, El Rama, Muelle de los Bueyes, El Castillo y San Juan de Nicaragua, en el resto de la región registros entre 25 mm y 50 mm (Figura 34).

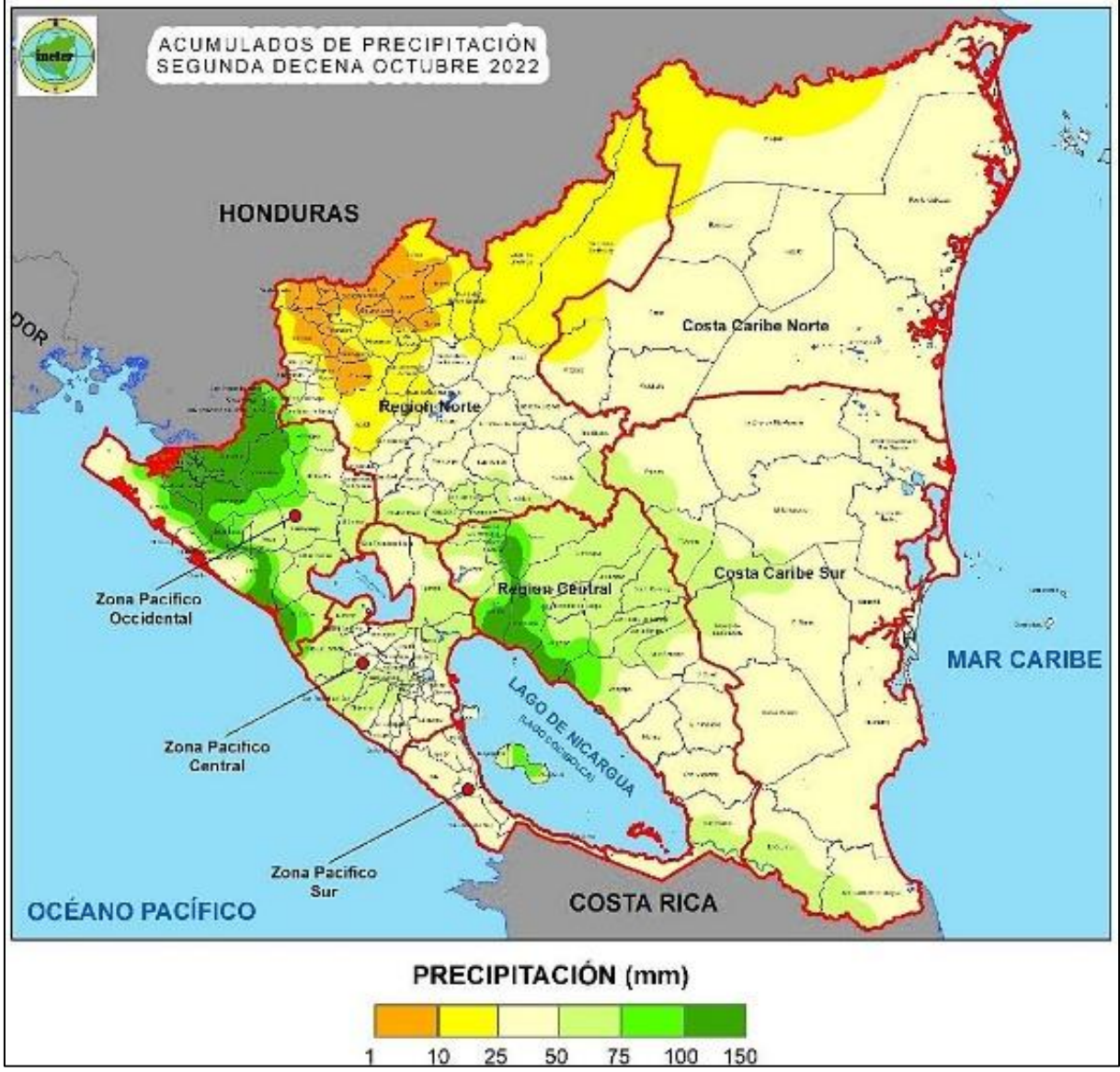

Figura 34. Acumulados de precipitación en la segunda decena de octubre 2022, Fuente INETER.

#### **6.3.2. Participación en la elaboración de mapa con incidencia de Broca y Roya del café a nivel nacional**

#### • **Mapa de incidencia de broca del café a nivel nacional**

Se presentó incidencia de broca en el cultivo del café en gran parte del territorio nacional, por lo tanto, la incidencia de broca con rangos de 0% a 5% (riesgo mínimo) se presentaron en gran parte del pacifico central, región autónoma costa caribe sur, en gran parte de la región Norte; en los municipios de Quilalí y Pueblo nuevo hubo incidencia de broca del café con rangos de 5.1% a 10% (riesgo bajo), (Figura 35).

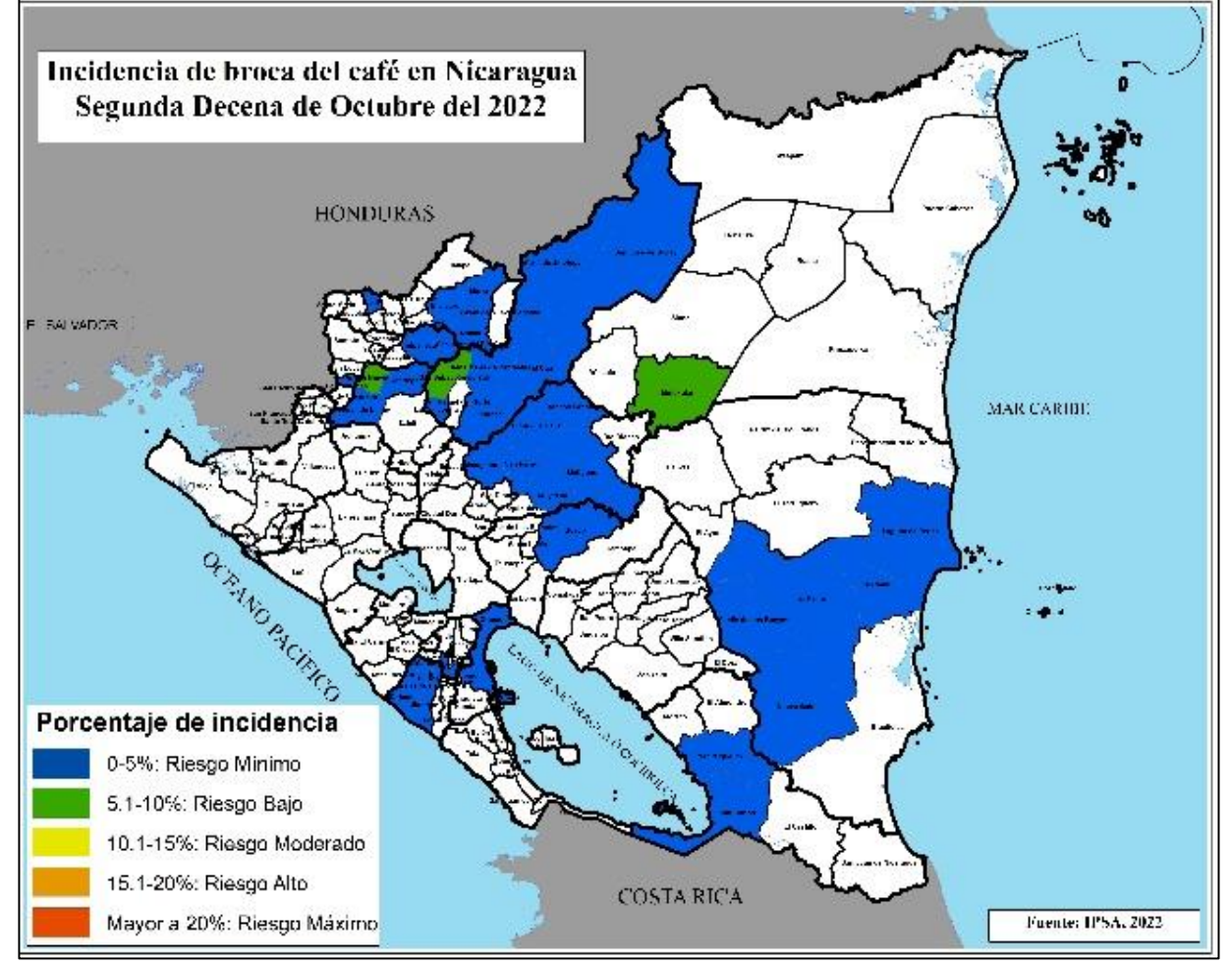

Figura 35. Mapa incidencia de broca del café a nivel nacional, fuente (INETER).

#### • **Mapa de incidencia de roya del café a nivel nacional**

En la segunda decena del mes de octubre la incidencia mayor al 20 % (riesgo máximo) se presentó en los municipios de Masatepe-Masaya y Las Sabanas-Madriz; en los municipios de San Marcos y Diriamba del departamento de Carazo con rangos entre 15.1% a 20% (riesgo alto); en el municipio de San Sebastián de Yalí y parte del departamento de granada oscilaron rangos entre 10.1% a 15% (riesgo moderado); en los municipios de Wiwilí de Jinotega, la Concordia, San juan de limay, Lagunas de perla, Kukrahill y El Rama oscilaron rangos entre 5.1 % a 10 % (riesgo bajo); en gran parte de la región norte, región autónoma costa caribe sur y en los municipios de Jinotepe, Diriomo los rangos de incidencia de roya oscilaron entre 0 % a 5 %. (Figura 36).

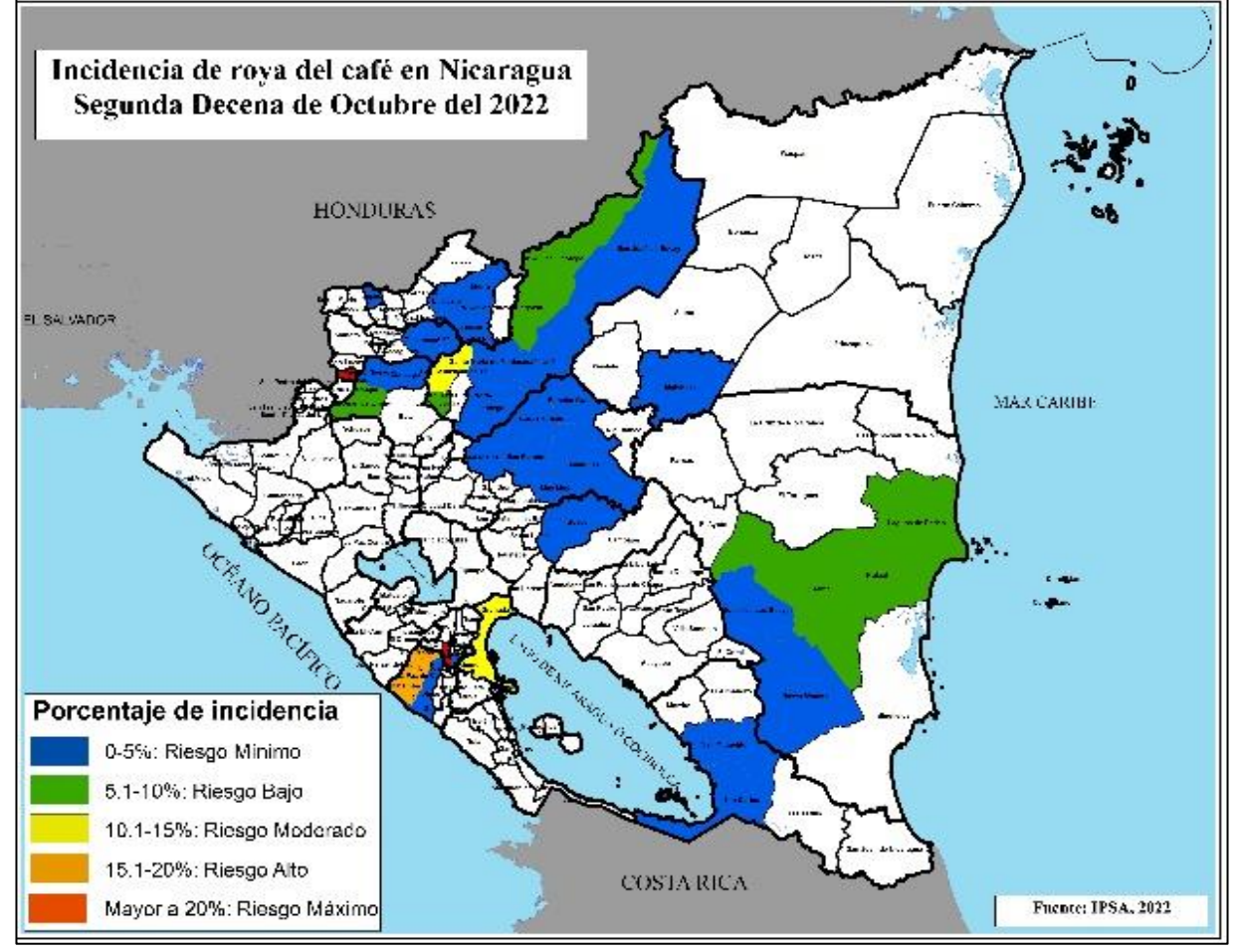

Figura 36. Mapa de incidencia de roya del café a nivel nacional, Fuente (INETER).

#### **6.4. Otras actividades**

#### **6.4.1. Uso de la herramienta Google Earth Engine para monitoreo del cultivo frijol (***Phaseolus Vulgaris* **L) variedad INTA-Rojo, en municipios del corredor seco.**

Con el monitoreo satelital con la colección DYNAMIC WORLD del satélite (SENTINEL 2) para el cultivo del frijol, se puede observar la mayor cobertura del cultivo del frijol en los municipios de Palacaguina, Pueblo Nuevo, Condega, Somoto; en los municipios de Telpaneca, Mozonte, Ocotal, Macuelizo y Totogalpa hubo poca presencia del cultivo del frijol para época de postrera en el año 2021 (Ver figura 37).

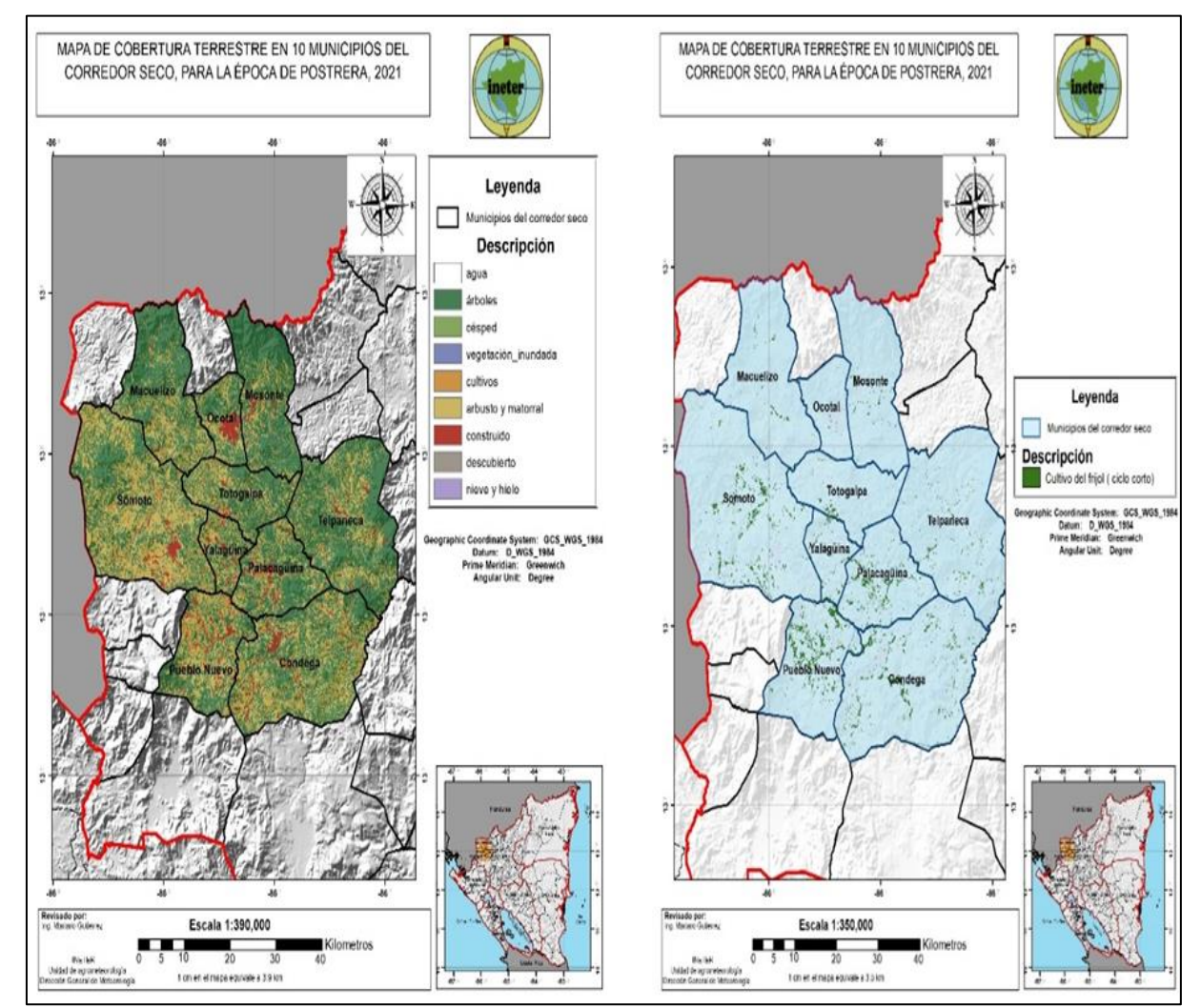

Figura 37. Mapas de cobertura terrestre y monitoreo del cultivo del maíz en 10 municipios del corredor seco.

#### **VII. CONCLUSIONES**

- La simulación en el software AquaCrop en el cultivo del frijol (*Phaseolus Vulgaris* L) variedad INTA-Rojo, brindó un resultado de producción en grano seco de 2, 916 Kg. ha<sup>-1</sup>, siendo superior al rendimiento estándar de referencia del frijol INTA-Rojo correspondiente a  $2,263.4$  Kg. ha<sup> $-1$ </sup>.
- La distribución espacial de las precipitaciones bajo el fenómeno climatológico de EL NIÑO-Oscilación del Sur (ENOS), en los municipios de acumulados de precipitación menores a 1000 mm, 1971-2015. Brinda el comportamiento irregular de lluvias en el mapa anual con los mayores acumulados de 1200 a 1400 mm y las precipitaciones mínimas registradas fueron de 800 mm; para el mapa de precipitaciones bajo la influencia EL NIÑO los mayores acumulados fueron de 800 mm a 1000 mm y los menores acumulados de precipitaciones fueron de 600 mm a 800 mm; En el mapa de lluvias bajo influencia LA NIÑA los mayores acumulados fueron de 1400 mm a 1600 mm y los menores acumulados fueron de 800 mm a 1000mm.
- Mediante los boletines agrometeorológicos, las instituciones gubernamentales brindan información agroclimática a productores del territorio nacional, por ende, les facilita tomar decisiones ante amenazas climáticas y acciones para llevar un mejor control fitosanitario en los cultivos.

#### **VIII. LECCIONES APRENDIDAS**

- En la Unidad Agrometeorológica se tuvo una buena comunicación, coordinación y trabajo en equipo para poder lograr culminar cada una de las actividades dentro del área.
- Conocimientos de la importancia de la red meteorológica ya que de ahí provienen los datos de precipitaciones, Temperatura, Radiación solar, Velocidad de viento, humedad relativa, por tanto, con esos datos climatológicos se realizaron todos los mapas expuestos en este informe.
- Se implementó los conocimientos de Excel intermedio para la realización de diferentes formatos con el objetivo de haber ingresado los formatos en los softwares como SagaGis, Qgis, ArcGis para la realización de shapefiles y ráster de precipitaciones, ráster de temperaturas, entre otros.
- Manejo práctico general del software RStudio para conversión de formatos de entrada los cuales se ingresaron en el programa de la ETo Calculator.
- Manejo general del software ETo Calculator con el objetivo de conocer el comportamiento de la evapotranspiración, a la Unidad Agrometeorológica se le realizó las pruebas y se les dio los resultados para las 16 estaciones meteorológicas principales, durante el periodo 2011-2019.
- Conocimiento básico del modelo de simulación y crecimiento de cultivos AquaCrop, a la Unidad Agrometeorológica se le realizó las pruebas correspondientes y se les brindó los resultados para las 16 estaciones meteorológicas principales tomando en cuentas las épocas de siembra.
- Conocimiento y manejo práctico de los softwares ArcGis, Qgis y SagaGis para generar Shapefiles de puntos, rásteres de temperaturas (Máxima, media y mínima), rásteres de precipitaciones, mapas de broca y roya del café, mapas de humedad del suelo y distribución espacial de precipitaciones, mapas de ubicación, combinación con satélites, entre otras.
- Capacitación del manejo del programa Google Earth Engine para el monitoreo del cultivo del frijol (*Phaseolus Vulgaris* L) variedad INTA-Rojo, en 10 municipios del corredor seco durante la época de postrera, 2021.

#### **IX. RECOMENDACIONES**

- Plantear el modelo de crecimiento y rendimiento de cultivo, AquaCrop para evaluarlo con datos recolectados en campo, lo cual, esto permitirá la obtención de rendimientos de producción para diversos cultivos.
- Impulsar módulos del manejo de sistemas de información geográfica, (SIG) aplicándolos a la agricultura y el clima, esto permitirá al egresado tener conocimientos, habilidades que conllevarán a lograr a obtener resultados satisfactorios dentro de instituciones del agro.
- La Universidad Nacional Agraria debe seguir fomentando las pasantías como método de culminación de estudios, ya que durante el periodo de pasantías proporciona al egresado conocimientos, habilidades y adaptación al mundo laboral, interacción con instituciones que fomentan al desarrollo del territorio nacional.

#### **X. LITERATURA CITADA**

- ASOPROL. (2009). *Guia Técnica Del Cultivo Del FrijoL En los municipios de Santa lucía, Teustepe y San Lorenzo del Departamento de Boaco*, *Nicaragua*[.http://repiica.iica.int/DOCS/B2170E/B2170E.PDF](http://repiica.iica.int/DOCS/B2170E/B2170E.PDF)
- Berrios, A. y Carvajal. A. (2005). *Validación de cuatro variedades de Fríjol Rojo, bajo diferentes tipos de fertilización en el Campus Agropecuario, UNAN‐León 2005*. [Tesis de ingeniería, Universidad Nacional Autónoma de Nicaragua-León][.http://riul.unanleon.edu.ni:8080/jspui/bitstream/123456789/940/1/199963.pdf](http://riul.unanleon.edu.ni:8080/jspui/bitstream/123456789/940/1/199963.pdf)
- Estrada, O., Morales, J. y Arteaga, E. (2015). *La Producción y destino del frijol en Nicaragua 2008-2013*, [ Tesis de licenciatura, Universidad Nacional Autónoma de Nicaragua]. [https://repositorio.unan.edu.ni/3897/1/8016.pdf.](https://repositorio.unan.edu.ni/3897/1/8016.pdf)
- Google Earth Engine (s, f). *Análisis a nivel planetario en la nube de Google*. Rescuperado el 22 de noviembre del 2022.

[https://www.google.com/intl/es\\_ALL/earth/education/tools/google-earth-engine/.](https://www.google.com/intl/es_ALL/earth/education/tools/google-earth-engine/)

- Instituto Nicaraguense De Estudios Territoriales. (2022). *Misión, Visión y Organigrama.*[https://www.ineter.gob.ni/sobreineter.html#:~:text=Visi%C3%B3n%20a](https://www.ineter.gob.ni/sobreineter.html#:~:text=Visi%C3%B3n%20a%20alcanzar%3A,la%20demanda%20de%20sus%20servicios) [%20alcanzar%3A,la%20demanda%20de%20sus%20servicios.](https://www.ineter.gob.ni/sobreineter.html#:~:text=Visi%C3%B3n%20a%20alcanzar%3A,la%20demanda%20de%20sus%20servicios)
- Ley Orgánica Del Instituto Nicaragüense De Estudios Territoriales (INETER). (1981)[.https://www.ineter.gob.ni/leyes/LeycreadoraIneter.pdf](https://www.ineter.gob.ni/leyes/LeycreadoraIneter.pdf)
- Olivera, T., Manrique, O., Masjuan, Y. y Guerrero, A. (2016). Evaluación del modelo AquaCrop en la simulación del crecimiento del cultivo del frijol. *Revista Ciencias Técnicas Agropecuarias*, *25*(3), 24[.http://scielo.sld.cu/scielo.php?script=sci\\_arttext&pid=S2071-](http://scielo.sld.cu/scielo.php?script=sci_arttext&pid=S2071-00542016000300003) [00542016000300003.](http://scielo.sld.cu/scielo.php?script=sci_arttext&pid=S2071-00542016000300003)
- Organización de las Naciones Unidas para la Alimentación y la Agricultura. (2022). *Tierras y agua*[.https://www.fao.org/land-water/databases-and-software/eto-calculator/en/](https://www.fao.org/land-water/databases-and-software/eto-calculator/en/)
- Organización de las Naciones Unidas para la Alimentación y la Agricultura. (2022). *¿Qué es Aquacrop?.*<https://www.fao.org/aquacrop/overview/es/>
- Organizaciòn Meteorològica Mundial. (2016). *Estado del clima mundial*. Recuperado el 27 de marzo del 2023[.https://ane4bf-datap1.s3-eu-west-1.amazonaws.com/wmocms/s3fs](https://ane4bf-datap1.s3-eu-west-1.amazonaws.com/wmocms/s3fs-public/1179_ES.pdf?CH_XJGhQnGIMBrywuIpquCRkQvIuxUxV)[public/1179\\_ES.pdf?CH\\_XJGhQnGIMBrywuIpquCRkQvIuxUxV](https://ane4bf-datap1.s3-eu-west-1.amazonaws.com/wmocms/s3fs-public/1179_ES.pdf?CH_XJGhQnGIMBrywuIpquCRkQvIuxUxV)
- Servicio Geológico Mexicano. (22 de marzo de 2017). *Sistema de información geográfica*[.https://www.sgm.gob.mx/Web/MuseoVirtual/SIG/Introduccion-SIG.html](https://www.sgm.gob.mx/Web/MuseoVirtual/SIG/Introduccion-SIG.html)
- System For Automated Geoscientific Analyses. *¿Qué es el Software SagaGis*?[.https://live.osgeo.org/es/overview/saga\\_overview.html](https://live.osgeo.org/es/overview/saga_overview.html)
- Tecnológico Nacional (2017). *Manual Del Protagonista. Granos Bàsicos*[.https://www.tecnacional.edu.ni/media/Manual\\_Granos\\_B%C3%A1sicos\\_opt.](https://www.tecnacional.edu.ni/media/Manual_Granos_B%C3%A1sicos_opt.pdf) [pdf](https://www.tecnacional.edu.ni/media/Manual_Granos_B%C3%A1sicos_opt.pdf)
- Vargas, L. y Fuquen, E. (2021*). Introducción al análisis de datos con Rstudio* (4.0.4) [software].

Cenipalma[.https://repositorio.fedepalma.org/bitstream/handle/123456789/141281/Man](https://repositorio.fedepalma.org/bitstream/handle/123456789/141281/Manual%20REstudio%20IMw.pdf?sequence=6&isAllowed=y) [ual%20REstudio%20IMw.pdf?sequence=6&isAllowed=y](https://repositorio.fedepalma.org/bitstream/handle/123456789/141281/Manual%20REstudio%20IMw.pdf?sequence=6&isAllowed=y)

#### **XI. ANEXOS**

Anexo 1. Análisis de resultados de la herramienta satelital, Google Earth Engine para el monitoreo del cultivo del frijol.

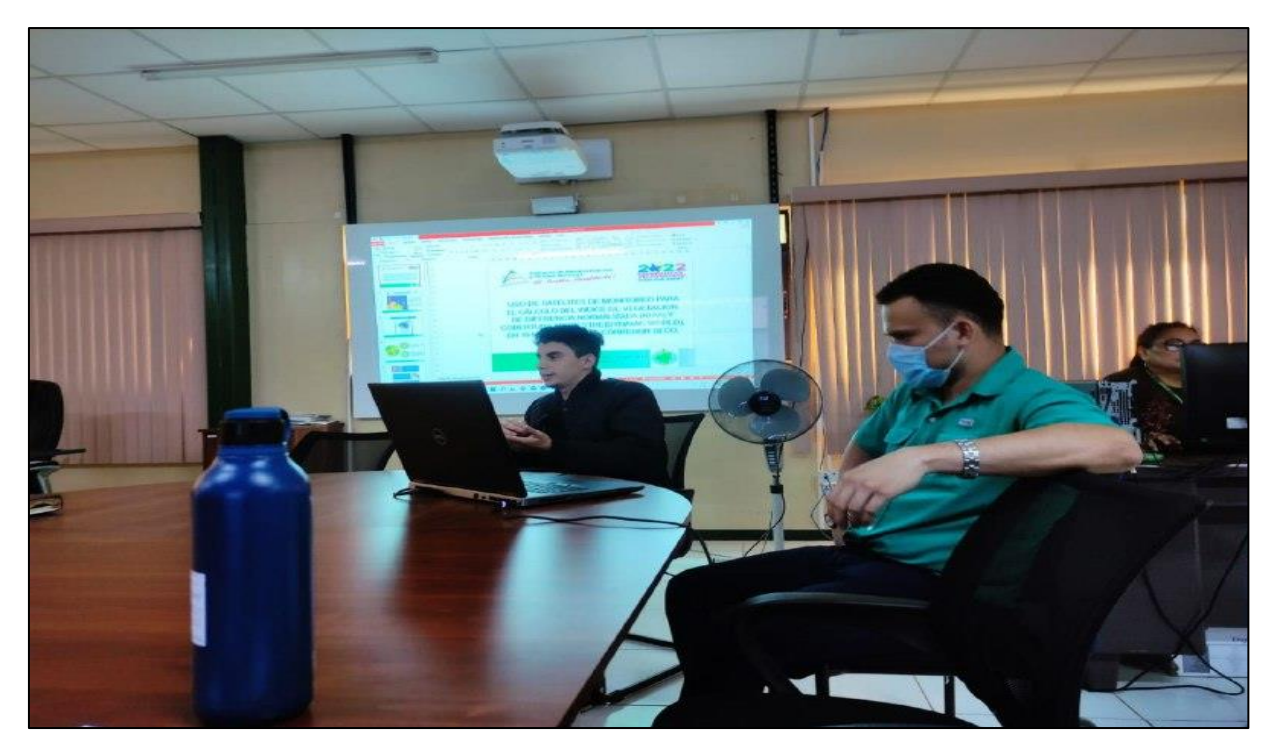

Anexo 2. Elaboración de mapas de incidencia de Broca y Roya para boletines agrometeorológicos

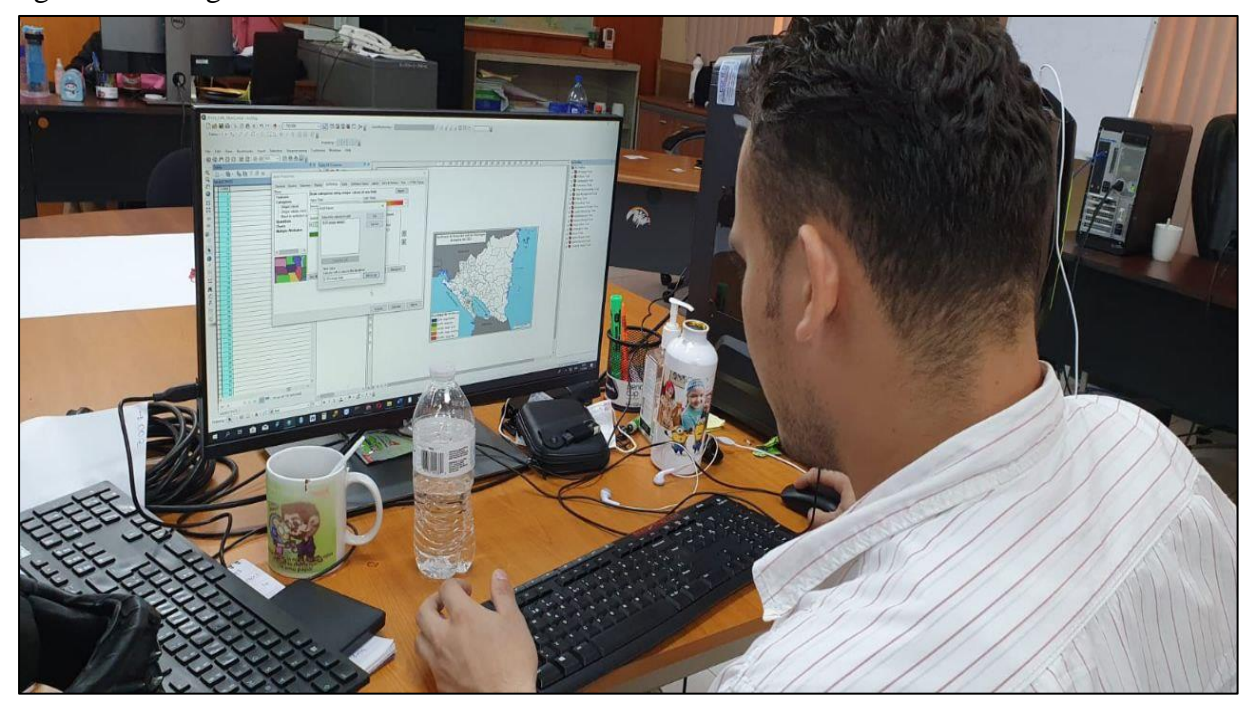

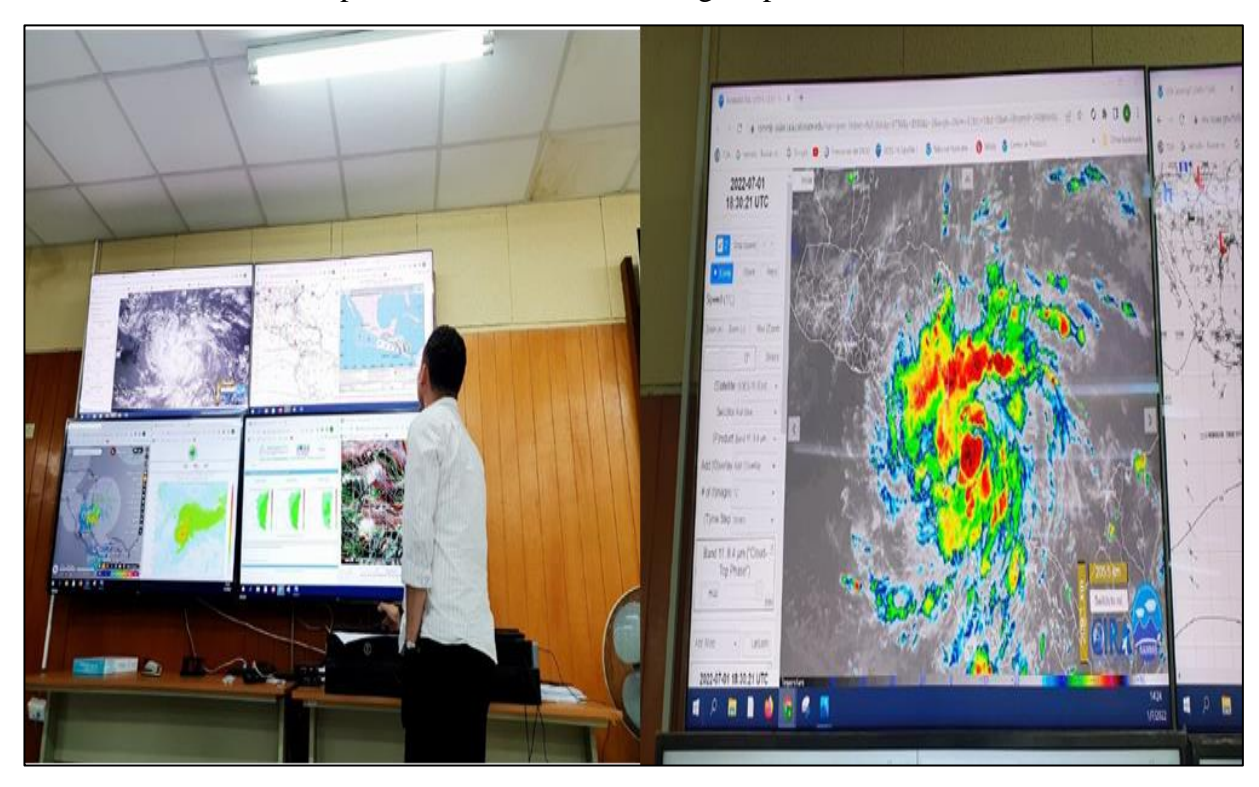

Anexo 3. Monitoreo del paso del huracán JULIA en gran parte del territorio nacional.

Anexo 4. Reunión con funcionarios de instituciones agropecuarias para el análisis de boletín agrometeorológico

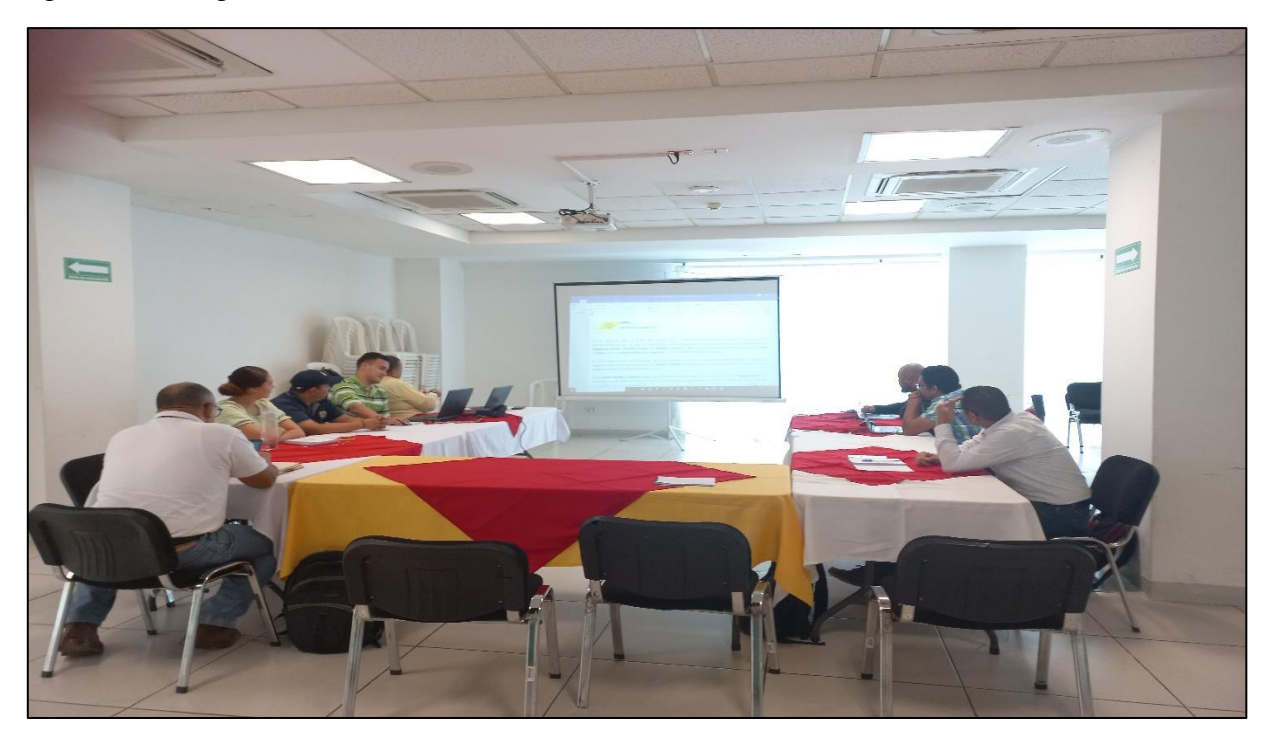

Anexo 5. Portada del boletín agrometeorológico decenal a nivel nacional.

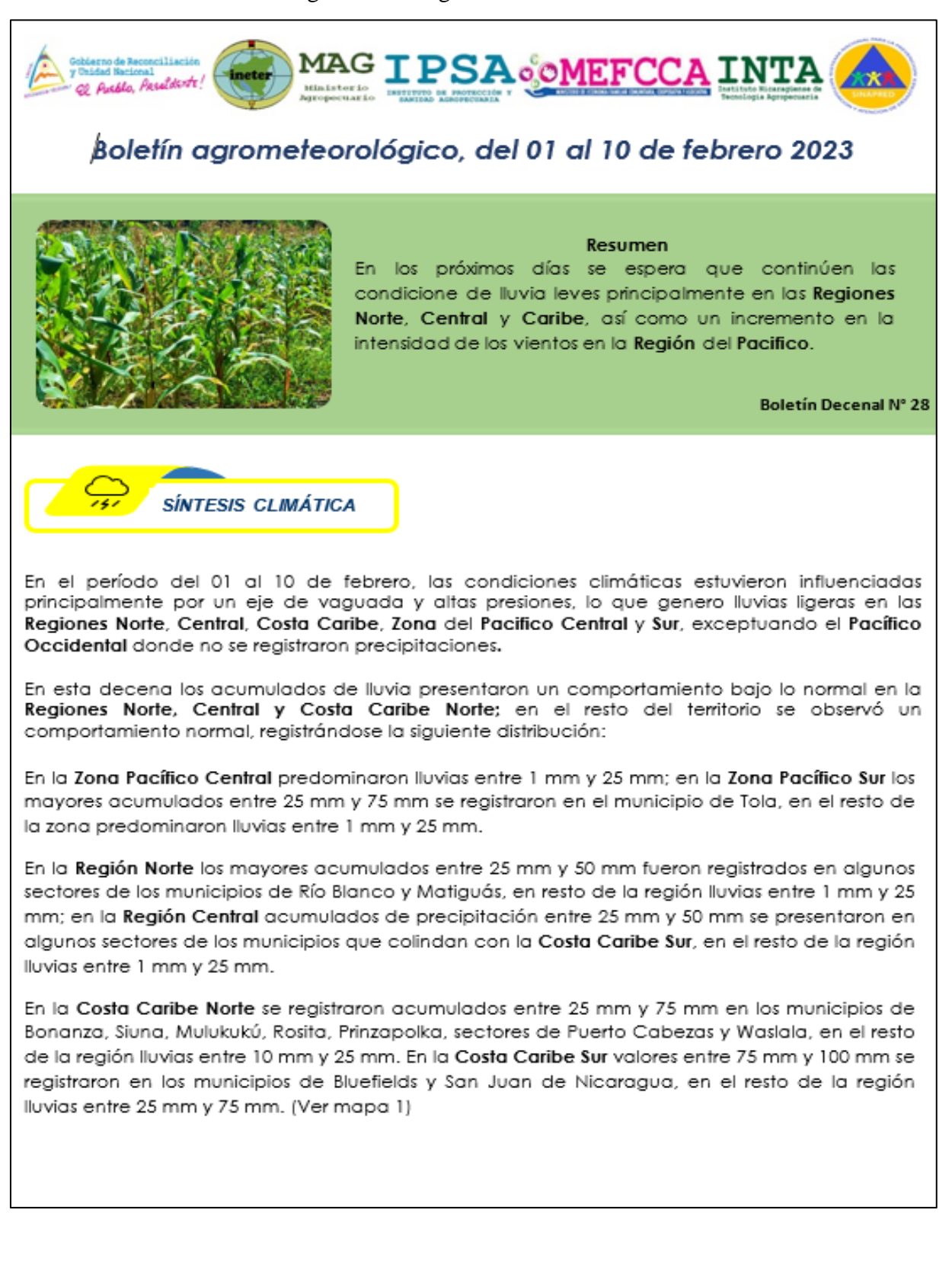